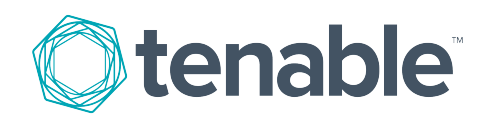

# Tenable.io API Best Practices Guide

Last Revised: January 30, 2019

# Table of Contents

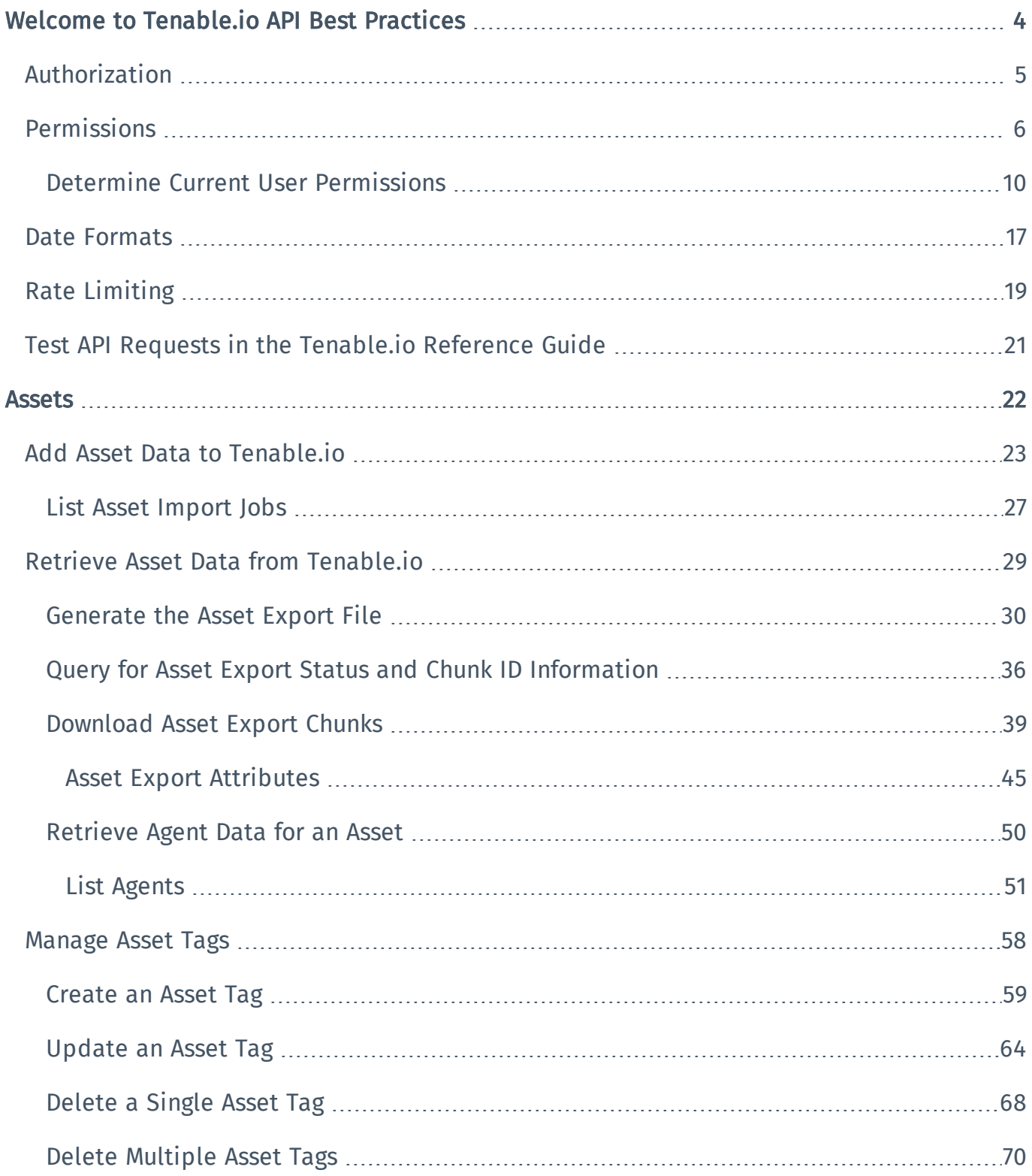

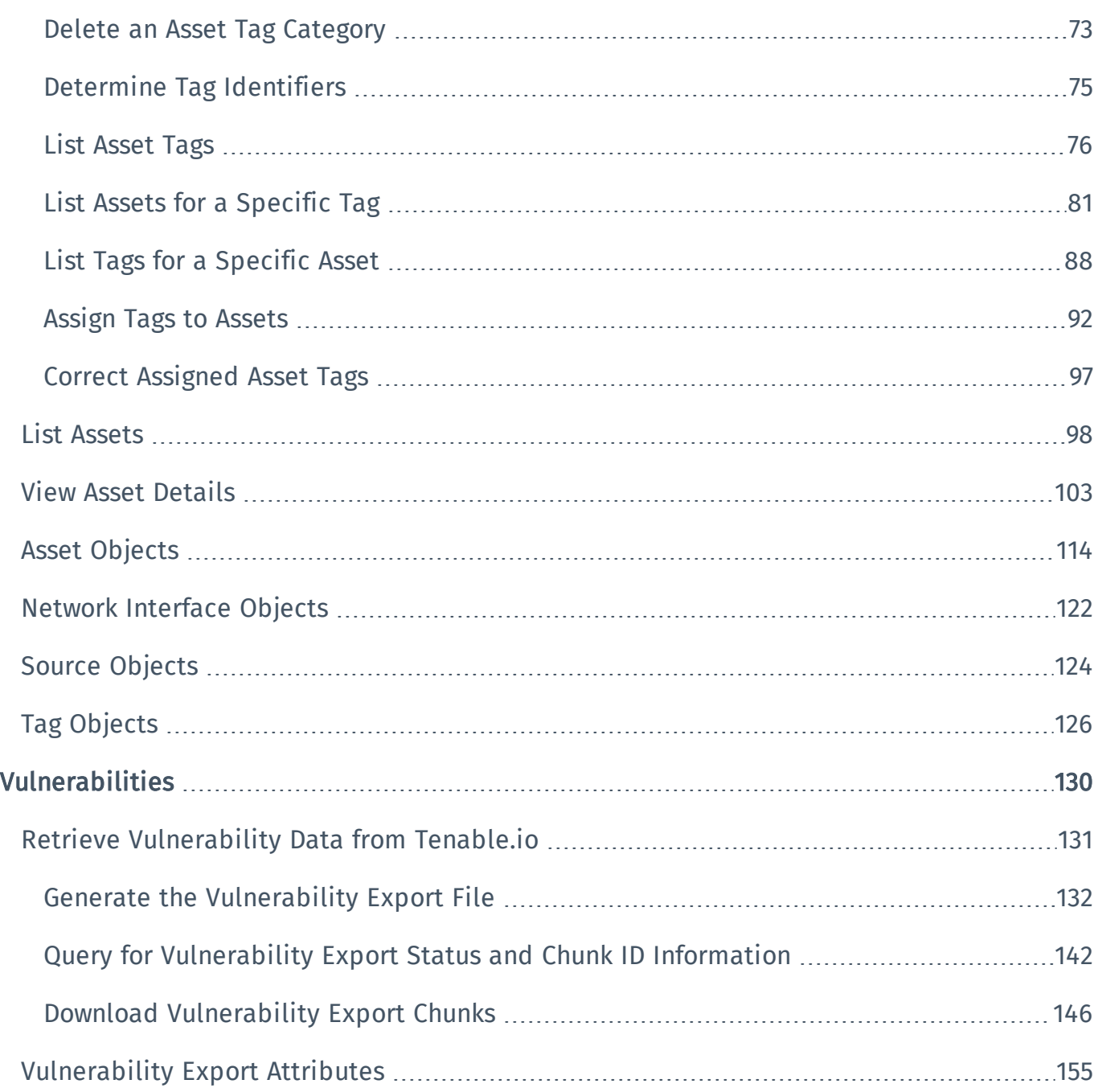

# <span id="page-3-0"></span>Welcome to Tenable.io API Best Practices

The REST API for Tenable.io allows you to integrate Tenable.io with other standalone or web applications by scripting interactions with the Tenable.io server.

This document describes recommended approaches to common tasks using the Tenable.io API. For descriptions of all available endpoints for the Tenable.io API, see the [Tenable.io](https://cloud.tenable.com/api#/overview) API reference [guide](https://cloud.tenable.com/api#/overview).

This documentation describes tasks you can perform in the following areas:

- [Assets](#page-21-0)
- [Vulnerabilities](#page-129-0)

Note: This documentation provides examples in JavaScript Object Notation (JSON). For examples in Python, Tenable recommends the [pyTenable](https://github.com/tenable/pyTenable/tree/master/tenable/io) library or the [Tenable.io](https://github.com/tenable/Tenable.io-SDK-for-Python) SDK.

## <span id="page-4-0"></span>Authorization

Tenable.io generates a unique set of API keys for each user account. These keys allow your application to authenticate to the Tenable.io API without creating a session.

To authorize your application to use the Tenable.io API, you must include the X-ApiKeys header element in your HTTP request messages.

# X-ApiKeys Header Element

The X-ApiKeys header element has the following format:

```
X-ApiKeys: accessKey={accessKey}; secretKey={secretKey};
```
The *accessKey* and *secretKey* parameters correspond to the API keys that Tenable.io generates for each system user. For more information, see [Generate](https://docs.tenable.com/cloud/Content/Settings/GenerateAPIKey.htm) an API Key in the *Tenable.io Vulnerability Management User Guide*.

### Example

```
curl -H "X-ApiKeys:
accessKey=2c935f507d0686382bb383e4daf92eef8b4a349b9b9de2bf85343c0f7e7265d-
b;
secretKey=0553ac5757e8e741d6ef034dc06618106e7855887428e662adcde8862d017cf-
9" https://cloud.tenable.com/scans
```
# <span id="page-5-0"></span>Permissions

Tenable.io uses the following permissions types:

- [User](#page-5-1)
- [Scan](#page-5-2)
- [Policy](#page-6-0)
- [Scanner](#page-6-1)
- [Agent](#page-7-0)
- Target Group [\(System\)](#page-7-1)
- <span id="page-5-1"></span>• [Target](#page-7-2) Group (User)

### User Roles

Tip: To determine user permissions for the current user, see Determine Current User [Permissions](#page-9-0).

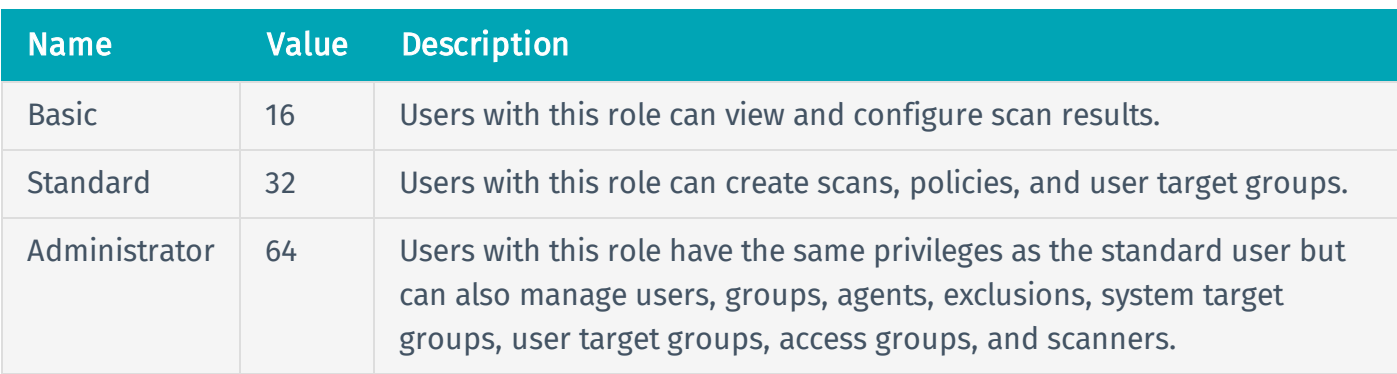

## <span id="page-5-2"></span>Scan Roles

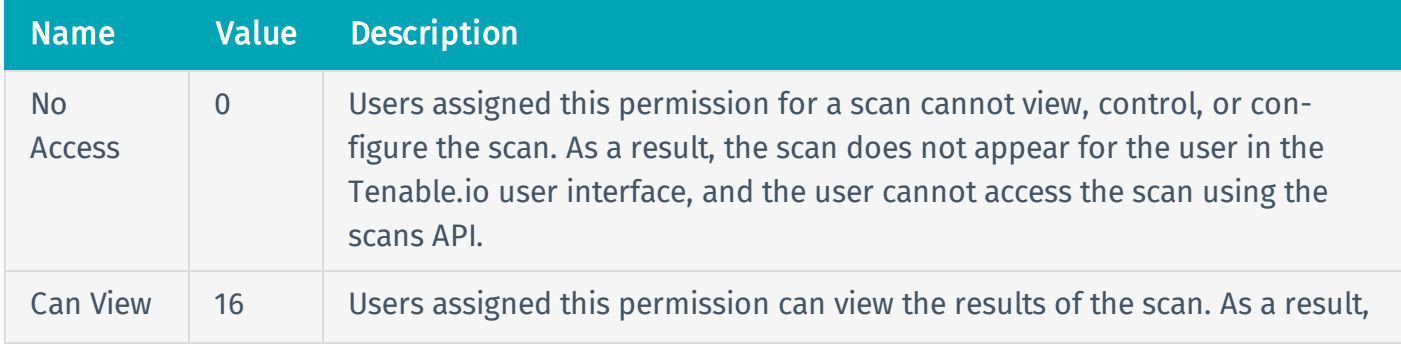

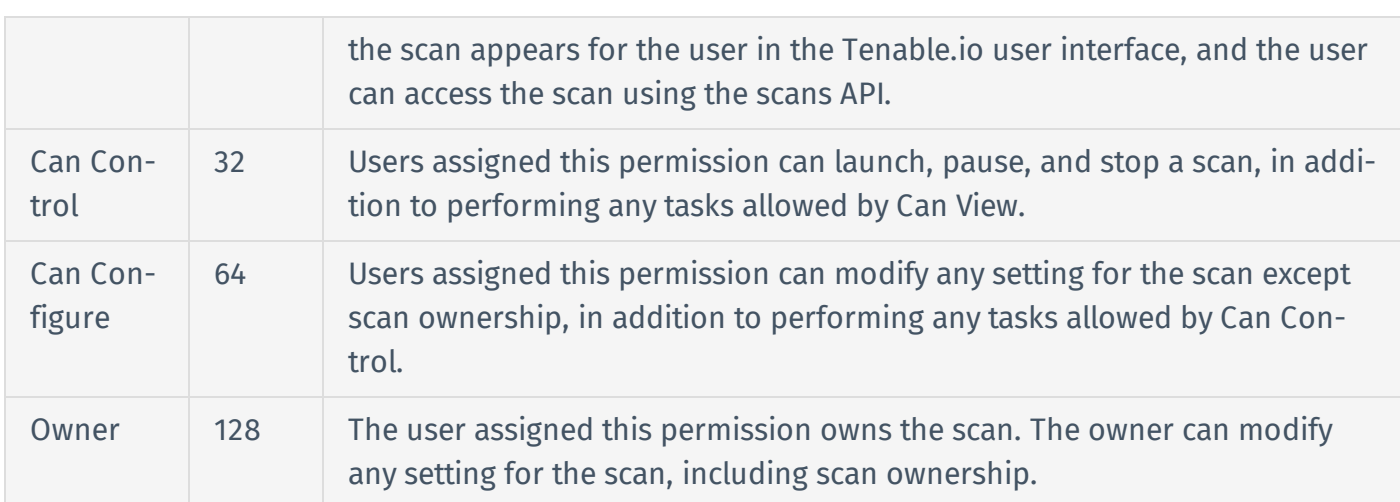

# <span id="page-6-0"></span>Policy Roles

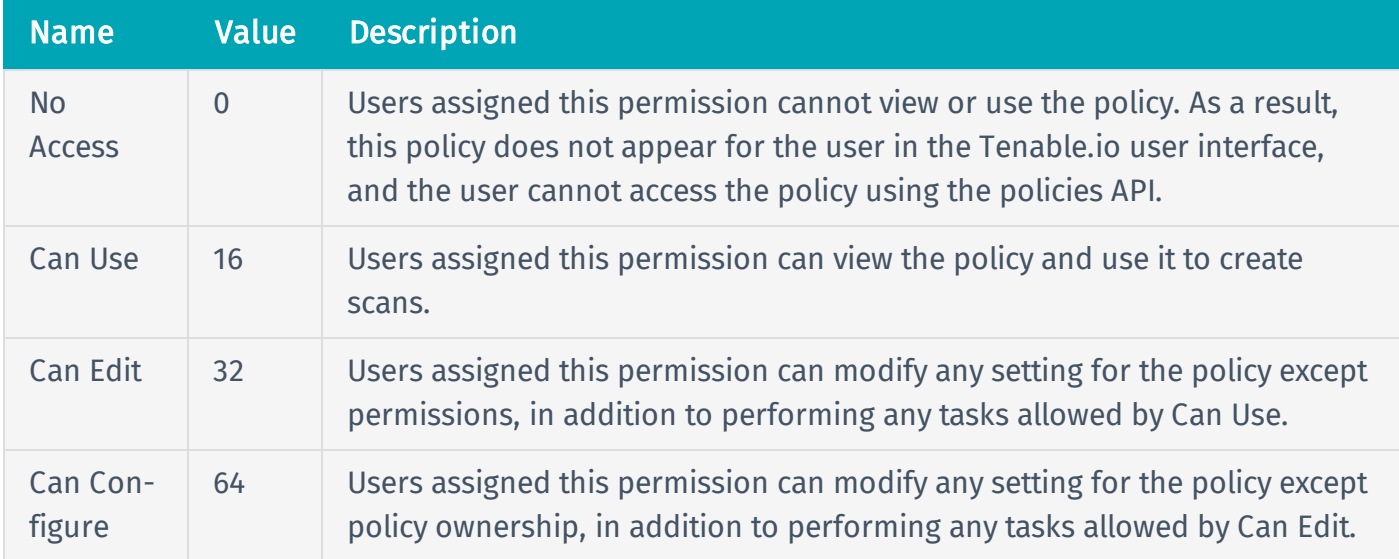

# <span id="page-6-1"></span>Scanner Roles

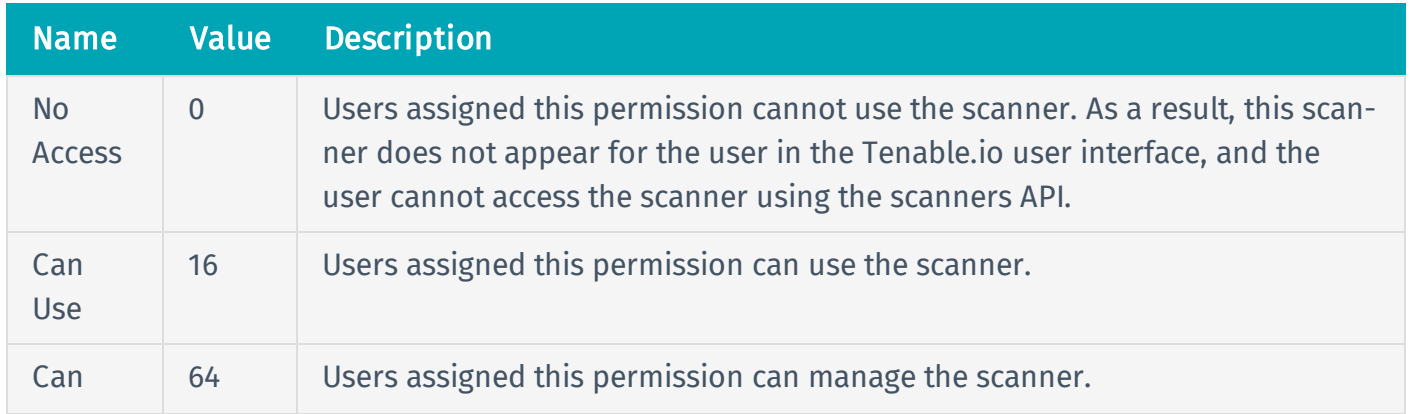

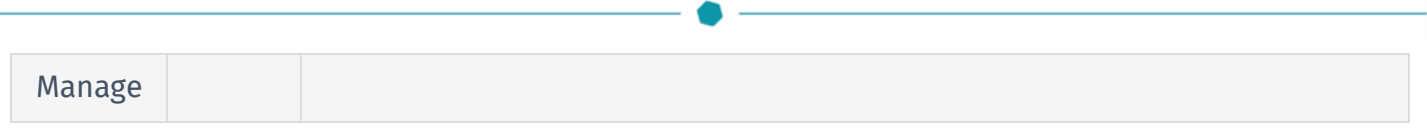

## <span id="page-7-0"></span>Agent Roles

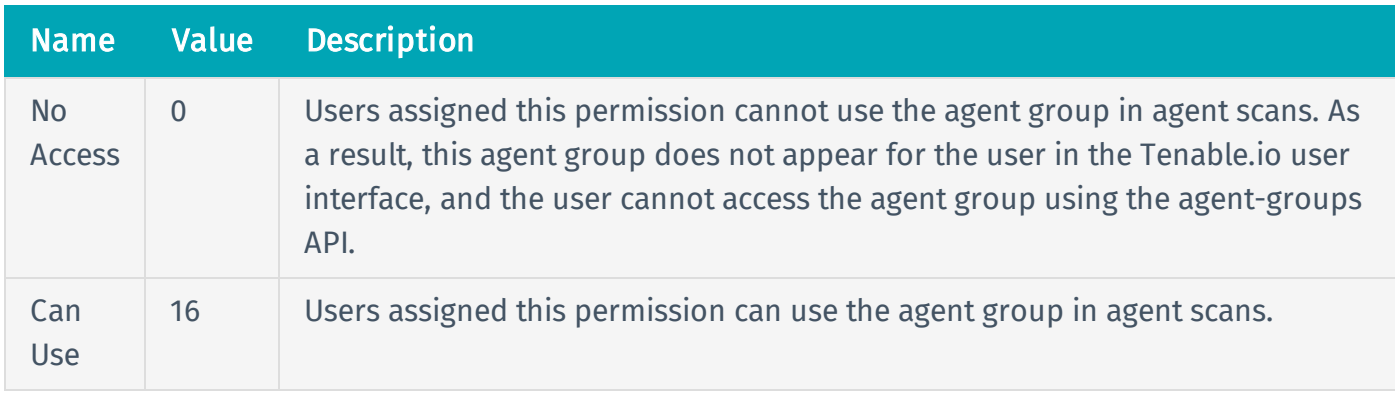

## <span id="page-7-1"></span>Target Group (System Roles)

Note: System target groups allow you to control which hosts a user can scan. By default, all users can scan all hosts. You can restrict this by removing scan permissions on the default target group and creating additional target groups with more granular permissions.

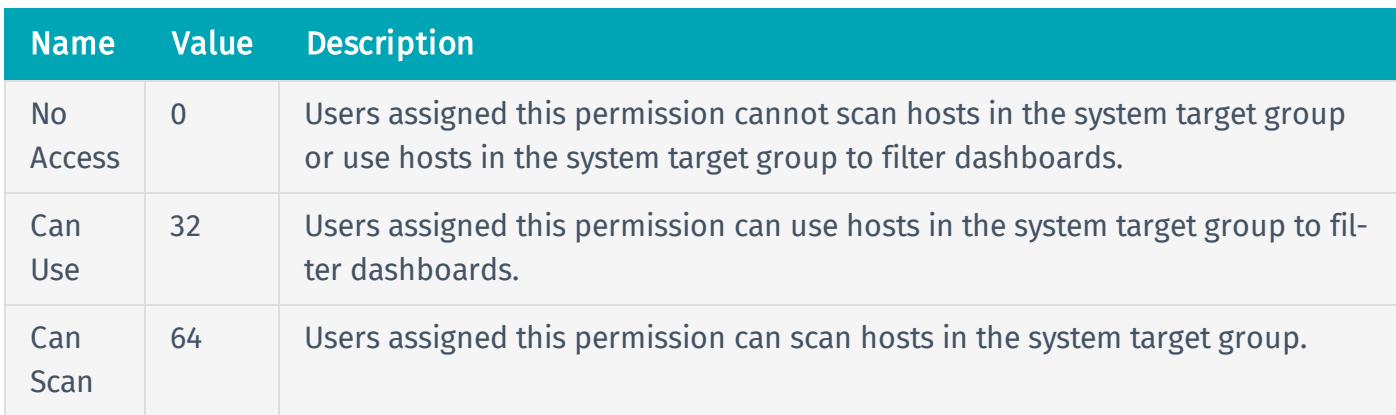

## <span id="page-7-2"></span>Target Group (User Roles)

Note: User target groups do not grant scan permissions. Instead, user target groups provide more granular filtering on the hosts permitted to you in system target groups. You can use these lists when filtering dashboards or configuring scans.

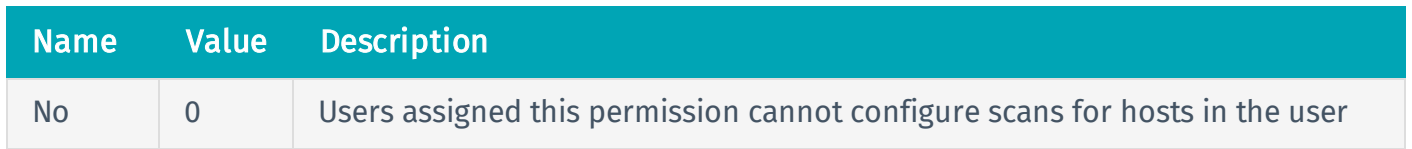

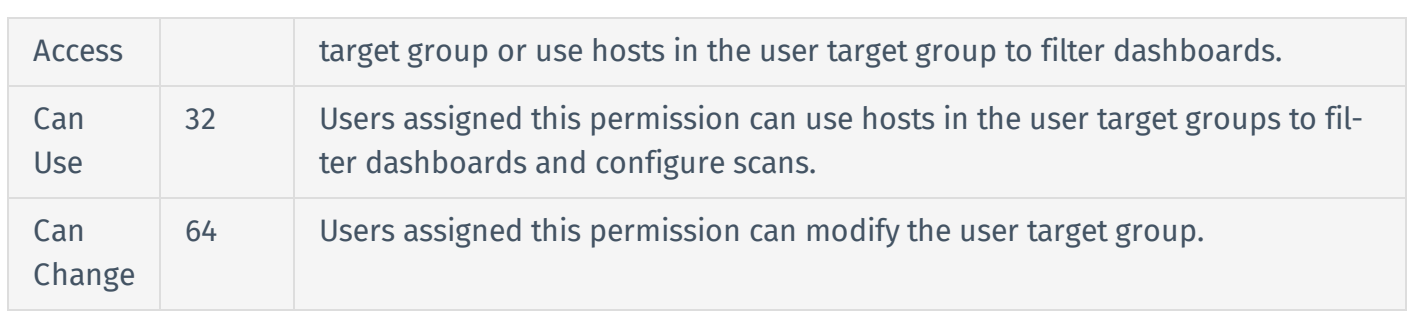

# <span id="page-9-0"></span>Determine Current User Permissions

#### User Permissions: Basic (16)

To determine the permissions for your user account, use the API endpoint described below.

### HTTP Request

Note: To authenticate your request, be sure to include API keys in the HTTP header of the request. For more information, see [Authorization](#page-4-0).

### Request Path Syntax

GET https://cloud.tenable.com/session

#### Request Path Parameters

None.

#### Request Path Example

See "Request Path Syntax."

#### Request Body Syntax

None.

### HTTP Response

#### Response Codes

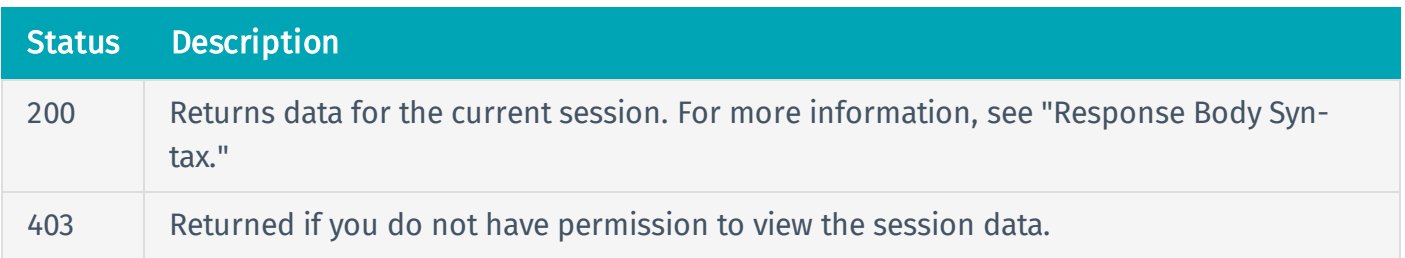

429 Returned if you attempt to send too many requests in a specific period of time. For more information, see Rate [Limiting](#page-18-0).

### Response Body Syntax

```
{
  "id": {integer},
  "uuid": {string},
  "uuid_id": {string},
  "username": {string},
  "user name": {string},
  "email": {string},
  "name": {string},
  "type": {string},
  "permissions": {integer},
  "enabled": {boolean},
  "last login attempt": {integer},
  "login fail count": {integer},
  "login fail total": {integer},
  "container id": {integer},
  "container uuid": {string},
  "container name": {string},
  "features": [
    {feature_name}: {boolean}
  ],
  "apps":{array},
  "group_uuids":{array},
  "groups":{array},
  "lastlogin": {integer}
}
```
### Response Body Attributes

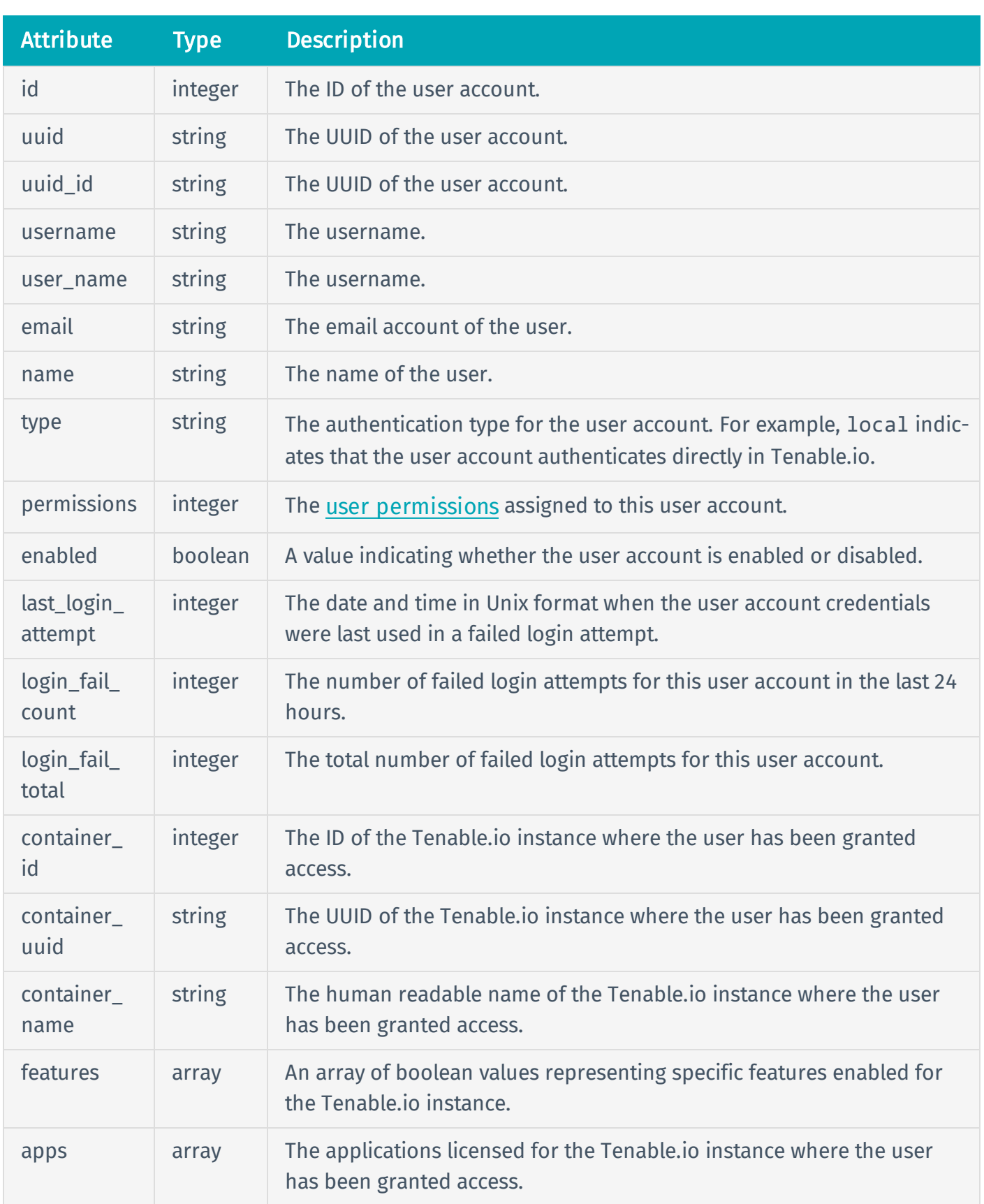

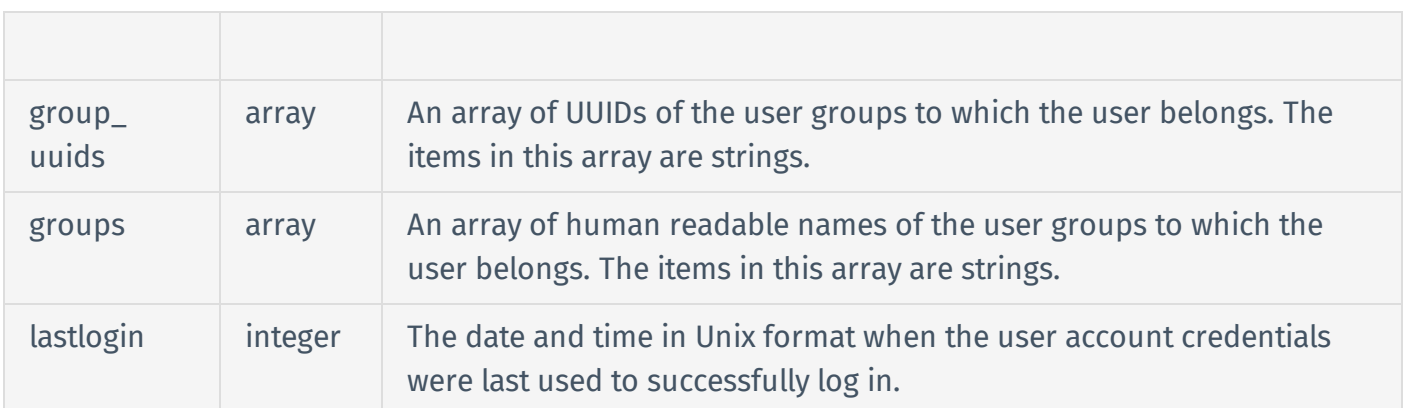

### Response Body Example

```
{
  "id":2,
  "uuid":"fb76f456-9a6f-4f63-8553-1cee234eb777",
  "uuid_id":"fa76e456-9a6f-4f63-8553-1ced233eb777",
  "username":"user2@example.com",
  "user name":"user2@example.com",
  "email":"user2@example.org",
  "name":"Sample User",
  "type":"local",
  "permissions":64,
  "enabled":true,
  "last_login_attempt":1540942030719,
  "login_fail_count":0,
  "login fail total":14,
  "container_id":766315,
  "container_uuid":"3bc442f4-0cd1-4de0-95a3-3d8e587931ff",
  "container_name":"demo",
  "features":{
    "access_groups":true,
    "access_groups_migration":true,
    "advanced search v2":true,
    "agent triage m2":true,
    "agent_updates":true,
```
"analytics":true, "analytics\_v2":true, "asset deleting ui":true, "asset\_management":true, "audits workbench":false, "aws connector v1":true, "cfl\_core\_ssor":true, "connectors gen2":false, "container security":true, "container security\_gen2":true, "container security gen2 runtime":true, "credentials\_mgmt":true, "credentials\_mgmt\_v2":true, "dashboards gen2":false, "dashboards gen2\_blank\_canvas":false, "dashboards gen2 export":false, "dashboards gen2 export png":false, "dashboards gen2 lumin enabled":false, "dashboards gen2 schedule":false, "dashboards gen2 tag filter":false, "dashboards gen2 widget filters":false, "dashboards gen2 widget library":false, "dynamic tagging":true, "environment\_management":true, "export\_dashboard":true, "export dashboard pdf":true, "general data protection compliance":true, "import\_data":false, "indexing\_v2":true, "lumin beta allowed":true, "lumin beta enabled":true, "modify vulnerability":false, "pci\_multiscan":true,

```
"qualys_connector":true,
```

```
"qualys vuln connector":true,
```

```
"rbac":true,
```
"recast\_rules":true,

```
"reporting":true,
```
"scan\_service":true,

```
"scans_gen2":true,
```

```
"state":true,
```

```
"suggest_feature":true,
```

```
"system":false,
```

```
"tagging":true,
```

```
"vm service query":true,
```

```
"vulnerability_management_gen2":true,
```

```
"was_discovery":true,
```

```
"was multi scanning":true,
```

```
"was plugin selection": true,
```

```
"was_scan_progress":true,
```

```
"webapp_scanning":true,
```

```
"webapp_scanning_gen2":true
```

```
},
```

```
"apps":{
```

```
"consec": "standard",
"was": "standard"
```

```
},
```

```
"group uuids": [
```

```
"f764340b-0165-45d2-a574-36af488cbdd2"
```

```
],
```

```
"groups": [
```

```
{
  "uuid": "f764340b-0165-45d2-a574-36af488cbee5",
```

```
"name": "Columbia office",
```

```
"permissions": 0,
```

```
"container_uuid": "8f9d0b84-ede2-4954-a0c9-0bde292ac36f",
```

```
"id": 1
    }
  ],
  "lastlogin":1543864186682
}
```
# Reference Guide

<https://cloud.tenable.com/api#/resources/session/get>

### <span id="page-16-0"></span>Date Formats

Time and date formats in Tenable.io API messages can be in the following formats:

- [Abbreviated](#page-16-1) Timestamp
- Standard [Timestamp](#page-16-2)
- <span id="page-16-1"></span>• Unix [Timestamp](#page-17-0)

## Abbreviated Timestamp

The abbreviated timestamp is formatted as follows:

*YYYYMMDD***T***HHMMSS*

#### This format consists of the following elements:

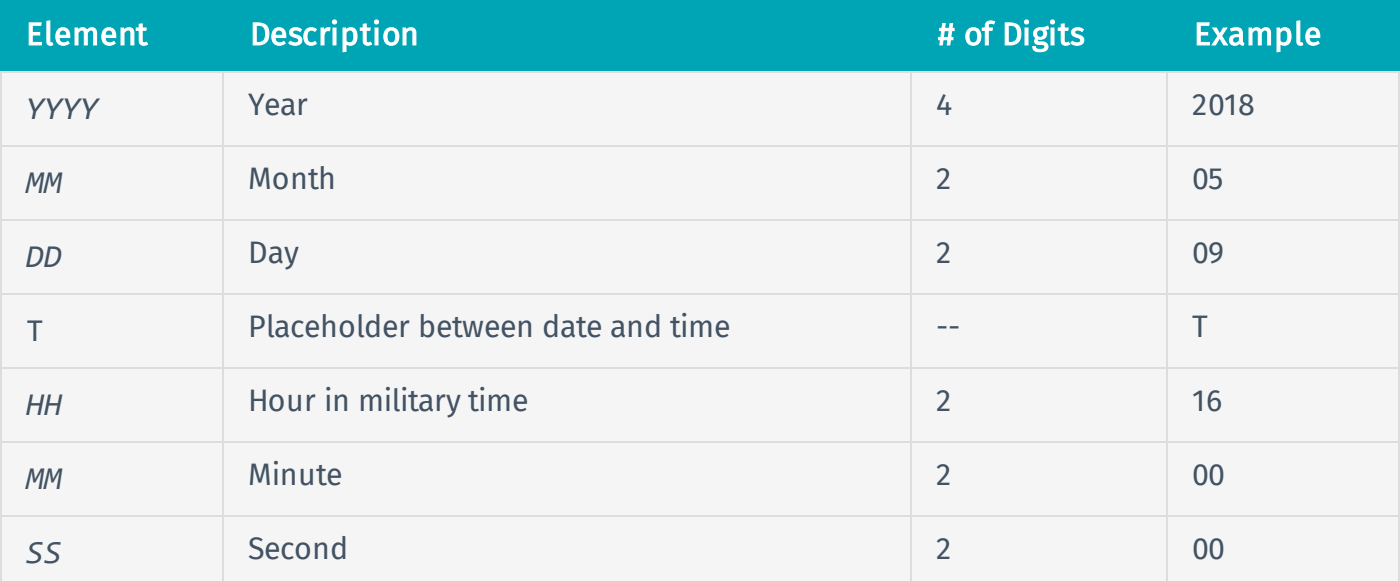

#### Example

<span id="page-16-2"></span>20181017**T**130000

## Standard Timestamp

The standard timestamp follows the ISO-8601 standard.

The standard timestamp contains all the elements of the abbreviated timestamp, but contains additional punctuation for human readability and includes a timezone element, as follows:

*YYYY*-*MM*-*DD*T*HH*:*MM*:*SS*.*mss***Z**

This format consists of the following elements:

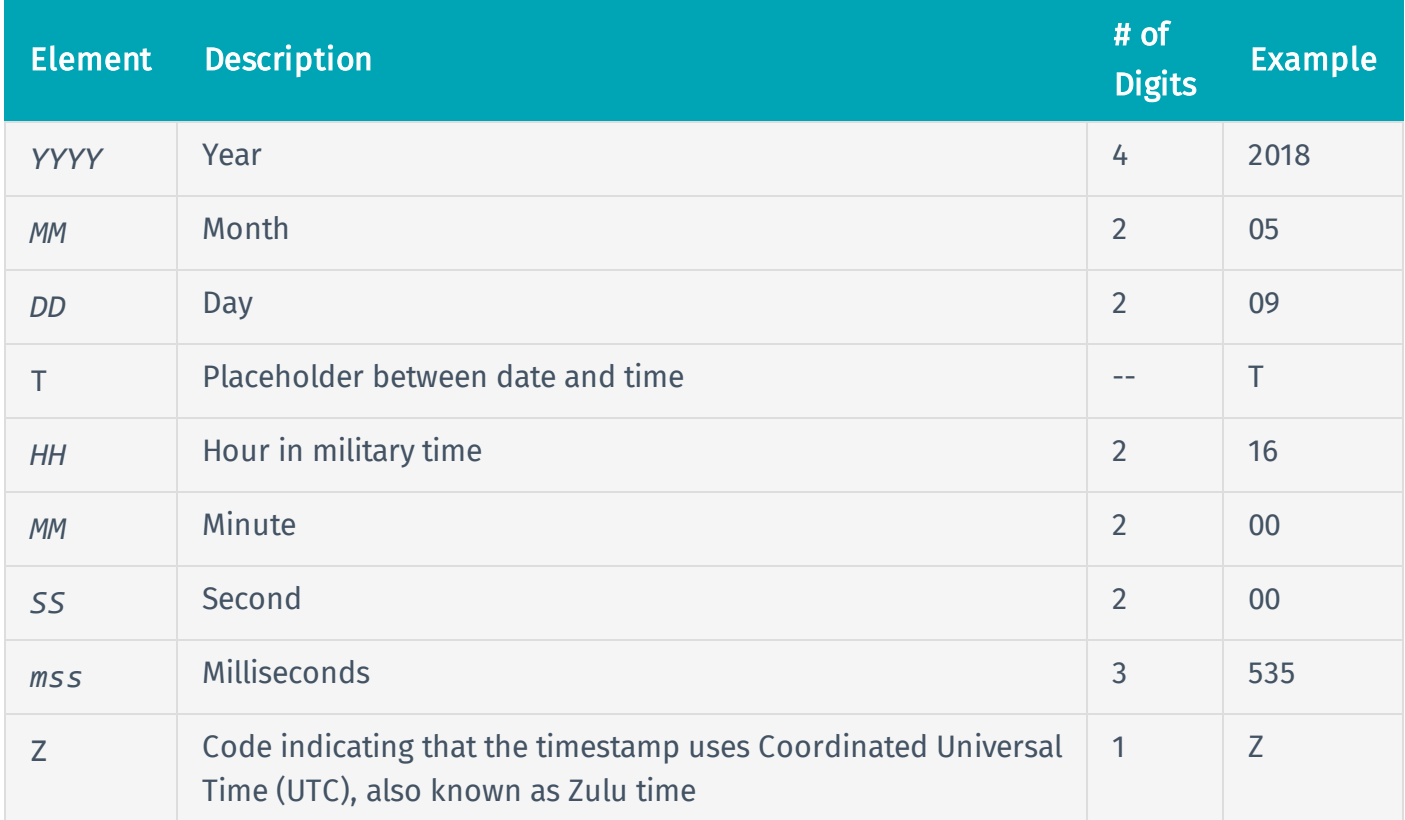

#### Example

<span id="page-17-0"></span>2017-12-14T20:40:44.535Z

## Unix Timestamp

The single signed number that represents the date and time in Unix time.

#### Example

1540944000

# <span id="page-18-0"></span>Rate Limiting

Tenable.io performs rate limiting on API requests to ensure that all customers experience the same level of service. Based on current processing load, Tenable.io calculates the number of API requests it can accept from a single user per minute. Individual users are identified by the API key used in each API request. An individual user can have only one valid API key at a time.

If you submit an API request after the processing limit is reached, Tenable.io returns an HTTP response message with a 429 (Too Many Requests) status code. The response also includes a retryafter header element that specifies the number of seconds to wait before retrying.

## Example Response Header

```
connection:keep-alive
content-length:580
content-type:text/html
date:Wed, 24 Oct 2018 17:13:43 GMT
retry-after:30
server:tenable.io
strict-transport-security:max-age=63072000; includeSubDomains
x-content-type-options:nosniff
x-gateway-site-id:nginx-router-b-eng-us-east-1.dcld
x-path-handler:tenable-io-plugins-plugin
```
## Examples

- Handling 429 messages with [pyTenable](https://github.com/tenable/pyTenable/blob/master/tenable/base.py#L339-L354) module
- Handling 429 messages without [pyTenable](https://gist.github.com/SteveMcGrath/5aaf25d6a49afb316d90fb94ad192e0f) module
- [Retry](https://github.com/tenable/Tenable.io-SDK-for-Python/blob/master/tenable_io/client.py#L144) logic (does not use retry-after header element)

## Recommendations to Avoid Rate Limits

• Use the [exports](https://cloud.tenable.com/api#/resources/exports) endpoints to retrieve data from Tenable.io. While Tenable.io supports the

[workbenches](https://cloud.tenable.com/api#/resources/workbenches) export endpoints, Tenable recommends using the optimized exports endpoints instead.

- Do not multi-thread your requests. As long as you are using the appropriate APIs, you should be able to export data from Tenable.io without reaching rate limits.
- If your process regularly reaches the API request rate limit, review your code to ensure that you are not co-processing requests.
- Always use a unique user account for each API integration you enable or create. This approach ensures proper tracking of who is accessing which data and allows Tenable.io to enforce rate limits for each API user.

# <span id="page-20-0"></span>Test API Requests in the Tenable.io Reference Guide

The *Tenable.io API Reference Guide* allows you to test API requests against your organization's Tenable.io instance.

To test API requests in the API reference guide:

1. In your browser, log in to Tenable.io.

Tip: Make sure to log in using an account with [permissions](#page-5-0) appropriate to the endpoints you want to test.

2. In the same browser, view the page for an endpoint you want to test in the API [Reference](https://cloud.tenable.com/api#/overview) [Guide](https://cloud.tenable.com/api#/overview).

For example, you might want to test the API request that allows you to [view](https://cloud.tenable.com/api#/resources/users/list) the list of Tenable.io users associated with your organization.

Note: This interactive testing requires that you open the reference guide in the same browser as you opened Tenable.io.

3. Scroll down to the Test section at the bottom of the reference page.

If the request for the endpoint supports parameters, the Test section contains text boxes or drop-down boxes for each parameter as appropriate.

- 4. As needed, enter or select parameters for the request.
- 5. Click Send.

The response message for the request appears.

6. (Optional) Click Reset to clear the parameters you entered and any response messages received.

### <span id="page-21-0"></span>Assets

You can use the Tenable.io API to perform the following tasks:

- Add Asset Data to [Tenable.io](#page-22-0)
- List [Assets](#page-97-0)
- View Asset [Details](#page-102-0)
- Retrieve Asset Data from [Tenable.io](#page-28-0)
- [Generate](#page-29-0) the Asset Export File
- Query for Asset Export Status and Chunk ID [Information](#page-35-0)
- [Download](#page-38-0) Asset Export Chunks
- [Retrieve](#page-49-0) Agent Data for an Asset
- [Manage](#page-57-0) Asset Tags

## <span id="page-22-0"></span>Add Asset Data to Tenable.io

User Permissions: Standard (32)

Scan Permissions: Can Configure (64)

You can use the Tenable.io API to import a list of assets in JSON format.

To add asset data to Tenable.io, use the API endpoint described below.

## HTTP Request

Note: To authenticate your request, be sure to include API keys in the HTTP header of the request. For more information, see [Authorization](#page-4-0).

Caution: The request size cannot exceed 5 MB. For example, if the average asset record you want to import is about 2 KB, you can import approximately 2,500 assets in a single request.

### Request Path Syntax

POST https://cloud.tenable.com/import/assets

#### Request Path Parameters

None.

#### Request Path Example

See "Request Path Syntax."

#### Request Body Syntax

```
{
  "assets": [
    {asset object},
    {asset object},
```

```
{asset object}
  ],
  "source": {string}
}
```
### Request Body Attributes

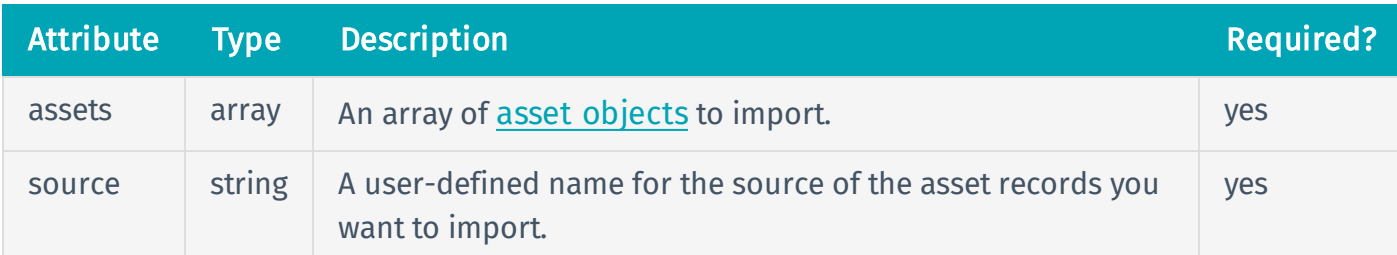

### Request Body Example

```
{
  "assets": [
    {
      "ipv4": [
        {
          "172.204.81.57",
          "172.82.157.177"
        }
      ],
      "operating_system": [
        {
          "Linux Kernel 2.6.32-71.el6.i686 on Red Hat Enterprise Linux
Server release 6.0 (Santiago)"
        }
      ],
      "ssh_fingerprint": "423fa07b4a12f386149e09ea10021a89",
      "bios_uuid": "423ee0f1-0032-700c-afd7-a686d88da63e"
  ],
```

```
"source": local_scan
}
```
## HTTP Response

### Response Codes

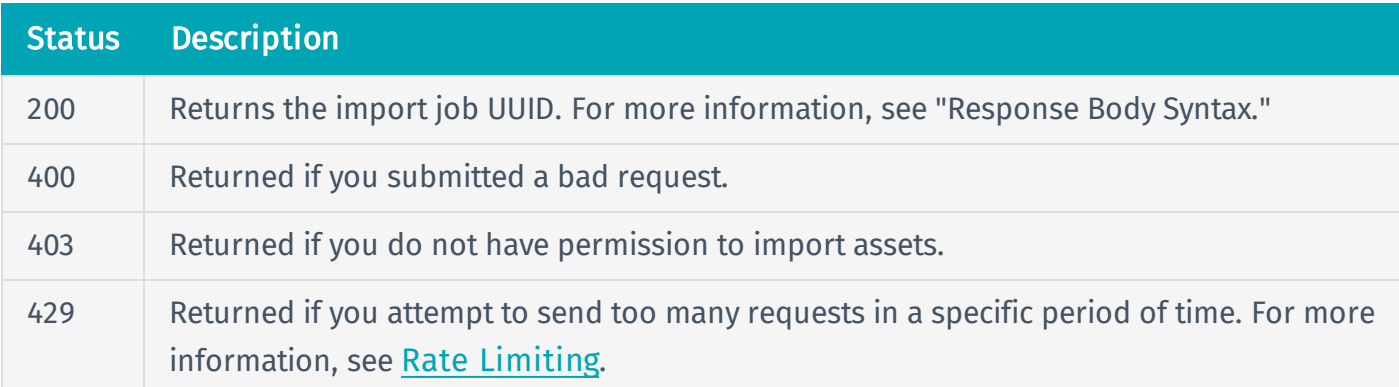

# Response Body Syntax

```
{
  "asset_import_job_uuid": {string}
}
```
## Response Body Attributes

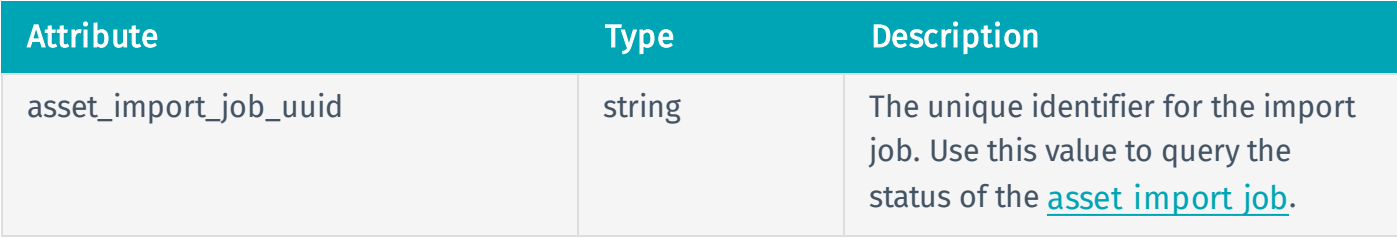

## Response Body Example

```
{
  "asset_import_job_uuid": "c25af9c0-8327-4af6-b9e5-d39b7f190e9b"
}
```
# Reference Guide

<https://cloud.tenable.com/api#/resources/assets/import>

# Examples

- asset [import](https://github.com/tenable/pyTenable/blob/master/tenable/io/assets.py) (library)
- asset [import](https://github.com/tenable/Tenable.io-SDK-for-Python/blob/master/tenable_io/api/import_.py#L9) (SDK)

## <span id="page-26-0"></span>List Asset Import Jobs

User Permissions: Standard (32)

Scan Permissions: Can Configure (64)

To list asset [import](#page-22-0) jobs, use the API endpoint described below.

### HTTP Request

Note: To authenticate your request, be sure to include API keys in the HTTP header of the request. For more information, see [Authorization](#page-4-0).

#### Request Path Syntax

GET https://cloud.tenable.com/import/asset-jobs

#### Request Path Parameters

None.

#### Request Path Example

See "Request Path Syntax."

### HTTP Response

#### Response Codes

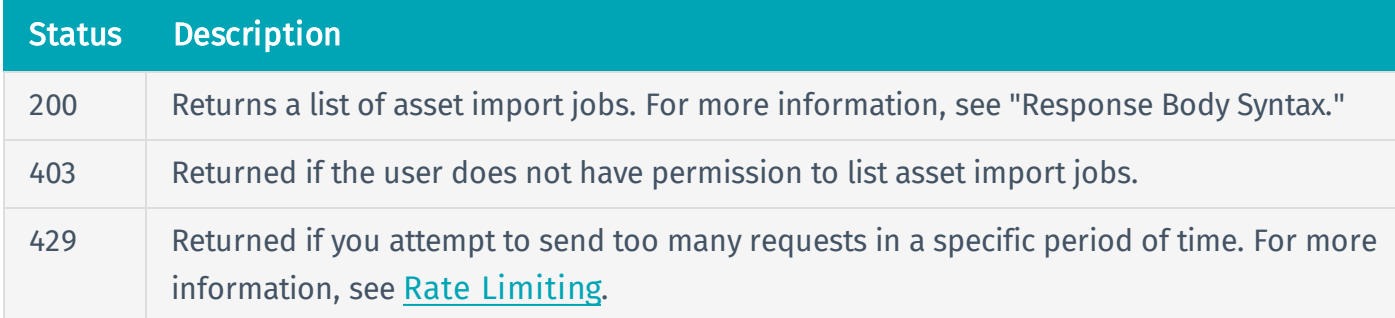

## Response Body Syntax

```
{
  "asset_import_job_uuid": {string}
}
```
## Response Body Attributes

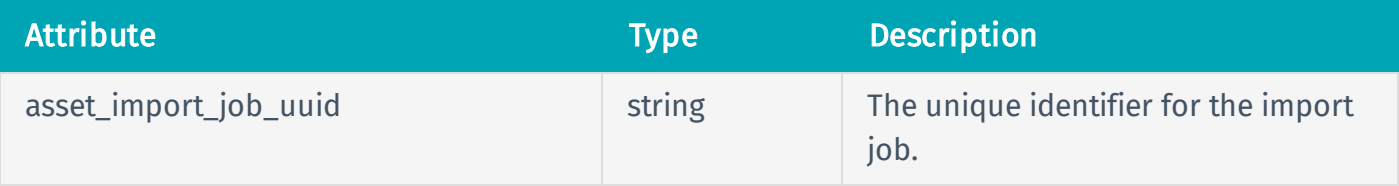

### Response Body Example

```
{
  "asset_import_job_uuid": "c25af9c0-8327-4af6-b9e5-d39b7f190e9b"
}
```
# Reference Guide

<https://cloud.tenable.com/api#/resources/assets/import>

## Examples

- asset [import](https://github.com/tenable/pyTenable/blob/master/tenable/io/assets.py) (library)
- asset [import](https://github.com/tenable/Tenable.io-SDK-for-Python/blob/master/tenable_io/api/import_.py#L9) (SDK)

# <span id="page-28-0"></span>Retrieve Asset Data from Tenable.io

#### User Permissions: Administrator (64)

The asset export APIs provide the ability to retrieve all assets and related metadata from Tenable.io for integration into third-party systems. With these APIs, you can perform a large initial synchronization of Tenable.io with a third-party system. You can then retrieve differentials to update on a regular basis. For example, you can use the asset export APIs to retrieve all known assets, then use the data to create and regularly update your configuration management database (CMDB).

The Tenable.io API exports asset data in data chunks. You can configure chunk size to maximize network performance and satisfy data ingestion requirements for third-party applications.

To retrieve asset data using the Tenable.io API, Tenable recommends the following approach:

- 1. [Generate](#page-29-0) the export file.
- 2. [Query](#page-35-0) for the export generation status and chunk identification information.
- 3. [Download](#page-38-0) completed export chunks.
- 4. [Retrieve](#page-49-0) agent data related to the assets.

Note: Asset data is only relevant if the has\_agent parameter is set to true for assets in the export chunk.

## <span id="page-29-0"></span>Generate the Asset Export File

User Permissions: Administrator (64)

To generate the export file, use the API endpoint described below.

### HTTP Request

Note: To authenticate your request, be sure to include API keys in the HTTP header of the request. For more information, see [Authorization](#page-4-0).

### Request Path Syntax

POST https://cloud.tenable.com/assets/export

### Request Path Parameters

None.

#### Request Path Example

See "Request Path Syntax."

#### Request Body Syntax

```
{
  "chunk_size": {integer},
  "filters": {
    "created_at": {long},
    "updated at": {long},
    "terminated at": {long},
    "deleted_at": {long},
    "first scan time": {long},
    "last_authenticated_scan_time": {long},
    "last assessed": {long},
```

```
"servicenow_sysid": {boolean},
    "sources": {array},
    "has_plugin_results": {boolean}
    "tag.category": {array}
 }
}
```
## Request Body Attributes

Note: To return all assets, omit the filters parameter. For most deployments, Tenable does not recommend that you omit the filters parameter.

Note: If your request specifies multiple filters, the system combines the filters using the AND search operator.

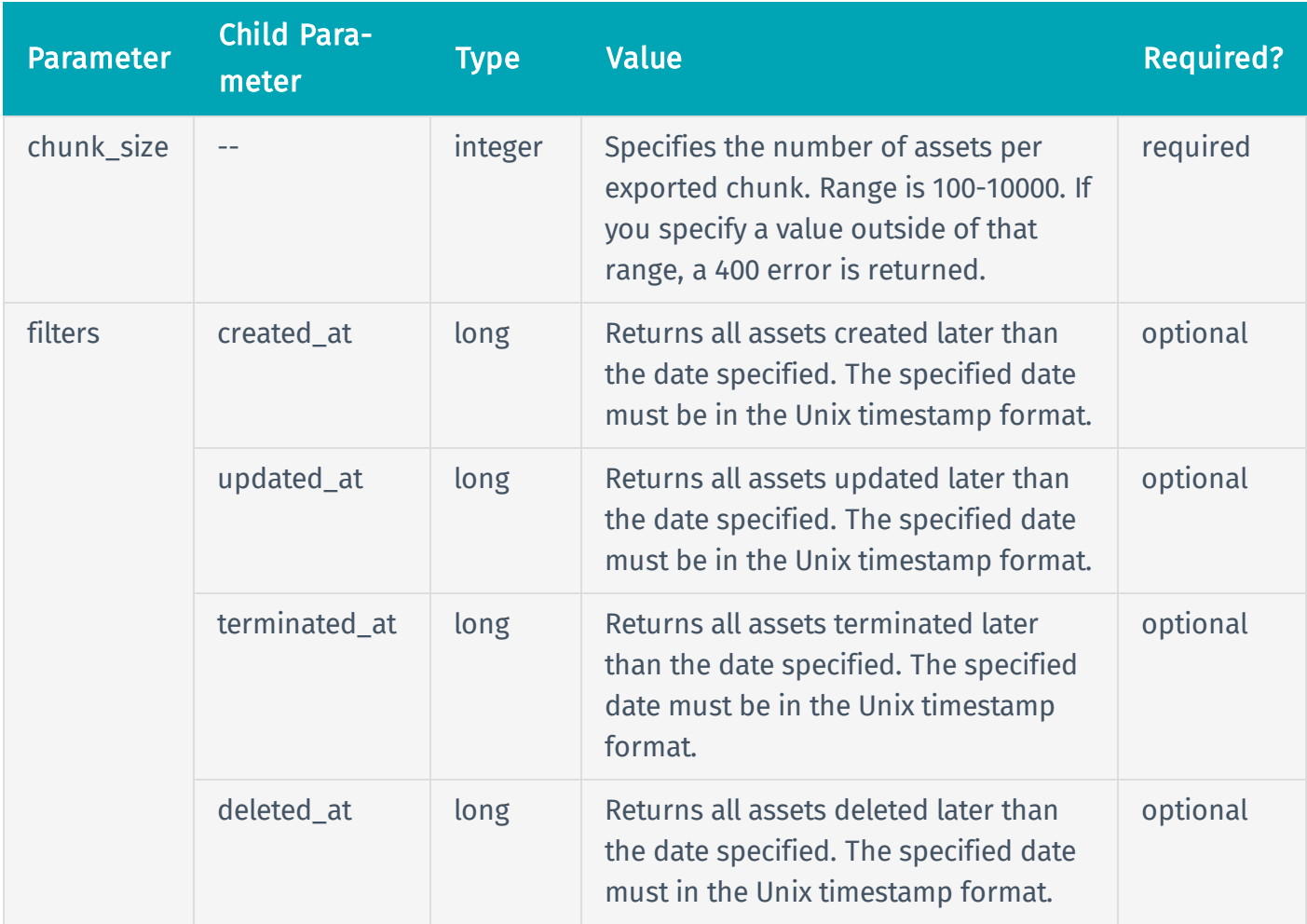

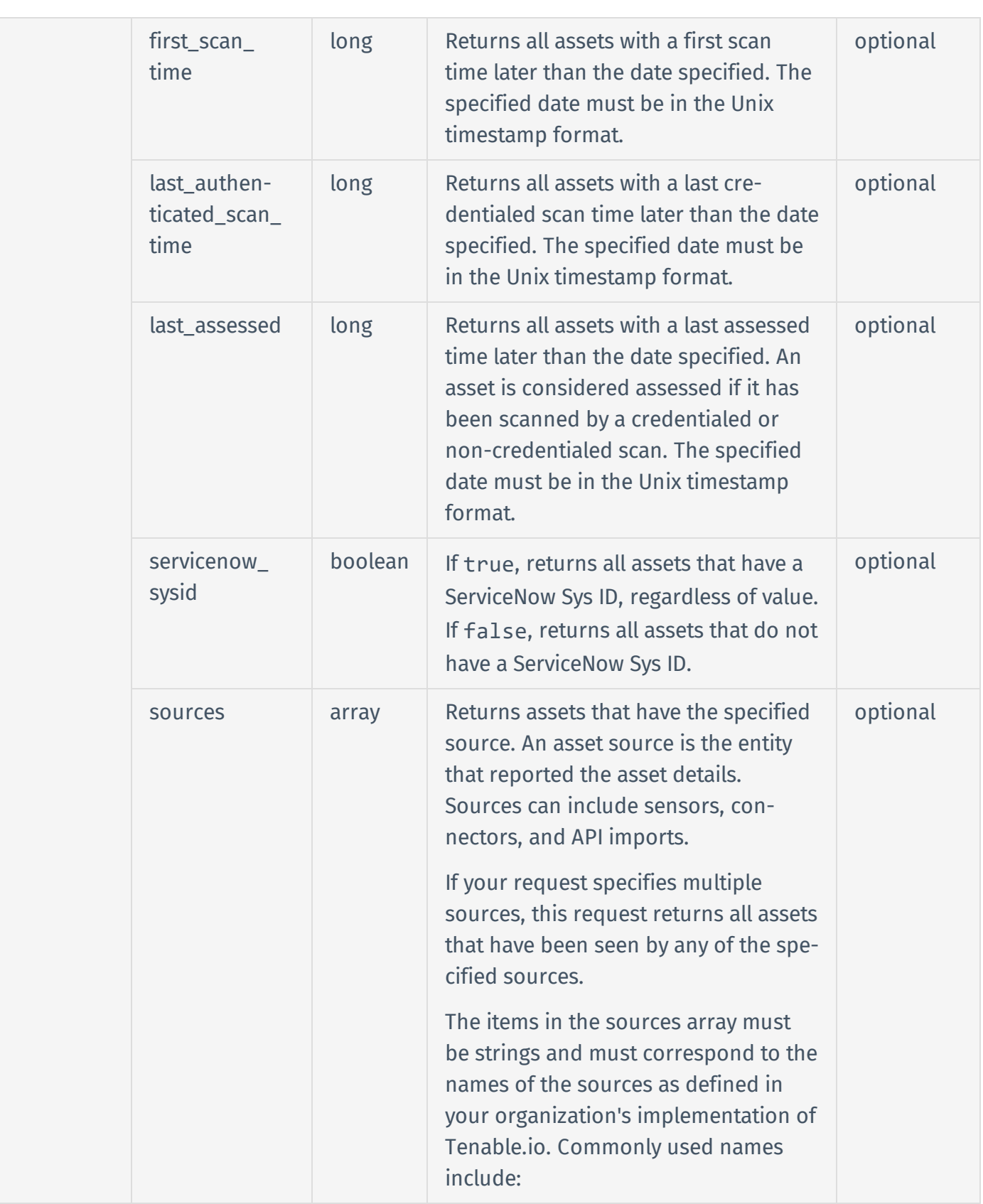

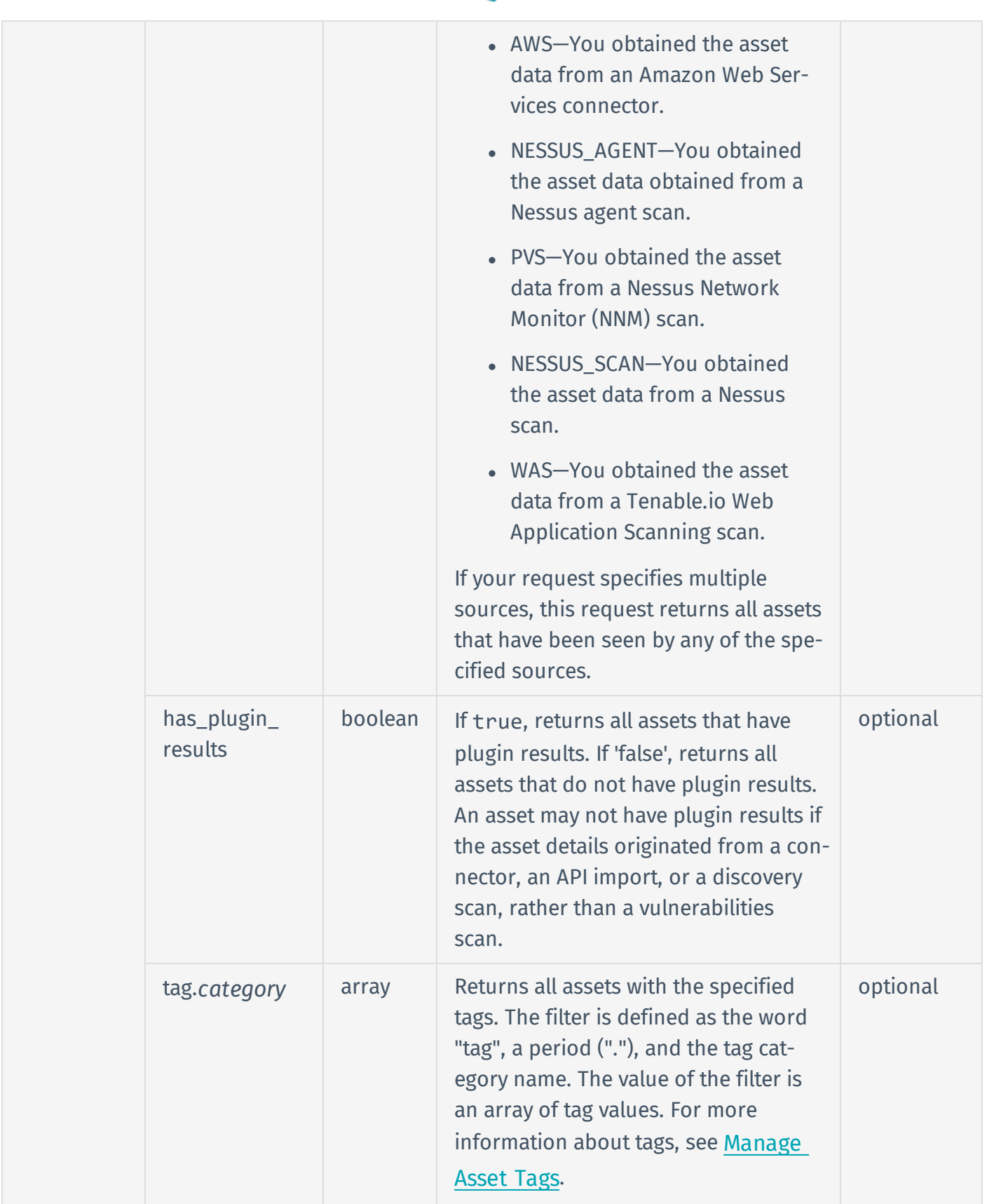

### Request Body Example

```
{
  "chunk_size": 100,
  "filters": {
    "servicenow_sysid": false,
    "created_at": 1525781704,
    "sources": [
      "NESSUS_SCAN"
    ],
    "tag.Location": [
      "Chicago",
      "Austin"
       ]
  }
}
```
## HTTP Response

### Response Codes

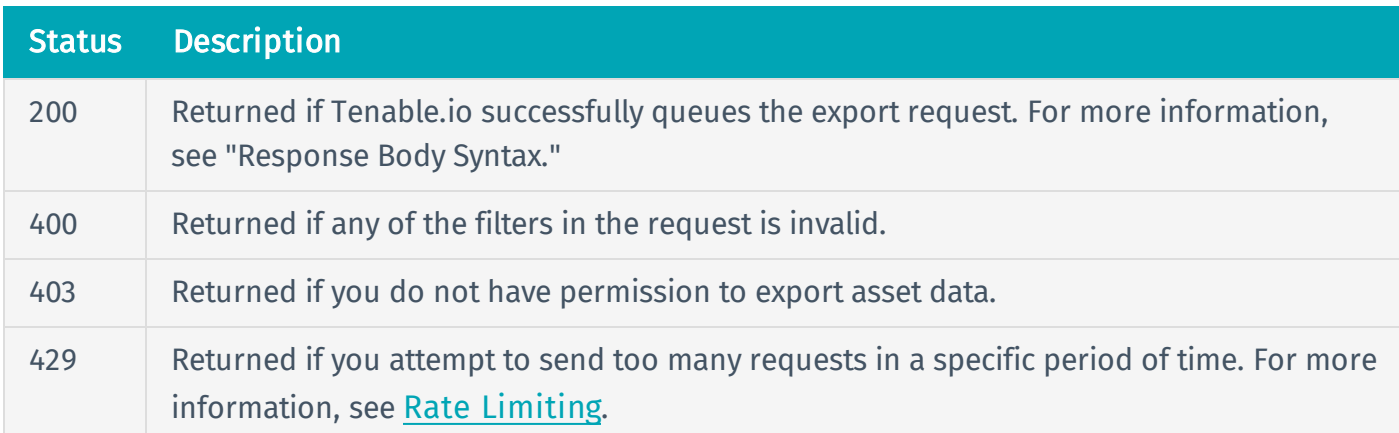

## Response Body Syntax

```
{
  "export_uuid": {string}
}
```
## Response Body Attributes

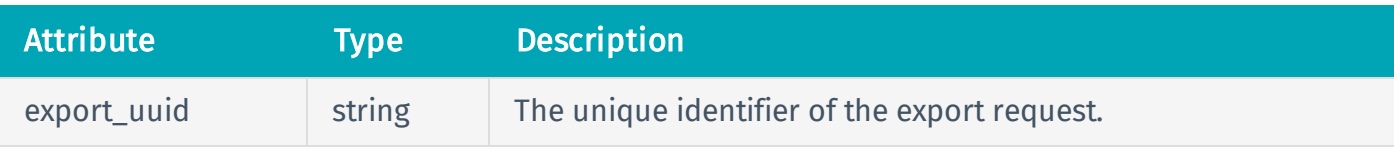

## Response Body Example

```
{
  "export_uuid": "a483adf8-24e3-4c7f-818a-6867b02310dd"
}
```
# Reference Guide

<https://cloud.tenable.com/api#/resources/exports/assets-request-export>

## Examples

- [exports](https://github.com/tenable/pyTenable/blob/master/tenable/io/exports.py) (library)
- [exports](https://github.com/tenable/Tenable.io-SDK-for-Python/blob/master/tenable_io/api/exports.py) (SDK)

## <span id="page-35-0"></span>Query for Asset Export Status and Chunk ID Information

User Permissions: Administrator (64)

Note: When generating the asset export, Tenable.io processes the chunks in parallel, so the chunks may not complete in order.

To query for the status of the export and chunk identification information, use the API endpoint described below.

### HTTP Request

Note: To authenticate your request, be sure to include API keys in the HTTP header of the request. For more information, see [Authorization](#page-4-0).

#### Request Path Syntax

GET https://cloud.tenable.com/assets/export/{export\_uuid}/status

#### Request Path Parameters

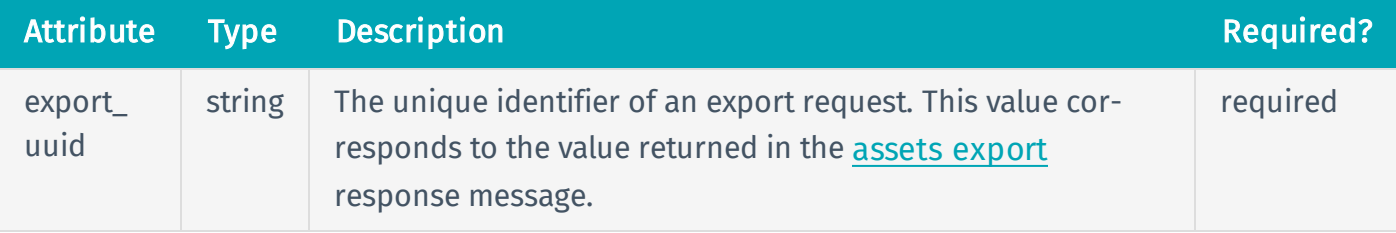

#### Request Path Example

```
GET https://cloud.tenable.com/assets/export/a483adf8-24e3-4c7f-818a-
6867b02310dd/status
```
### Request Body Syntax

None.
# HTTP Response

## Response Codes

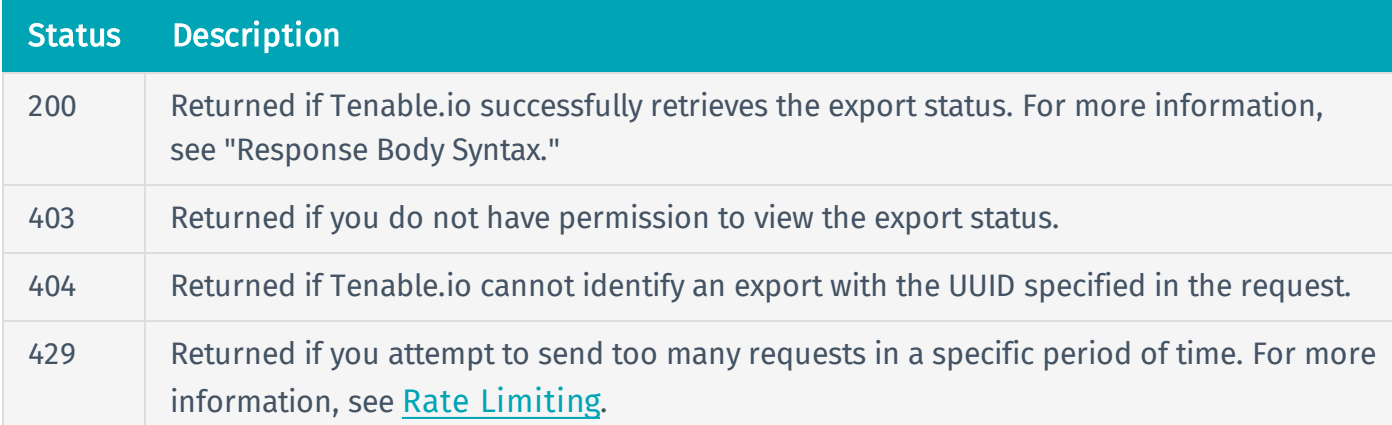

## Response Body Syntax

```
{
  "status": {string},
  "chunks_available": [
    {integer},
    {integer}...]
}
```
# Response Body Attributes

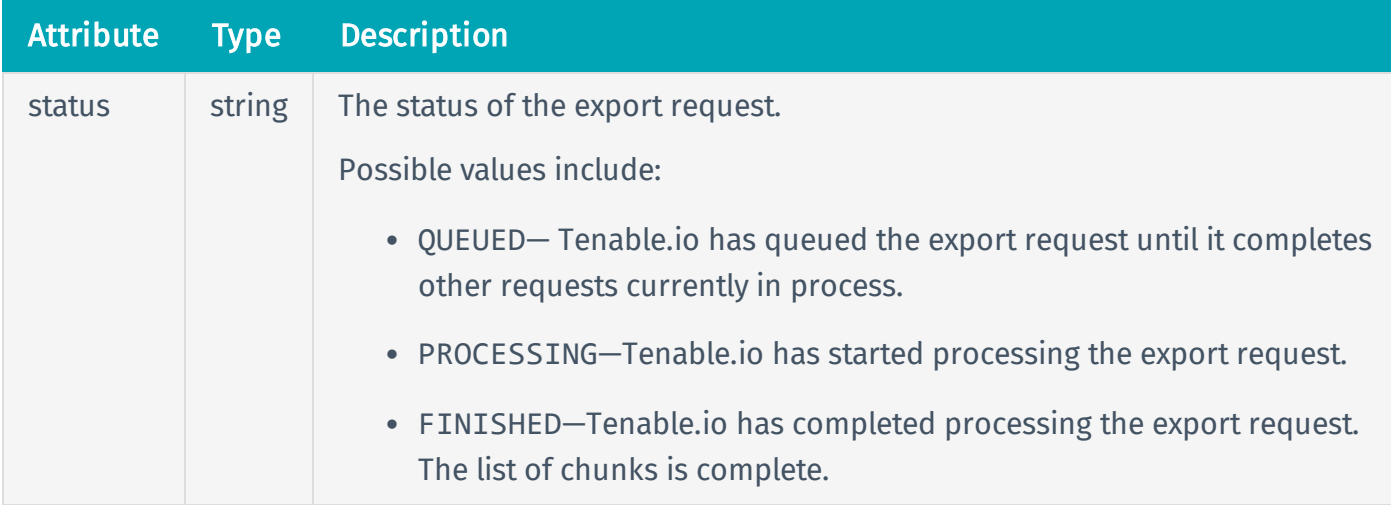

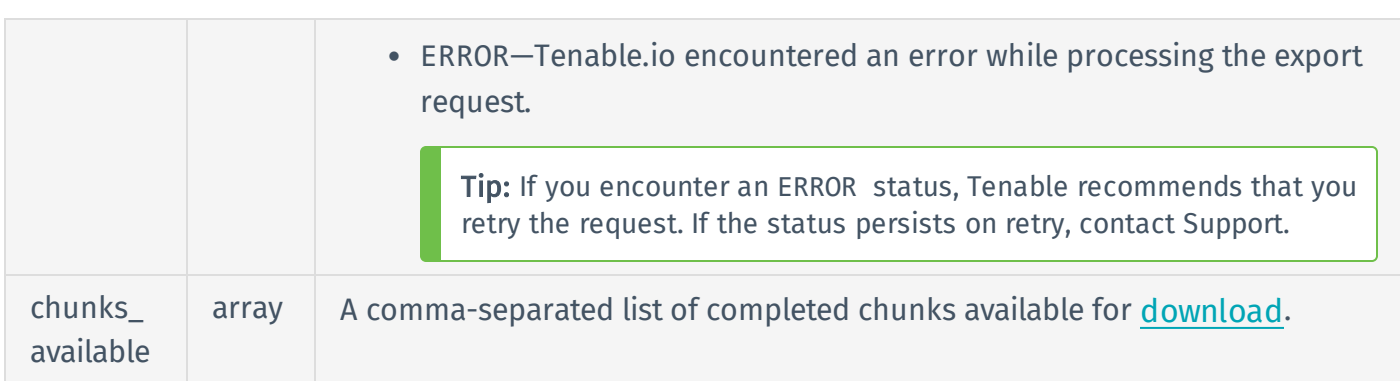

## Response Body Example

```
{
  "status": "FINISHED",
  "chunks_available": [
    1,
    2
    ]
}
```
# Reference Guide

<https://cloud.tenable.com/api#/resources/exports/assets-export-status>

# Examples

- [exports](https://github.com/tenable/pyTenable/blob/master/tenable/io/exports.py) (library)
- [exports](https://github.com/tenable/Tenable.io-SDK-for-Python/blob/master/tenable_io/api/exports.py) (SDK)

# <span id="page-38-0"></span>Download Asset Export Chunks

#### User Permissions: Administrator (64)

To download available asset export chunks, use the API endpoint described below.

### HTTP Request

Note: To authenticate your request, be sure to include API keys in the HTTP header of the request. For more information, see [Authorization](#page-4-0).

### Request Path Syntax

GET https://cloud.tenable.com/assets/export/{export\_uuid}/chunks/{chunk\_ id}

### Request Path Parameters

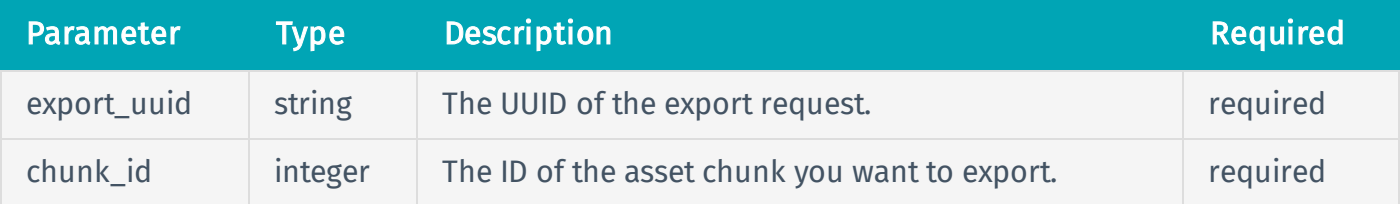

#### Request Path Example

```
GET https://cloud.tenable.com/assets/export/a483adf8-24e3-4c7f-818a-
6867b02310dd/chunks/1
```
### Request Body Syntax

None.

### HTTP Response

### Response Codes

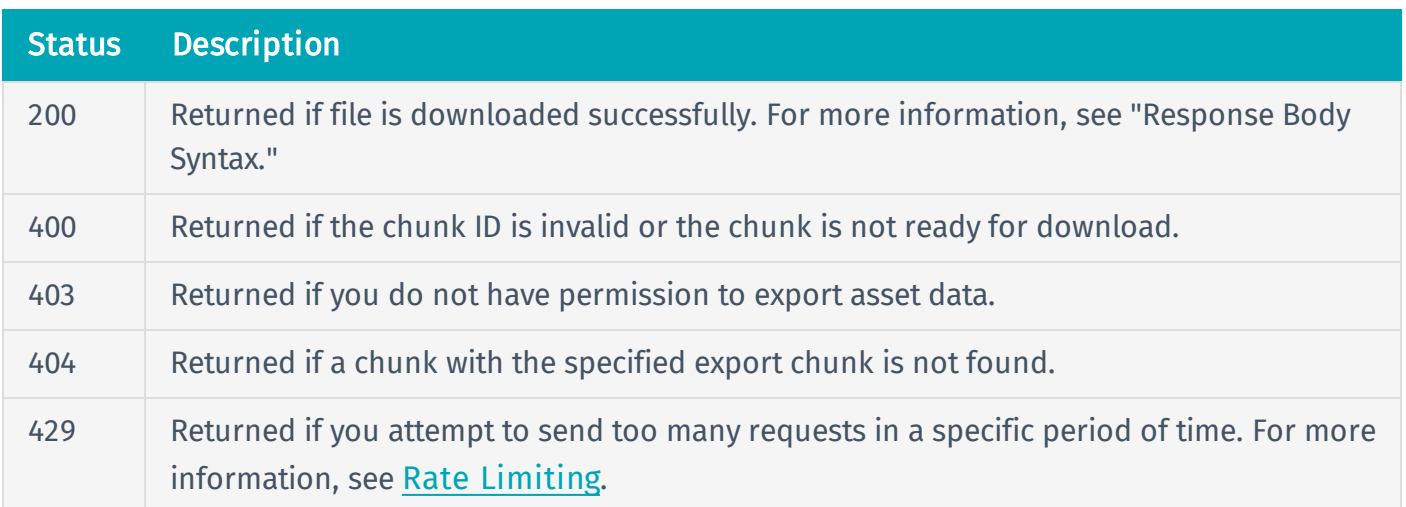

### Response Body Syntax

Note: The response attributes listed below represent all available attributes. The API response body excludes an attribute if the attribute is empty in the vulnerability record. For a description of the attributes, see Asset Export [Attributes](#page-44-0).

```
\lceil{
    "id": {string},
    "has agent": {boolean},
    "has plugin results": {boolean},
    "created at": {string},
    "terminated_at": {string},
    "terminated_by": {string},
    "updated_at": {string},
    "deleted at": {string},
    "deleted by": {string},
    "first seen": {string},
    "last seen": {string},
    "first scan time": {string},
    "last scan time": {string},
    "last authenticated scan date": {string},
    "last licensed scan date": {string},
```

```
"azure vm id": {string},
"azure resource id": {string},
"aws ec2 instance ami id": {string},
"aws ec2 instance id": {string},
"agent uuid": {string},
"bios uuid": {string},
"environment_id": {string},
"aws owner id": {string},
"aws availability zone": {string},
"aws region": {string},
"aws vpc id": {string},
"aws ec2 instance group name": {string},
"aws ec2 instance state name": {string},
"aws ec2 instance type": {string},
"aws subnet id": {string},
"aws ec2 product_code": {string},
"aws ec2 name": {string},
"mcafee epo guid": {string},
"mcafee epo agent guid": {string},
"servicenow sysid": {string},
"agent names": {array},
"ipv4s": {array},
"ipv6s": {array},
"fqdns": {array},
"mac addresses": {array},
"netbios_names": {array},
"operating systems": {array},
"system types": {array},
"hostnames": {array},
"ssh fingerprints": {array},
"qualys asset ids": {array},
"qualys host ids": {array},
"manufacturer tpm ids": {array},
```

```
"symantec ep hardware_keys": {array},
    "sources": {array},
    "tags": {array},
    "network_interfaces": {array},
 }
]
```
## Response Body Attributes

See Asset Export [Attributes](#page-44-0).

## Response Body Example

```
\lceil{
    "id": "60d5a1e7-aec0-45d3-b196-c2356b1567b9",
    "has agent": false,
    "has plugin_results": true,
    "created_at": "2017-12-14T20:40:44.535Z",
    "terminated_at": null,
    "terminated by": null,
    "updated_at": "2018-02-23T22:27:58.599Z",
    "deleted at": null,
    "deleted by": null,
    "first_seen": "2017-12-14T20:40:23.447Z",
    "last_seen": "2018-02-23T22:27:52.869Z",
    "first_scan_time": "2017-12-14T20:40:23.447Z",
    "last_scan_time": "2018-02-23T22:27:52.869Z",
    "last authenticated scan date": null,
    "last_licensed_scan_date": "2018-02-23T22:27:52.869Z",
    "azure vm_id": null,
    "azure resource id": null,
    "aws ec2 instance ami id": null,
    "aws ec2 instance id": null,
```

```
"agent uuid": null,
"bios uuid": null,
"environment_id": "00000000-0000-0000-0000-000000000000",
"aws owner id": null,
"aws availability zone": null,
"aws_region": null,
"aws vpc id": null,
"aws ec2 instance group name": null,
"aws ec2 instance_state_name": null,
"aws ec2 instance type": null,
"aws subnet id": null,
"aws ec2 product code": null,
"aws ec2 name": null,
"mcafee epo guid": null,
"mcafee epo agent guid": null,
"servicenow_sysid": null,
"agent_names": [],
"ipv4s": [
  "172.1.2.57"
],
"ipv6s": [],
"fqdns": [
  "172-1-2-57.lightspeed.hstntx.sbcglobal.net"
],
"mac addresses": [],
"netbios_names": [],
"operating_systems": [],
"system_types": [],
"hostnames": [],
"ssh_fingerprints": [],
"qualys_asset_ids": [],
"qualys host ids": [],
"manufacturer tpm ids": [],
```

```
"symantec_ep_hardware_keys": [],
    "sources": [
      {
        "name": "NESSUS_SCAN",
        "first_seen": "2017-12-14T20:40:23.447Z",
        "last_seen": "2018-02-23T22:27:52.869Z"
      }
    ],
    "tags": [
     {
        "uuid": "6ee5761f-5c99-434b-aecb-e09b755921b7",
        "key": "Geographic Area",
        "value": "APAC",
        "added_by": "e7ecb50b-1330-4a8c-b8e5-ee00ec8c46f8",
        "added_at": "2018-02-13T14:53:13.817Z"
      }
    ],
    "network_interfaces": []
 }
]
```
# Reference Guide

<https://cloud.tenable.com/api#/resources/exports/assets-download-chunk>

# Examples

- [exports](https://github.com/tenable/pyTenable/blob/master/tenable/io/exports.py) (library)
- $\bullet$  [exports](https://github.com/tenable/Tenable.io-SDK-for-Python/blob/master/tenable_io/api/exports.py) (SDK)

# <span id="page-44-0"></span>Asset Export Attributes

The table below defines all available attributes of an asset export data chunk. Export chunks do not include an attribute if that attribute is empty in the asset record.

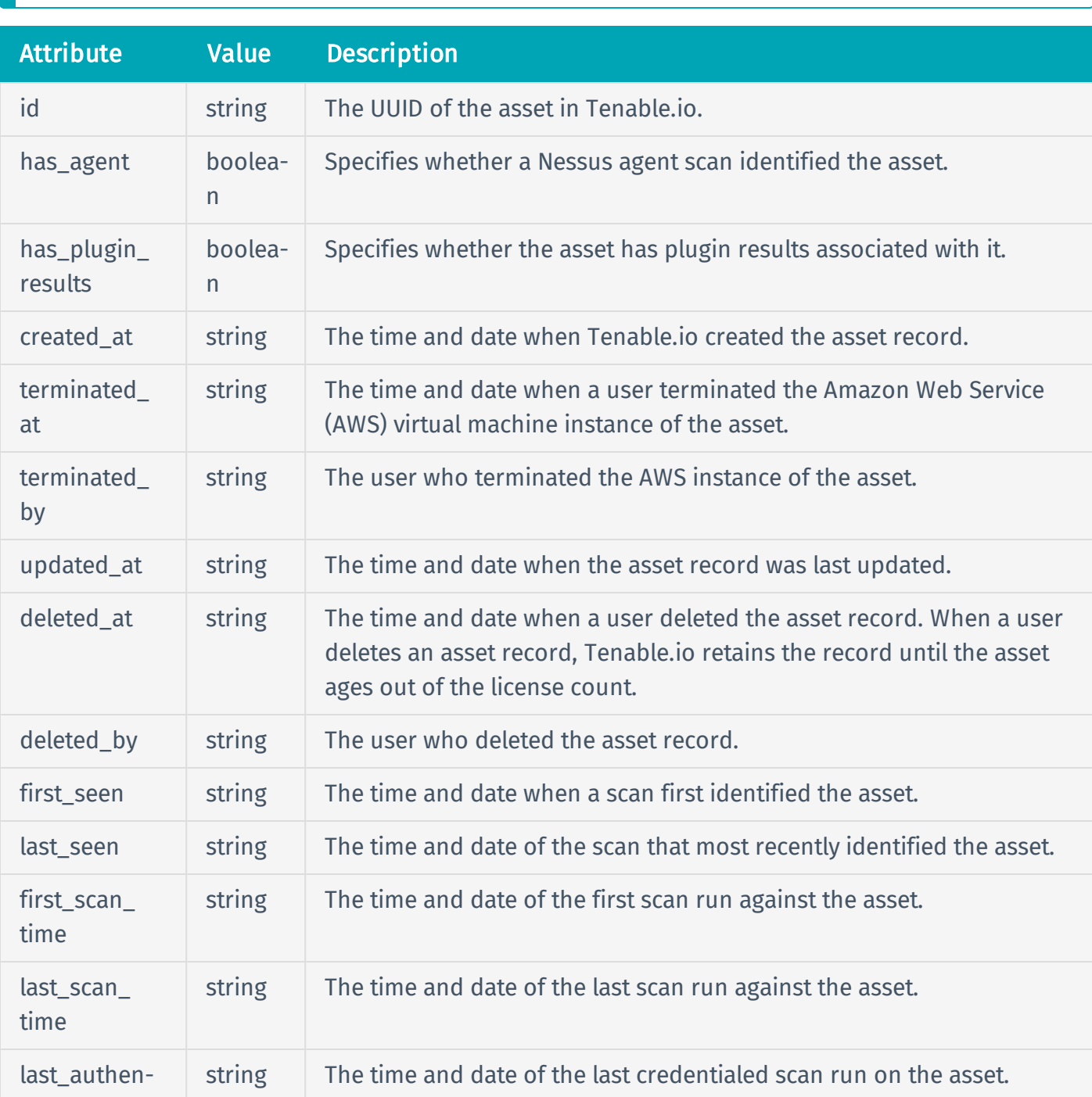

Note: Dates and times in the response message use the standard [timestamp](#page-16-0) format.

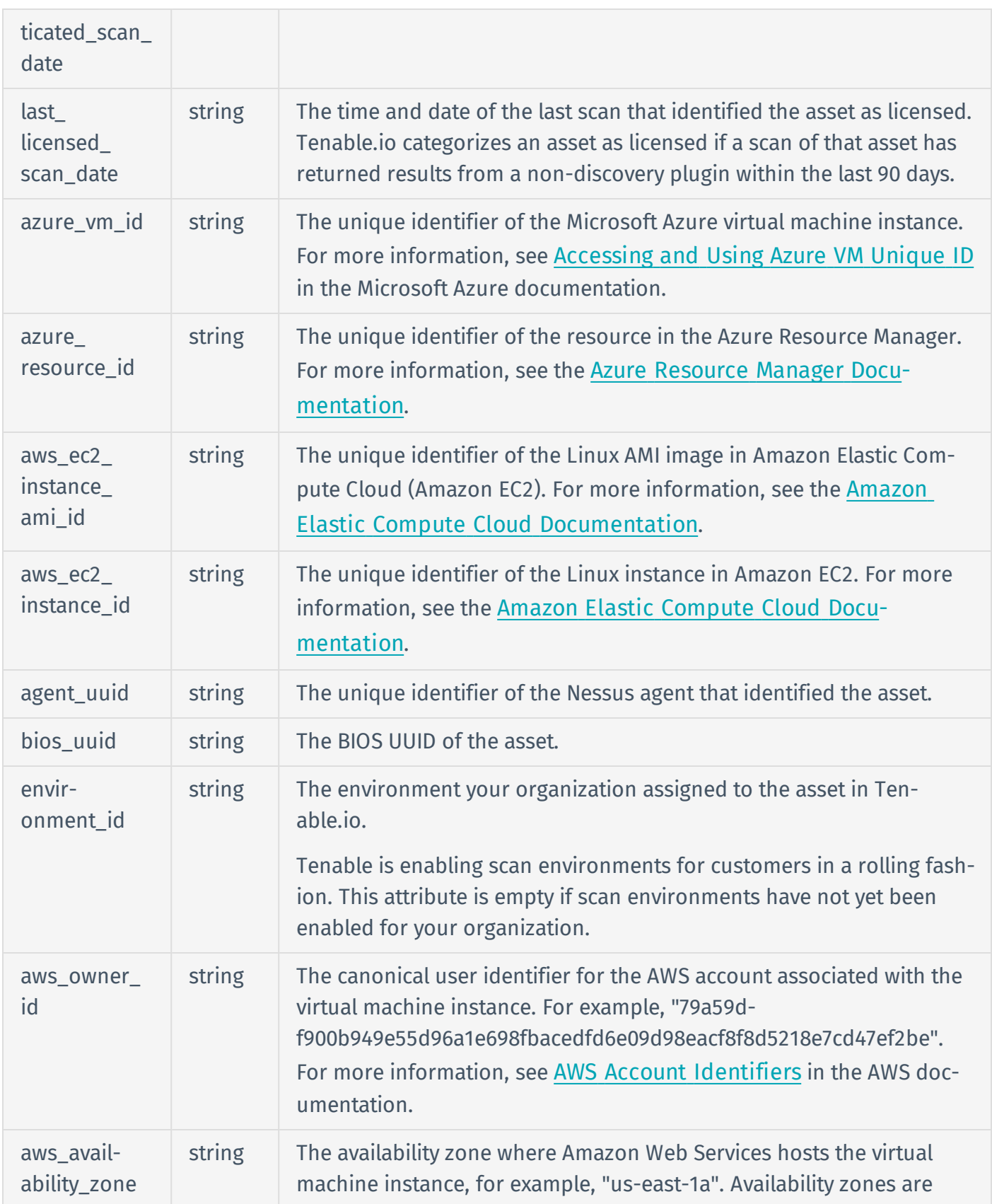

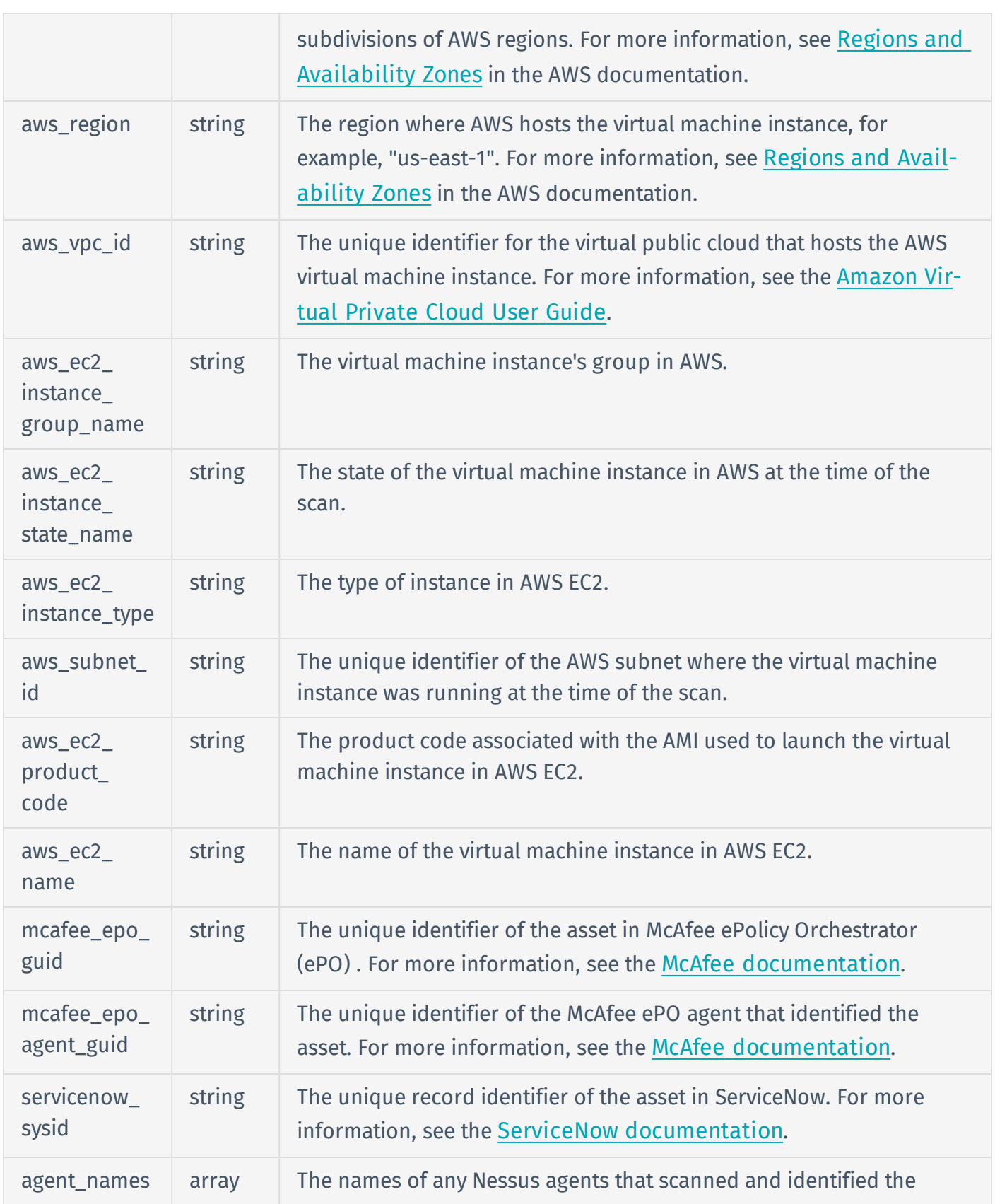

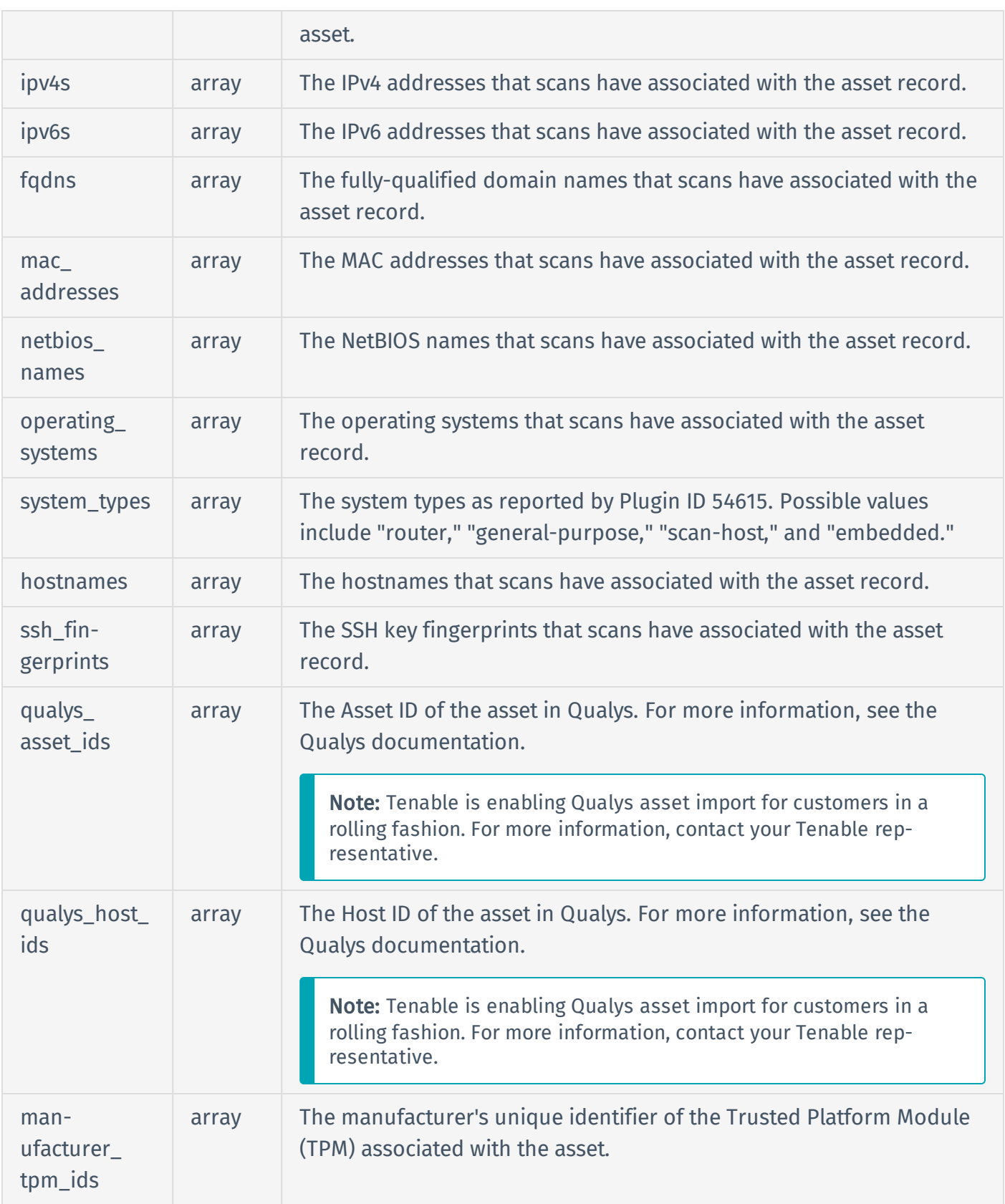

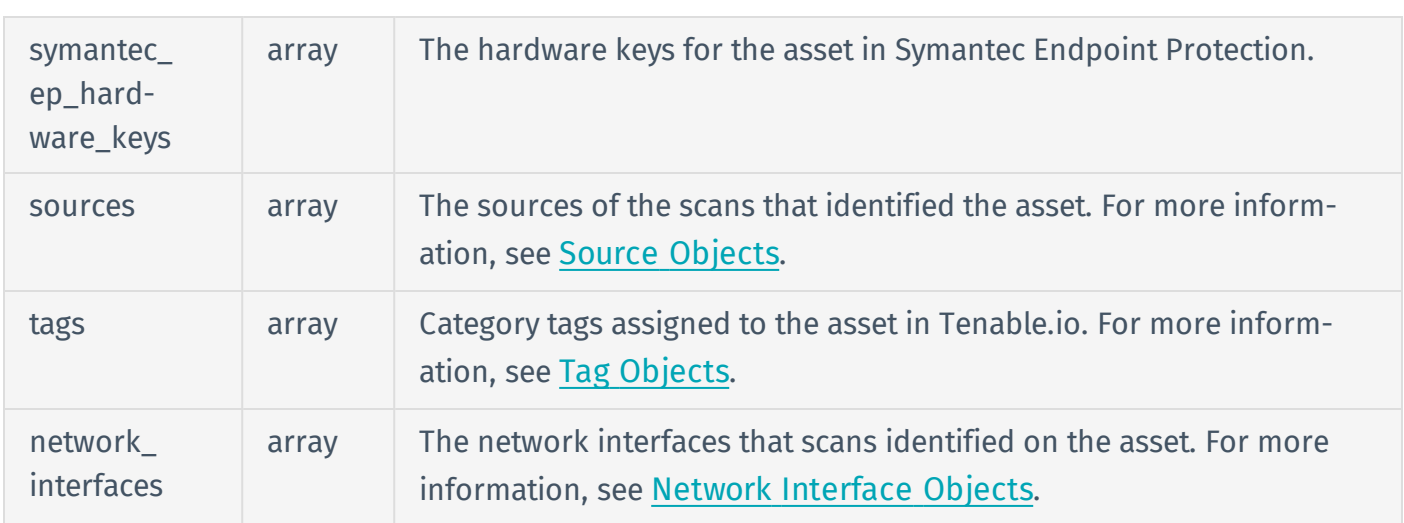

# Retrieve Agent Data for an Asset

#### User Permissions: Administrator (64)

An asset export response message does not include information related to Nessus agents installed on the exported assets.

Basic agent information you might find useful includes the following attributes of the agent list response: distro, core\_version, last\_connect, status, and groups.

To retrieve agent data for an asset:

- 1. [Retrieve](#page-50-0) agent data.
- 2. Match the agent data to the asset data using the common identifier:

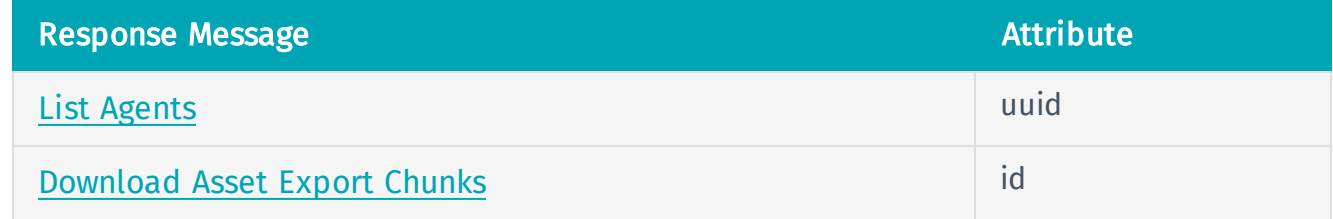

# <span id="page-50-0"></span>List Agents

```
User Permissions: Administrator (64)
```
To retrieve information about Nessus agents installed on your assets, use the API endpoint described below.

# Before You Begin

Determine the ID of the scanner associated with the agents.

# HTTP Request

Note: To authenticate your request, be sure to include API keys in the HTTP header of the request. For more information, see [Authorization](#page-4-0).

## Request Path Syntax

GET https://cloud.tenable.com/scanners/{scanner\_id}/agents

## Request Path Parameters

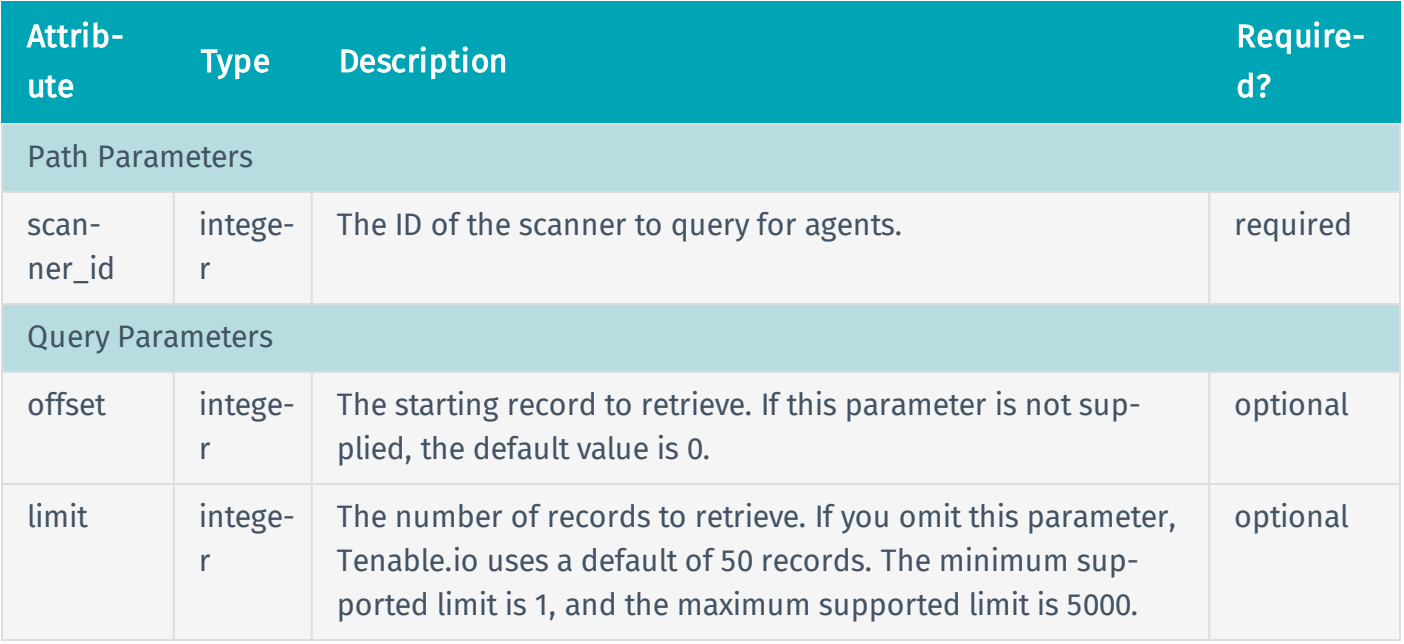

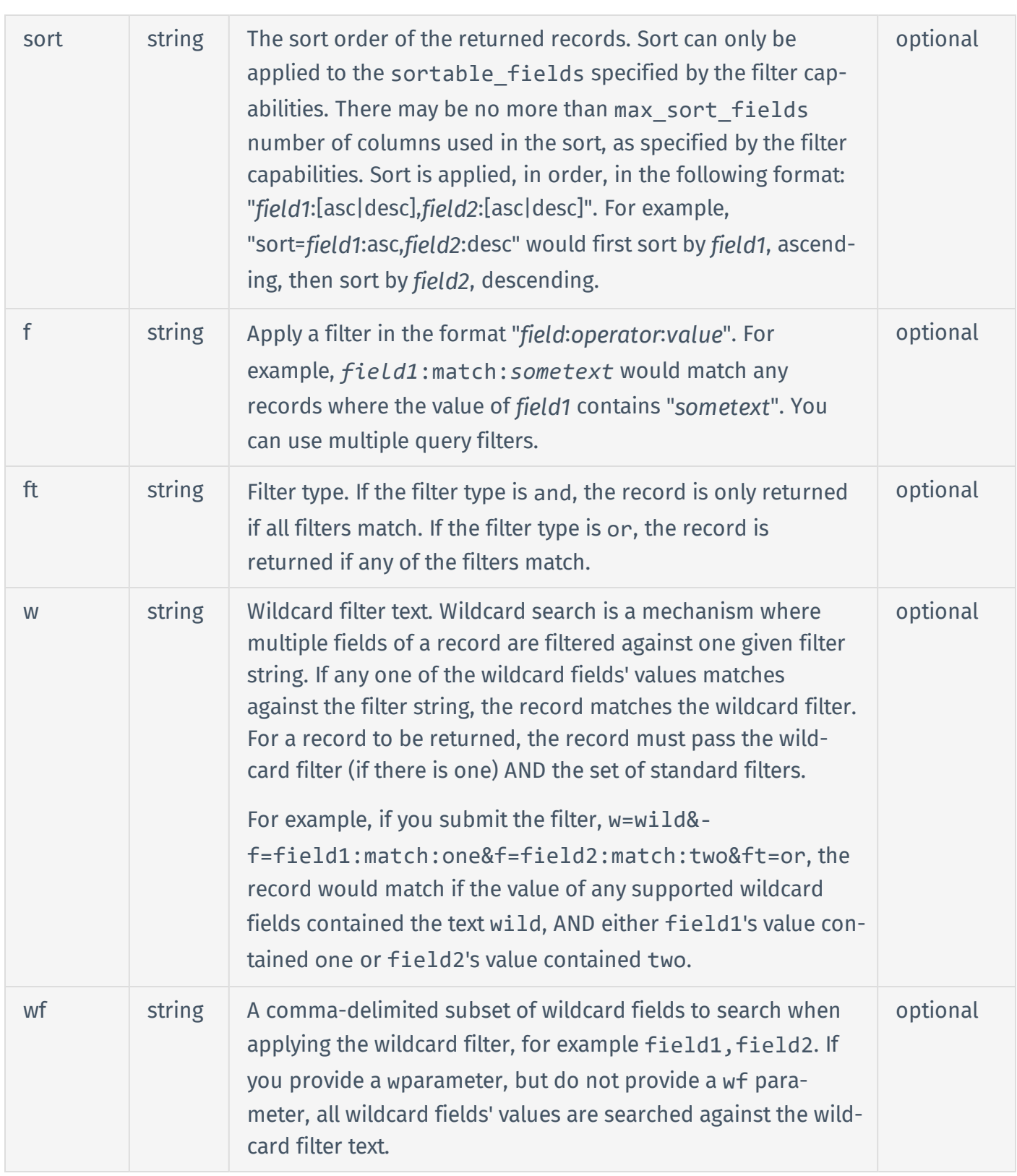

# Request Path Example

GET https://cloud.tenable.com/scanners/18788321/agents

## HTTP Response

### Response Codes

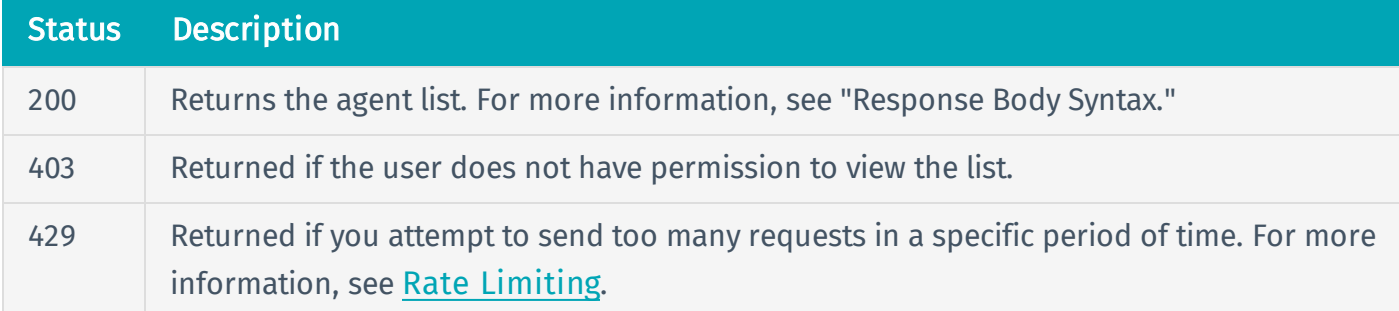

# Response Body Syntax

```
{
  "agents": [
    {
      "id": {integer},
      "uuid": {string},
      "name": {string},
      "platform": {string},
      "distro": {string},
      "ip": {string},
      "last_scanned": {integer},
      "plugin_feed_id": {string},
      "core build": {string},
      "core_version": {string},
      "linked on": {integer},
      "last_connect": {integer},
      "status": {string},
      "groups": [
        {
```

```
"name": {string},
          "id": {integer}
        }
      ]
    }
  ],
  "pagination": {
    "total": {integer},
    "offset": {integer},
    "limit": {integer},
    "sort": [
      {
        "name": {string},
        "order": {string}
      }
    ]
  }
}
```
## Response Body Attributes

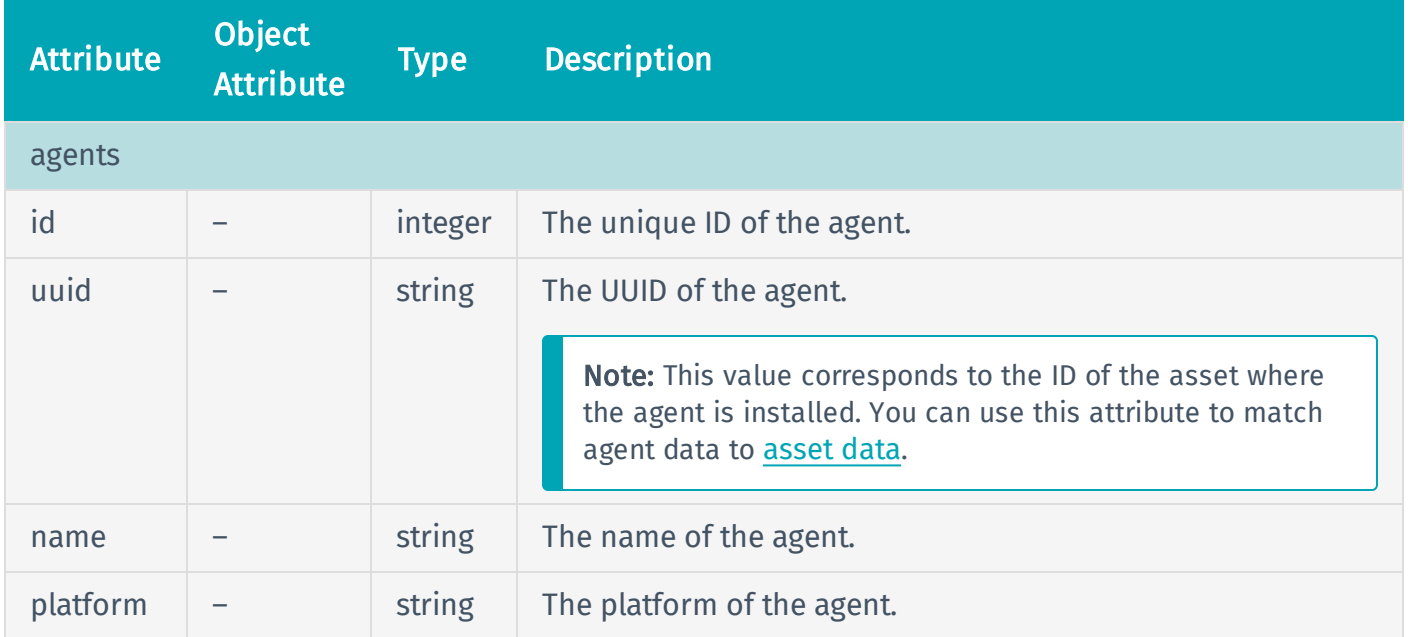

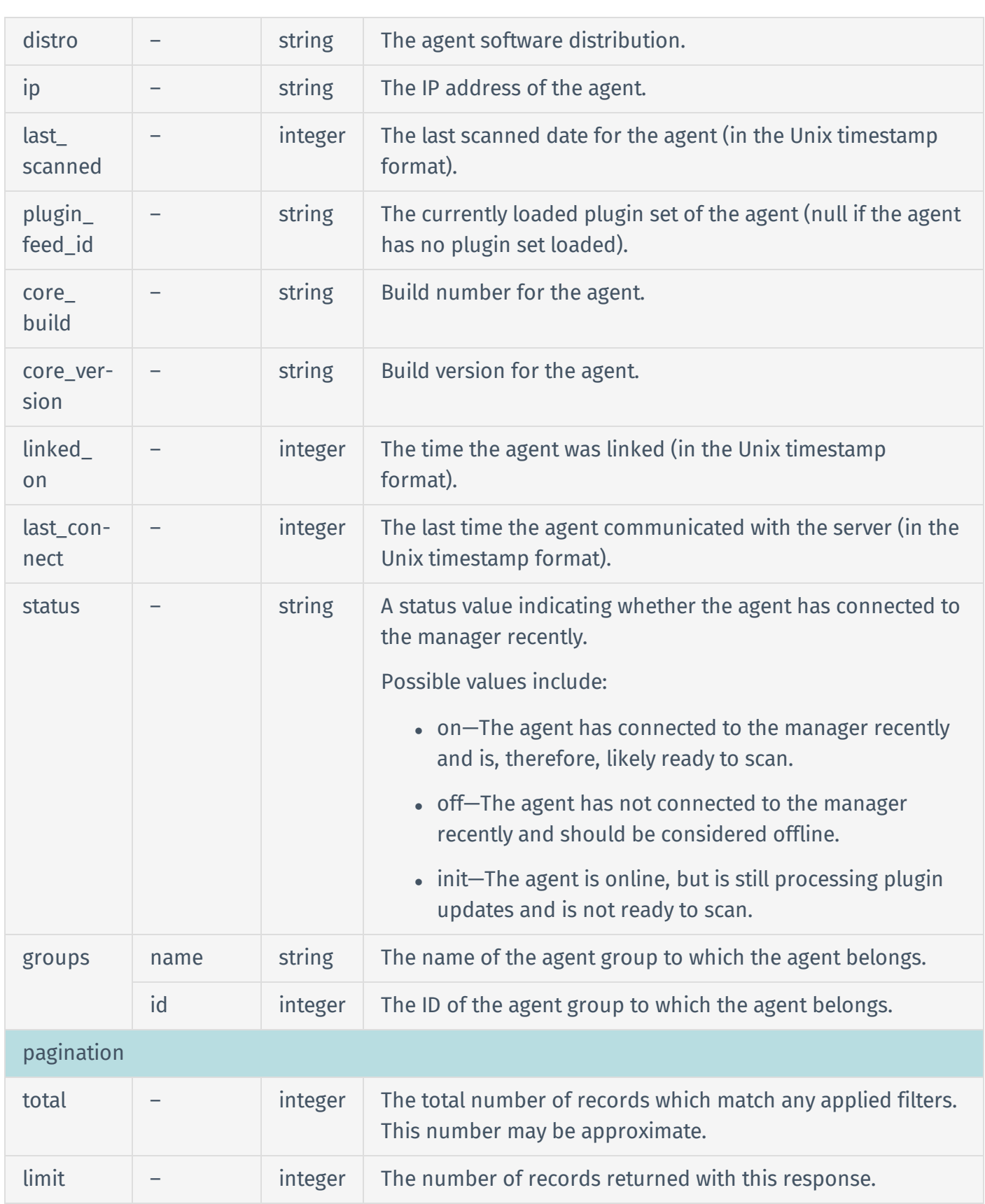

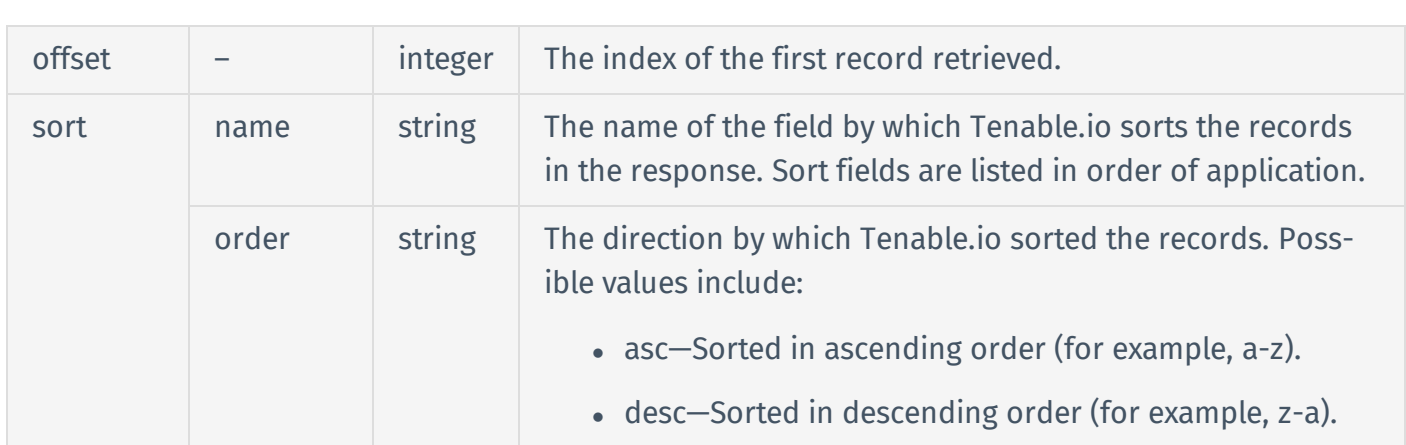

### Response Body Example

```
{
  "agents": [
    {
      "id": 156,
      "uuid": "07e496f5-d2dc-4232-9733-12e5f7d05ae3",
      "name": "usersmacbook.local",
      "platform": "DARWIN",
      "distro": "macosx",
      "ip": "172.204.81.57",
      "last_scanned": 1539206978,
      "plugin_feed_id": "201810122051",
      "core build": "17",
      "core_version": "7.1.1",
      "linked_on": 1456774734,
      "last_connect": 1539480598,
      "status": "off",
      "groups": [
        {
          "name": "Headquarters Agents",
          "id": 8
        },
        {
          "name": "Macbook Users",
```

```
"id": 3315
        }
      ]
    }
  ],
  "pagination": {
    "total": 11,
    "limit": 50,
    "offset": 0,
    "sort": [
      {
        "name": "name",
        "order": "asc"
      }
    ]
  }
}
```
# Reference Guide

<https://cloud.tenable.com/api#/resources/agents/list>

# Examples

- [agents](https://github.com/tenable/pyTenable/blob/master/tenable/io/agents.py) (library)
- [agents](https://github.com/tenable/Tenable.io-SDK-for-Python/blob/master/tenable_io/api/agents.py) (SDK)

# <span id="page-57-0"></span>Manage Asset Tags

In Tenable.io, asset tags are composed of custom categories and associated values. For example, if you want to group your assets by location, create a *Location* category with the value *Headquarters*. Note that this definition of tag is more specific than the more general usage of "tag."

You can assign these tags to assets to categorize or group the assets. Tenable does *not* support using asset tags to define custom attributes for individual assets.

Note: Tenable.io supports a maximum of 100 tag categories per organization. By default, the maximum number of total tags for your organization is 100,000. If your organization wants to change the total tag maximum, contact your Tenable representative.

In the Tenable.io user interface, you can create dynamic tags, that is, asset tags that the system automatically applies to assets based on asset attribute rules. The Tenable.io API does not support creating dynamic tags, but you can view information about dynamic tags created in the user interface.

#### To manage asset tags:

- 1. [Create](#page-58-0) asset tags that reflect your business context.
- 2. [Assign](#page-91-0) tags to your assets.
- 3. Maintain the tags you've assigned:
	- [Correct](#page-96-0) asset tag assignments.
	- [Update](#page-63-0) an existing tag.
	- [Delete](#page-67-0) a single asset tag.
	- [Delete](#page-69-0) multiple asset tags.
	- [Delete](#page-72-0) an asset tag category and associated tags.
	- List all [asset](#page-75-0) tags, assets for a [specific](#page-87-0) tag, or tags for a specific asset.

## <span id="page-58-0"></span>Create an Asset Tag

User Permissions: Basic (16)

To create a [asset](#page-57-0) tag, use the API endpoint described below.

### HTTP Request

Note: To authenticate your request, be sure to include API keys in the HTTP header of the request. For more information, see [Authorization](#page-4-0).

### Request Path Syntax

POST https://cloud.tenable.com/tags/values

#### Request Path Parameters

None.

#### Request Path Example

See "Request Path Syntax."

#### Request Body Syntax

```
{
  "category name": {string},
  "category_uuid": {string},
  "category description": {string},
  "value": {string},
  "description": {string}
}
```
### Request Body Attributes

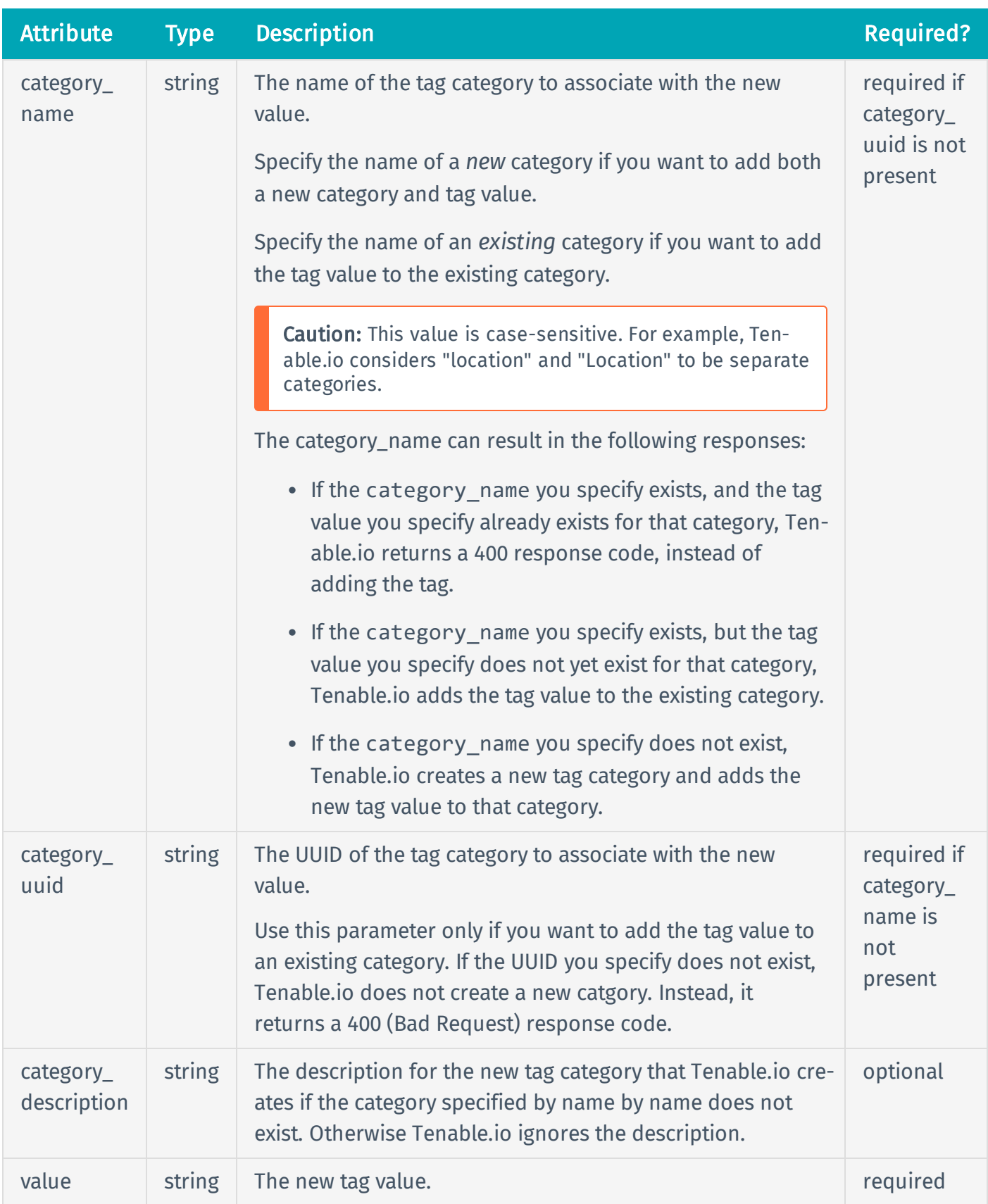

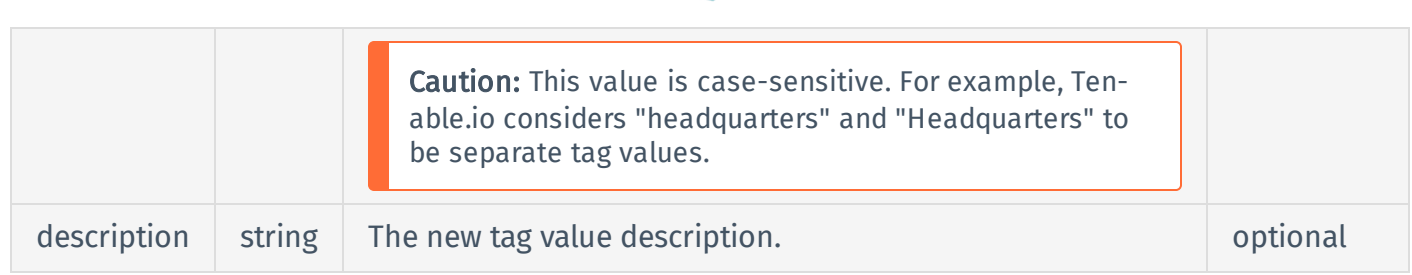

## Request Body Example

```
{
  "category_name": "Location",
  "category_description": "Geographical location.",
  "value": "Headquarters",
  "description": "Devices installed at the Columbia, MD office."
}
```
## HTTP Response

### Response Codes

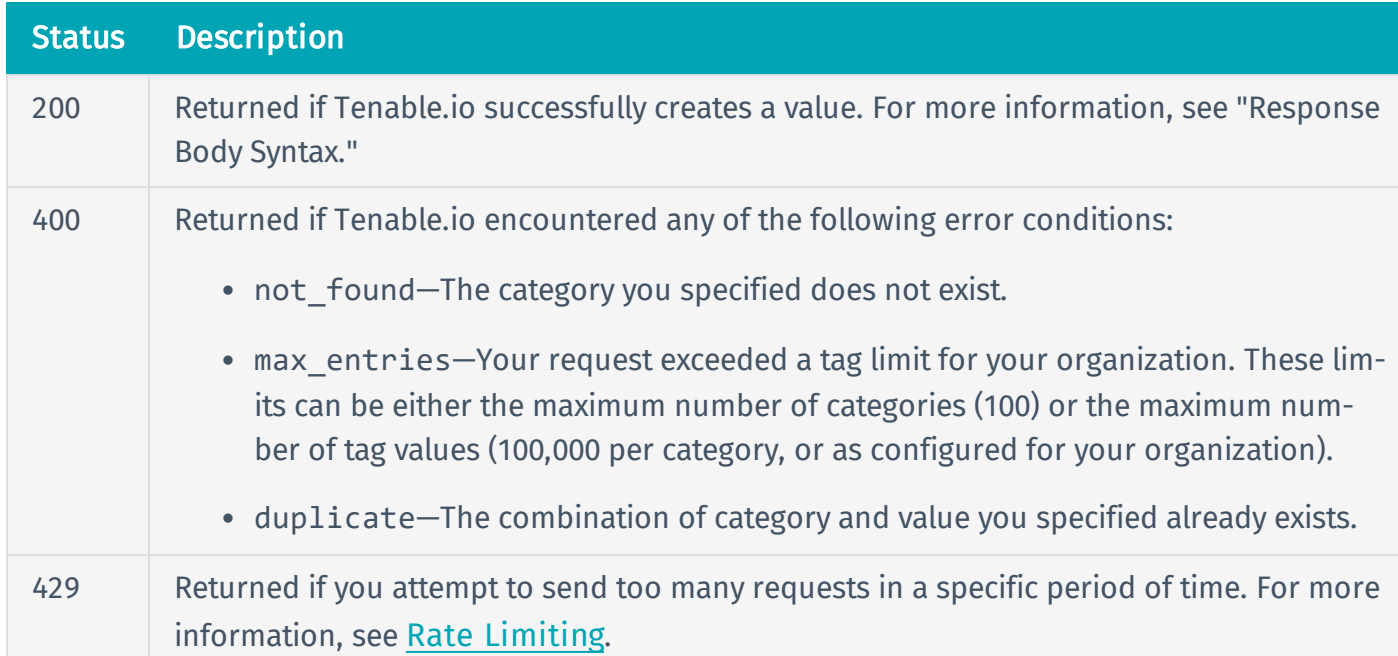

## Response Body Syntax

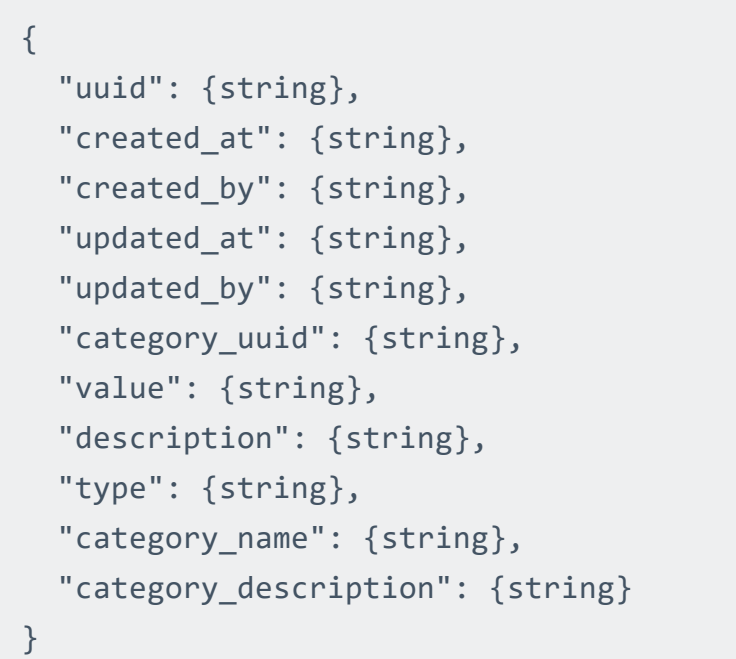

# Response Body Attributes

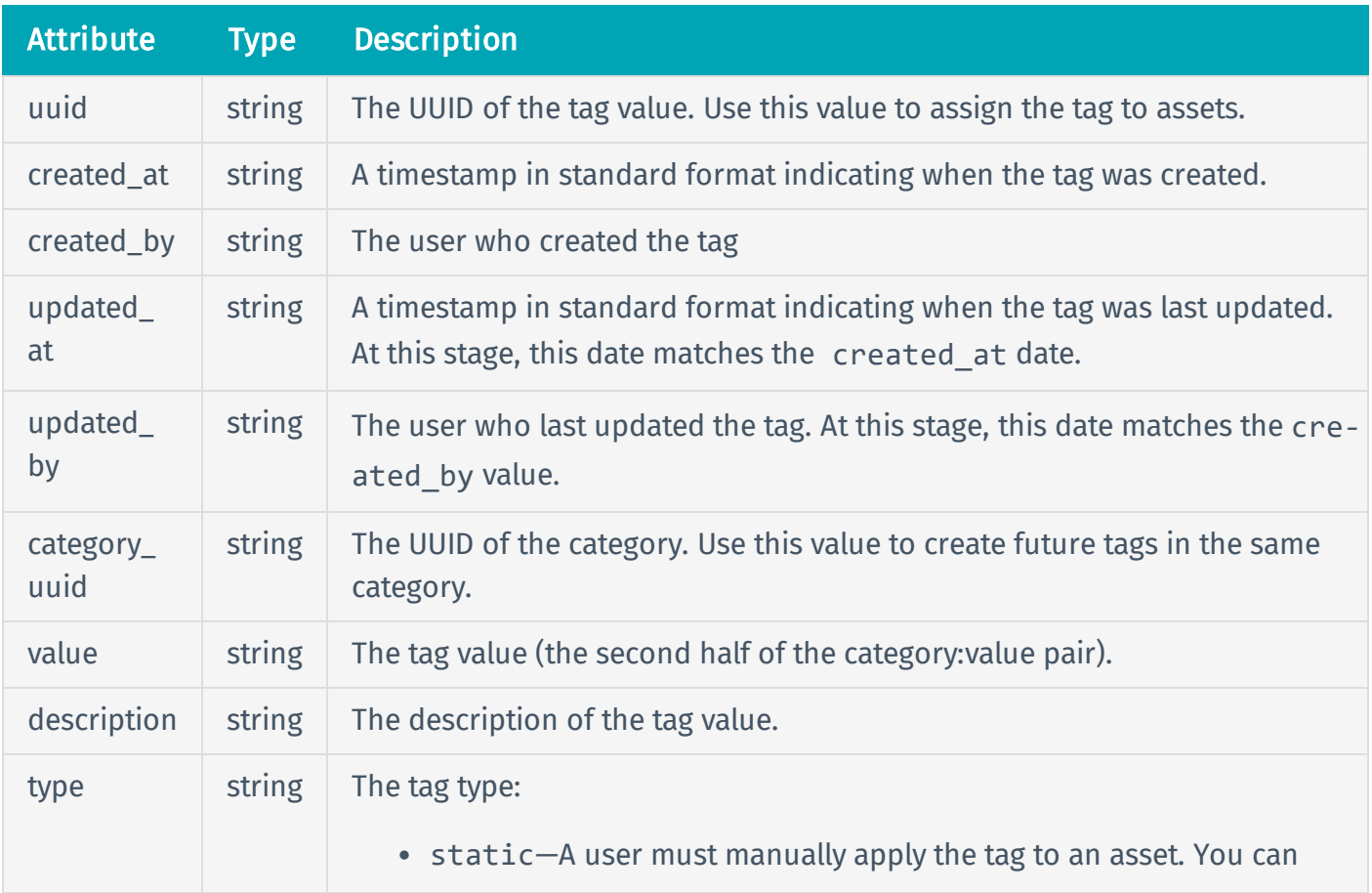

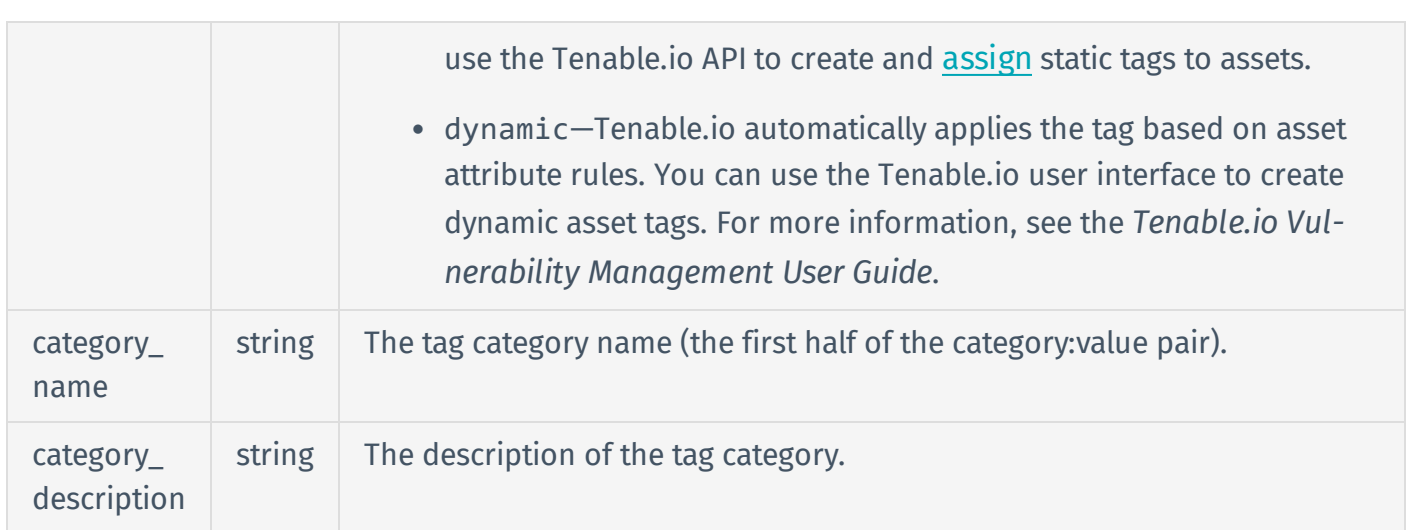

### Response Body Example

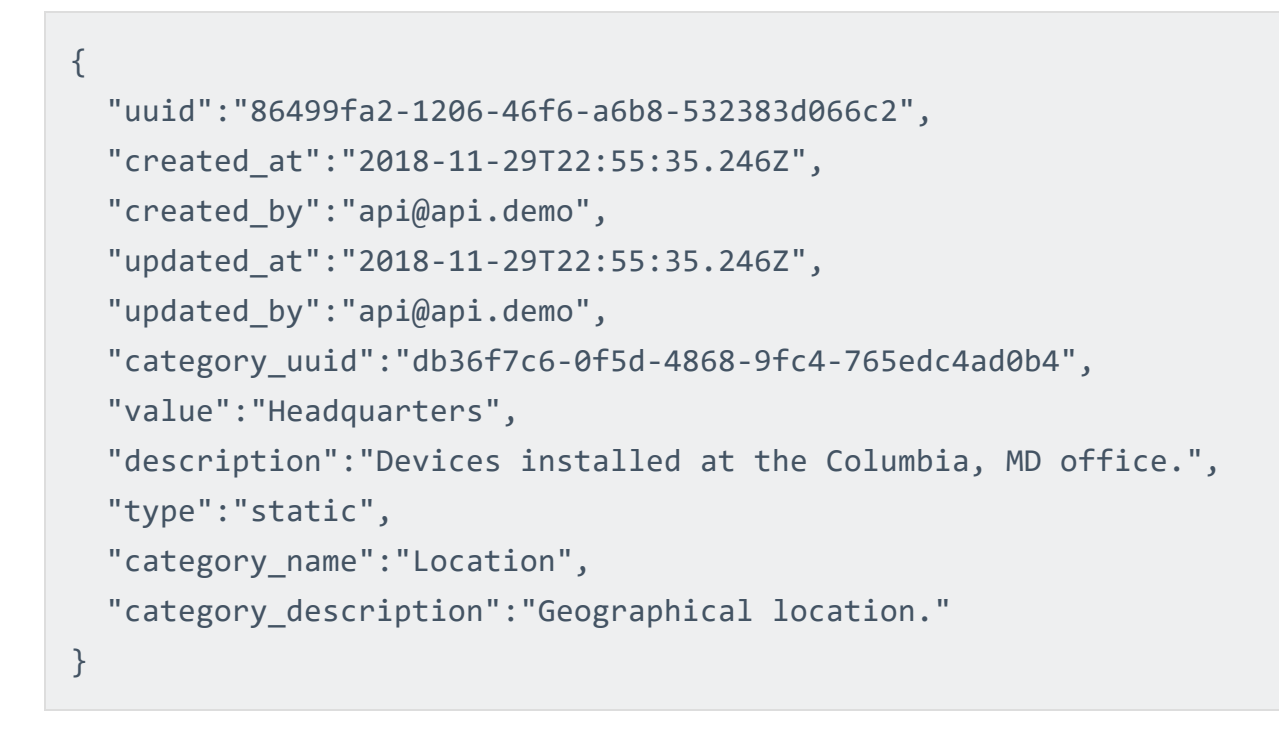

# Reference Guide

<https://cloud.tenable.com/api#/resources/tags/create-tag-value>

## <span id="page-63-0"></span>Update an Asset Tag

User Permissions: Basic (16)

To update an [asset](#page-57-0) tag, use the API endpoint described below.

## Before You Begin

[Determine](#page-74-0) the UUID of the tag you want to update.

## HTTP Request

Note: To authenticate your request, be sure to include API keys in the HTTP header of the request. For more information, see [Authorization](#page-4-0).

### Request Path Syntax

PUT https://cloud.tenable.com/tags/values/{value uuid}

#### Request Path Parameters

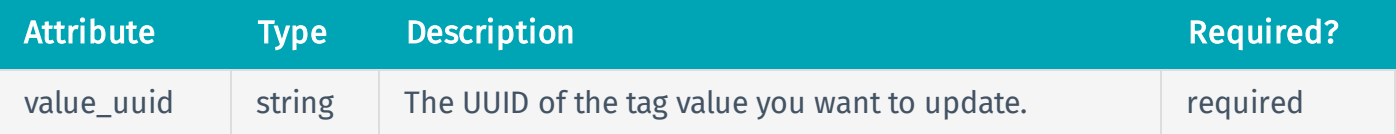

#### Request Path Example

PUT https://cloud.tenable.com/tags/values/ce8e96b5-4e4a-4469-99a6- 425479153dea

#### Request Body Syntax

{ "value": {string},

```
"description": {string}
}
```
## Request Body Attributes

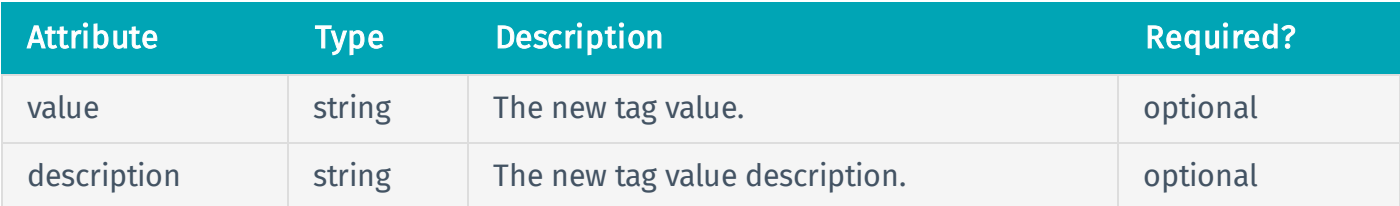

## Request Body Example

```
{
  "value": "Seattle",
  "description": "Devices installed at the Seattle, WA office"
}
```
## HTTP Response

### Response Codes

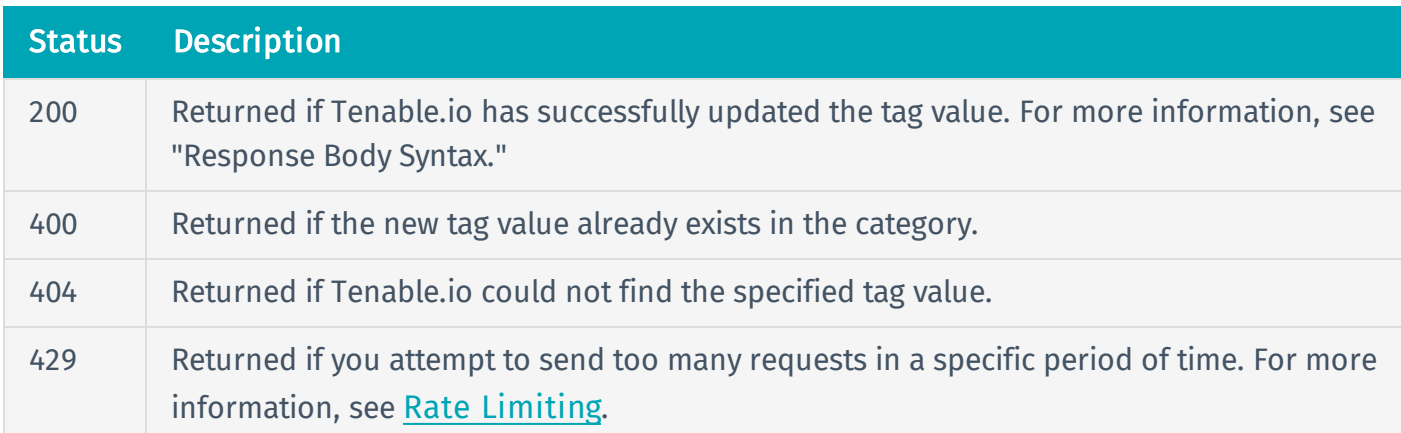

## Response Body Syntax

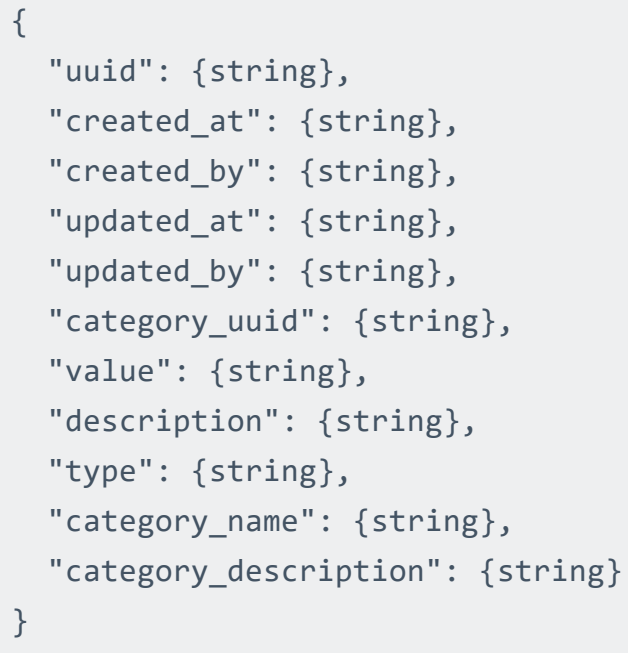

### Response Body Attributes

See Detailed Tag Object.

### Response Body Example

```
{
  "uuid": "0a6c1176-4c03-4776-a60a-048021a48799",
  "created_at": "2018-10-30T15:39:16.687Z",
  "created_by": "user3@example.com",
  "updated_at": "2018-10-30T15:39:16.687Z",
  "updated_by": "user3@example.com",
  "category uuid": "8981f2d8-a043-4a74-ad78-e6a73b13ccaf",
  "value": "Seattle",
  "description": "Devices installed at the Seattle, WA office",
 "type": "static",
  "category_name": "location",
  "category_description": "Asset location",
}
```
# Reference Guide

<https://cloud.tenable.com/api#/resources/tags/update-tag-value>

# <span id="page-67-0"></span>Delete a Single Asset Tag

User Permissions: Basic (16)

To delete a single [asset](#page-57-0) tag, use the API endpoint described below.

If you delete an asset tag, Tenable.io also removes that tag from any assets where the tag was assigned.

Note: If you delete all asset tags associated with a category. Tenable.io retains the category. You must [delete](#page-72-0) the category separately.

## Before You Begin

[Determine](#page-74-0) the UUID of the tag you want to delete.

### HTTP Request

Note: To authenticate your request, be sure to include API keys in the HTTP header of the request. For more information, see [Authorization](#page-4-0).

### Request Path Syntax

DELETE https://cloud.tenable.com/tags/values/{value\_uuid}

#### Request Path Parameters

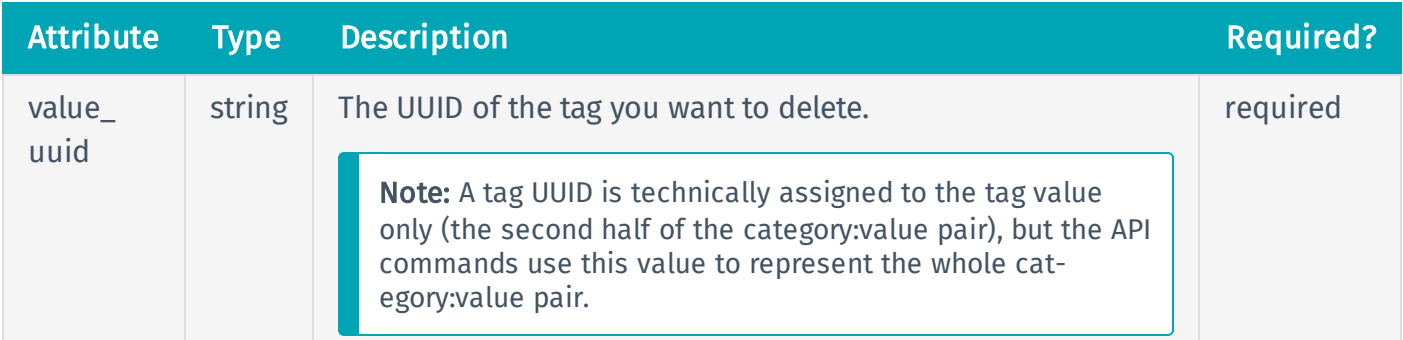

## Request Path Example

DELETE https://cloud.tenable.com/tags/values/18179e00-b0e0-4fd7-be91 e9e854fe66b9

### Request Body Syntax

None.

## HTTP Response

## Response Codes

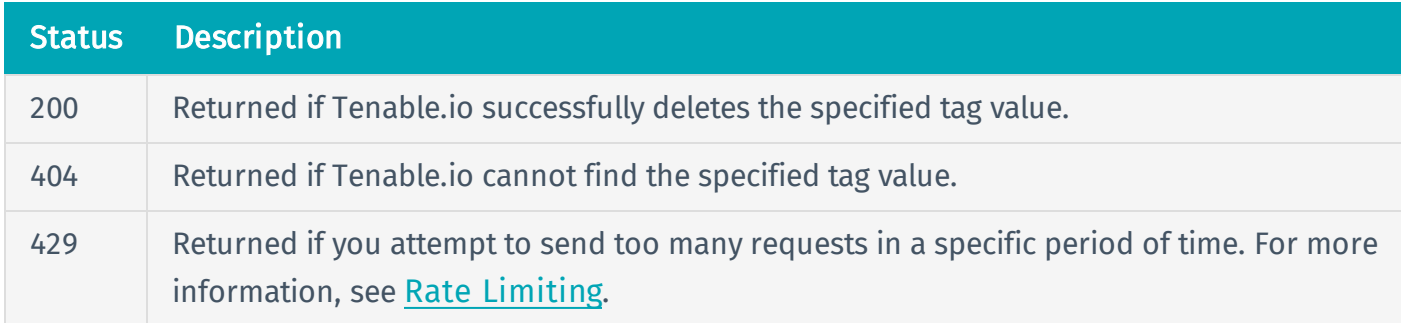

## Response Body Syntax

None.

## Reference Guide

<https://cloud.tenable.com/api#/resources/tags/delete-tag-value>

# <span id="page-69-0"></span>Delete Multiple Asset Tags

User Permissions: Basic (16)

To delete multiple [asset](#page-57-0) tags, use the API endpoint described below.

If you delete an asset tag, Tenable.io also removes that tag from any assets where the tag was assigned.

Note: If you delete all asset tags associated with a category. Tenable.io retains the category. You must [delete](#page-72-0) the category separately.

## Before You Begin

[Determine](#page-74-0) the UUIDs of the tags you want to delete.

### HTTP Request

Note: To authenticate your request, be sure to include API keys in the HTTP header of the request. For more information, see [Authorization](#page-4-0).

### Request Path Syntax

POST https://cloud.tenable.com/tags/values/delete-requests

#### Request Path Parameters

None.

#### Request Path Example

See "Request Path Syntax."

### Request Body Syntax

```
{
  "values": [
    {string},
    {string},
    {string}
  ]
}
```
## Request Body Attributes

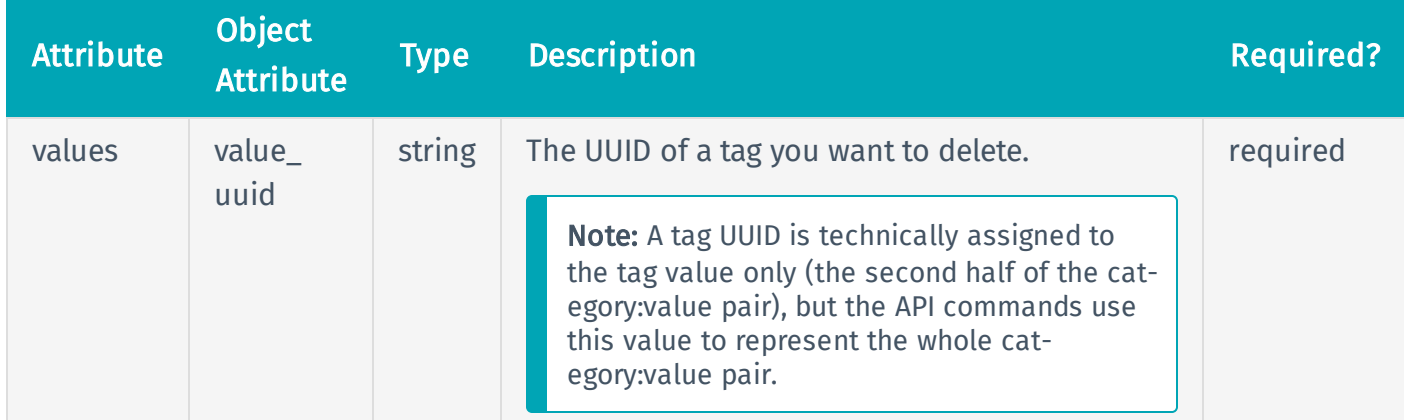

## Request Body Example

```
{
  "values": [
    "18179e00-b0e0-4fd7-be91-e9e854fe66b9",
    "f45a48b4-50e7-41c3-afb9-2e01f5423698",
    "fb7fae7d-8acb-48e4-928c-d93103e9e73f"
  ]
}
```
## HTTP Response

## Response Codes

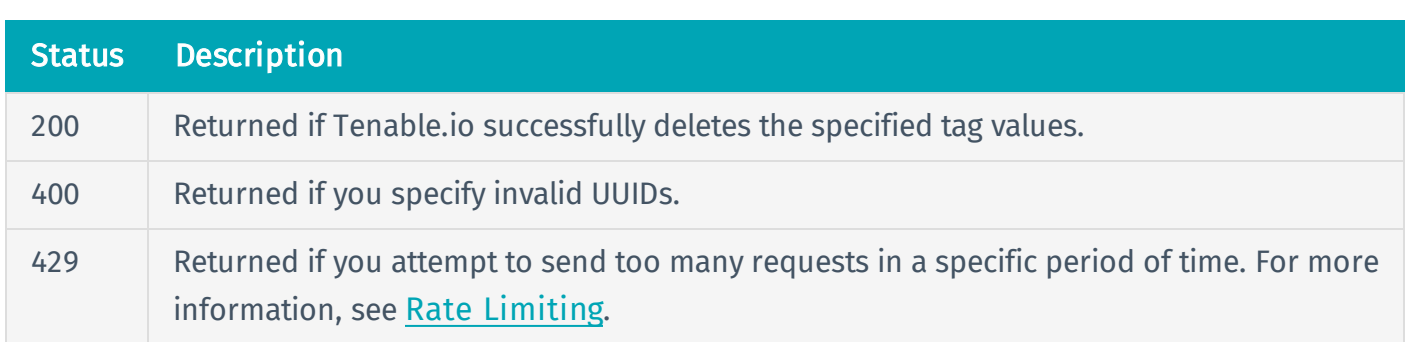

# Response Body Syntax

None.

# Reference Guide

<https://cloud.tenable.com/api#/resources/tags/delete-tag-values-bulk>
# Delete an Asset Tag Category

User Permissions: Basic (16)

To delete an asset tag category, use the API endpoint described below.

Caution: Deleting an asset tag category automatically deletes all tag values associated with that category.

## Before You Begin

[Determine](#page-75-0) the category\_uuid of the category you want to delete.

### HTTP Request

Note: To authenticate your request, be sure to include API keys in the HTTP header of the request. For more information, see [Authorization](#page-4-0).

#### Request Path Syntax

DELETE https://cloud.tenable.com/tags/categories/{category\_uuid}

#### Request Path Parameters

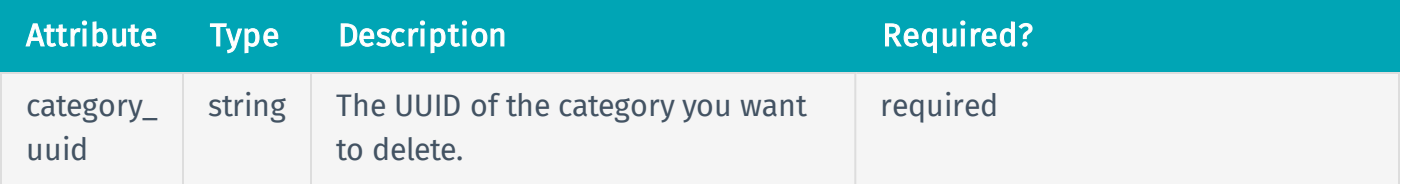

#### Request Path Example

DELETE https://cloud.tenable.com/tags/categories/7138cd5a-76c1-433e-b62ac60ec2d14611

#### Request Body Syntax

#### None.

# HTTP Response

### Response Codes

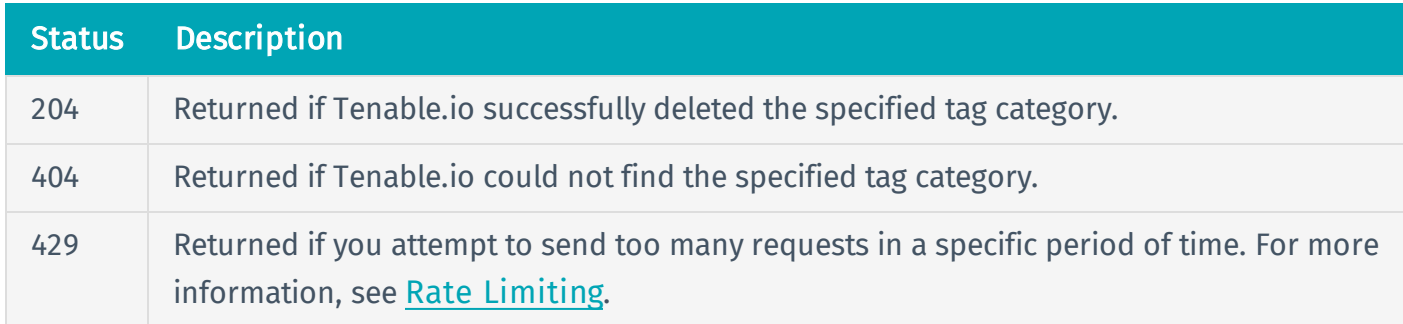

# Response Body Syntax

None.

## Reference Guide

<https://cloud.tenable.com/api#/resources/tags/delete-tag-category>

# <span id="page-74-0"></span>Determine Tag Identifiers

Certain Tenable.io API requests require one or more of the following tag identifiers:

- Category name (the first half of the category: value pair)
- Tag value (the second half of the category: value pair)
- Tag UUID

Note: A tag UUID is technically assigned to the tag value only (the second half of the category:value pair), but the API commands use this value to represent the whole category:value pair.

To determine these tag identifiers, you can use any of the following approaches:

- List [Asset](#page-75-0) Tags
- List Assets for a [Specific](#page-80-0) Tag
- List Tags for a [Specific](#page-87-0) Asset

# <span id="page-75-0"></span>List Asset Tags

User Permissions: Basic (16)

To list asset tags, use the API endpoint described below.

Tip: This list also includes tag categories where no tag values have been added. Use this command to determine the UUIDs of those categories.

# Before You Begin

If you want to filter the returned asset tag list, determine your filter terms. For example, if you want to list tags for a specific category, determine the name of the category you want to use.

### HTTP Request

Note: To authenticate your request, be sure to include API keys in the HTTP header of the request. For more information, see [Authorization](#page-4-0).

### Request Path Syntax

GET https://cloud.tenable.com/tags/values?{query parameter}

### Request Path Parameters

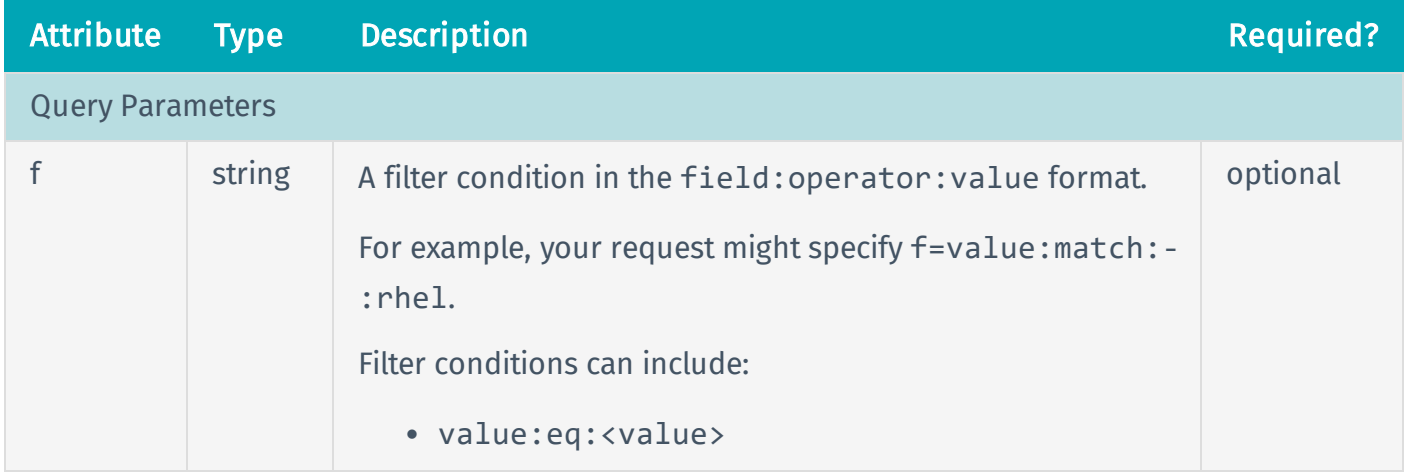

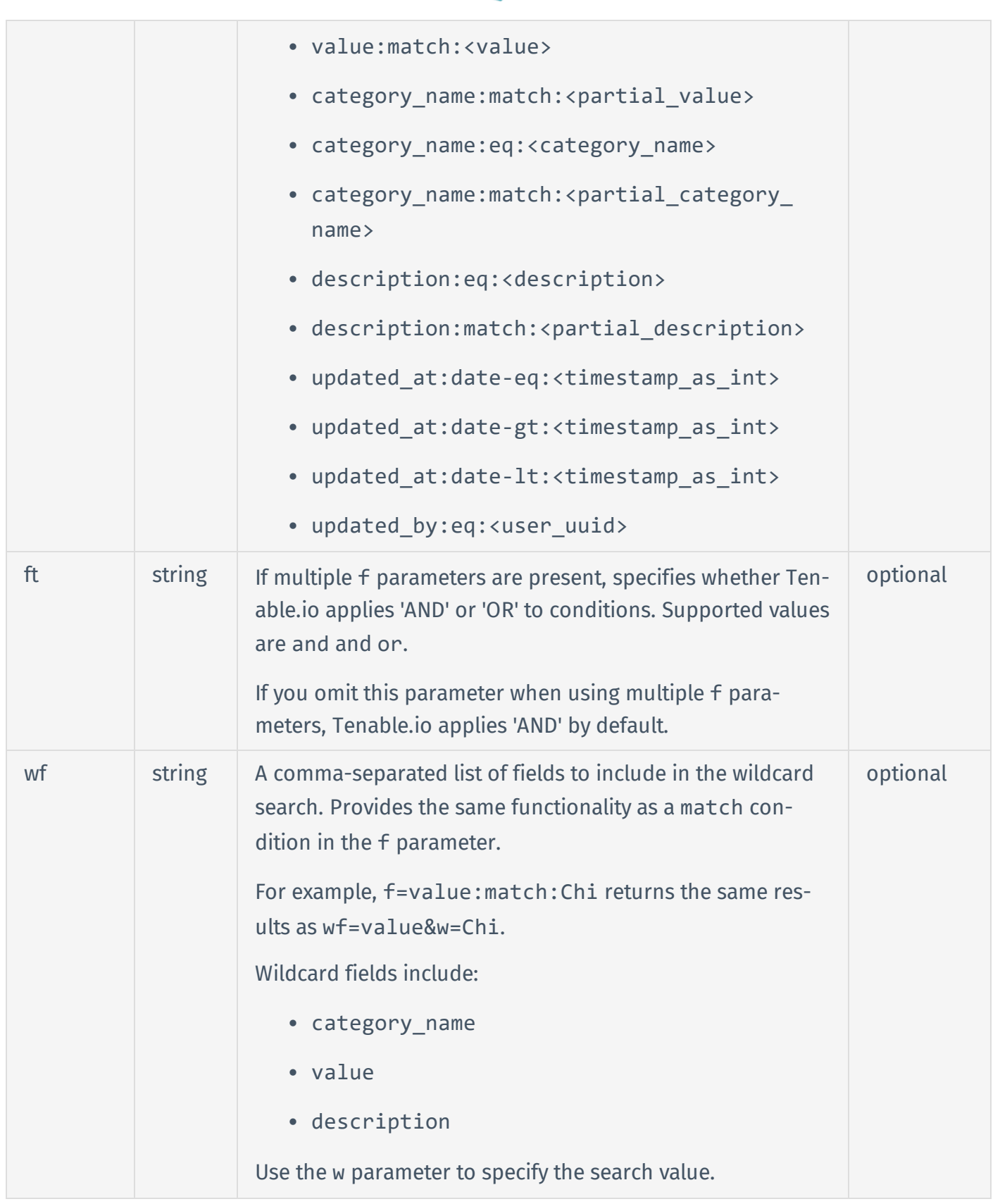

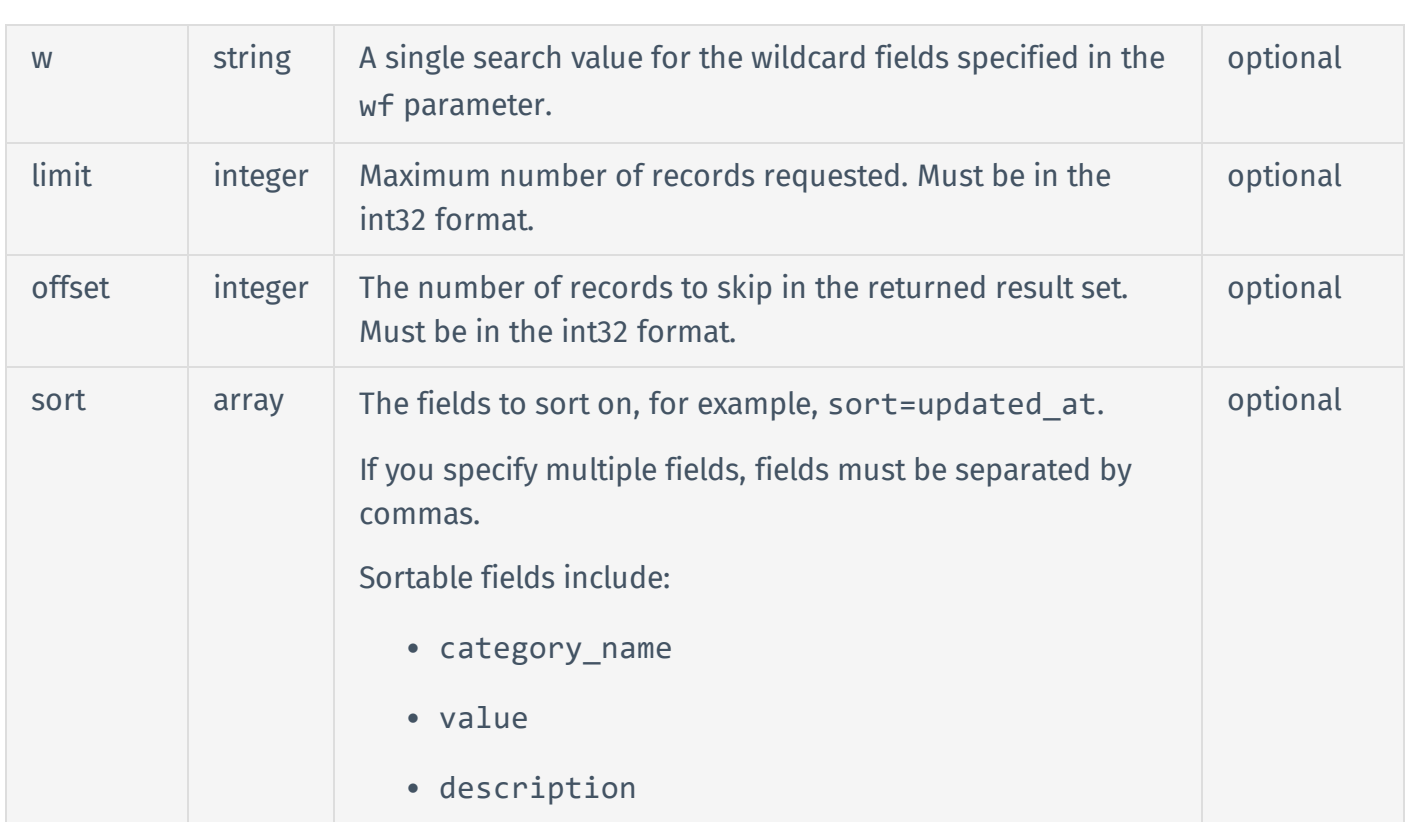

## Request Path Example 1: List All Asset Tags for Your Organization

GET https://cloud.tenable.com/tags/values

### Request Path Example 2: List Asset Tags for a Specific Category

GET https://cloud.tenable.com/tags/values?f=category\_name:eq:Location

#### Request Body Syntax

None.

HTTP Response

#### Response Codes

Status Description

Copyright © 2019 Tenable, Inc. All rights reserved. Tenable, Tenable.io, Tenable Network Security, Nessus, SecurityCenter, SecurityCenter Continuous View and Log Correlation Engine are registered trademarks of Tenable, Inc.. Tenable.sc, Lumin, Assure, and the Cyber Exposure Company are trademarks of Tenable, Inc. All other products or services are trademarks of their respective owners.

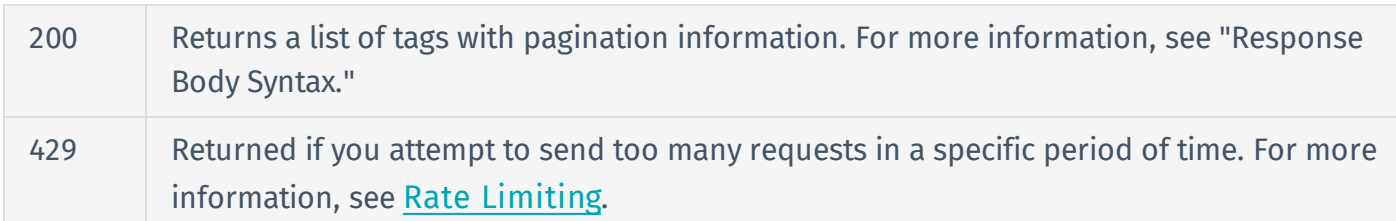

# Response Body Syntax

```
{
  "values": [
    {
      {object},
      {object},
      {object}
    }
  ]
}
```
Response Body Attributes

See [Detailed](#page-125-0) Tag Object.

### Response Body Example

```
{
  "values": [
    {
      "uuid": "0a6c1176-4c03-4776-a60a-048021a48799",
      "created_at": "2018-10-30T15:39:16.687Z",
      "created_by": "user3@example.com",
      "updated_at": "2018-10-30T15:39:16.687Z",
      "updated_by": "user3@example.com",
      "category_uuid": "8981f2d8-a043-4a74-ad78-e6a73b13ccaf",
      "value": "Seattle",
      "description": "",
```

```
"type": "static",
      "category_name": "location",
      "category_description": "Asset location",
    }
  ]
}
```
# Reference Guide

<https://cloud.tenable.com/api#/resources/tags/list-tag-values>

# <span id="page-80-0"></span>List Assets for a Specific Tag

#### User Permissions: Administrator (64)

To list assets that you have assigned a specific tag, use the API endpoint described below.

## Before You Begin

[Determine](#page-74-0) the category name and tag value for the tag you want to use to filter assets.

### HTTP Request

Note: To authenticate your request, be sure to include API keys in the HTTP header of the request. For more information, see [Authorization](#page-4-0).

#### Request Path Syntax

GET https://cloud.tenable.com/workbenches/assets

#### Request Path Parameters

None.

#### Request Path Example

See "Request Path Syntax."

#### Request Body Syntax

```
{
  filters: [
    {
      "filter": {string},
      "quality": {string},
      "value": {string}
```
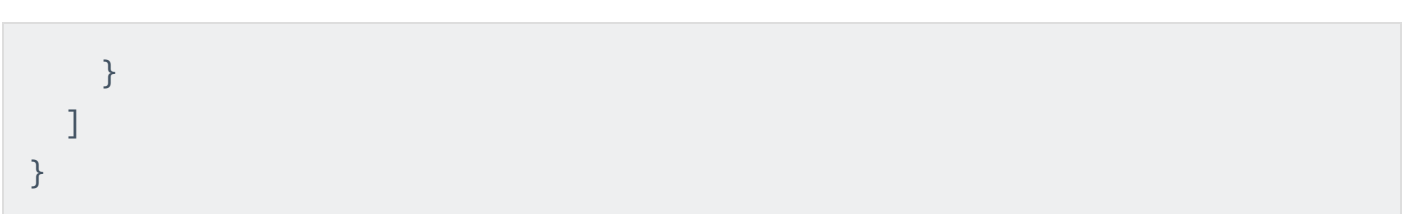

### Request Body Attributes

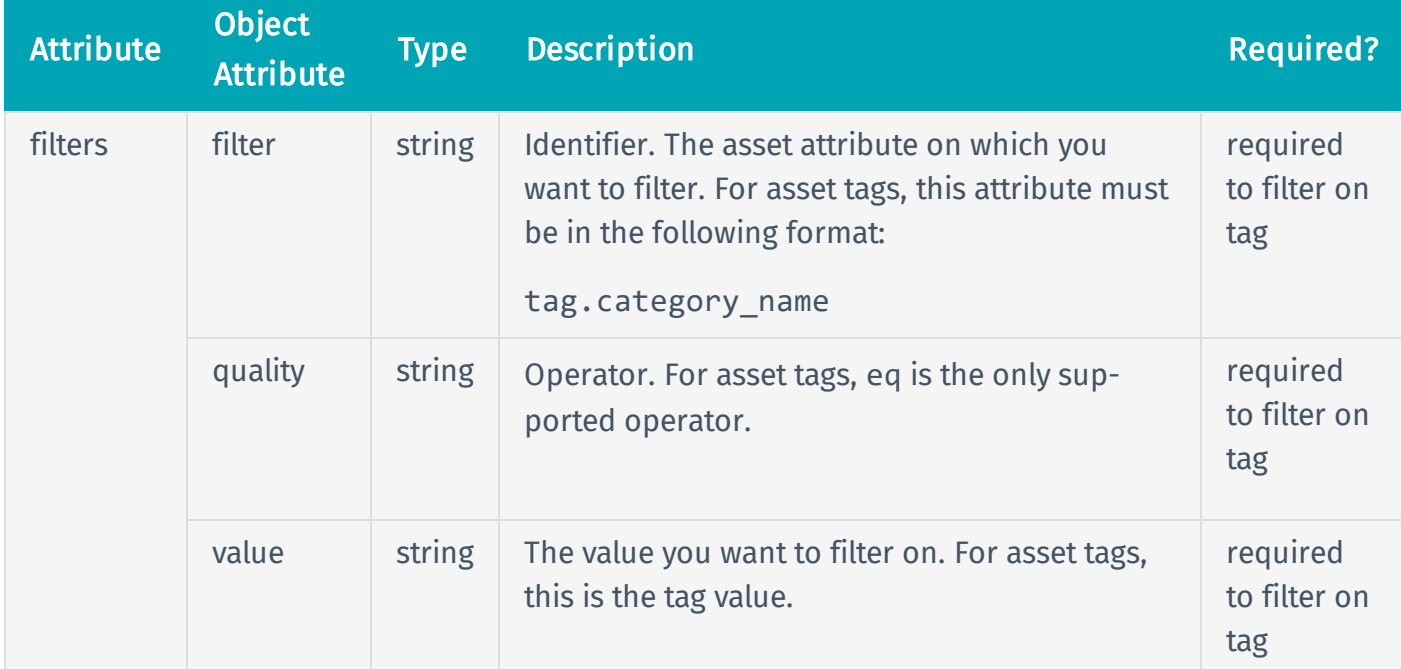

## Request Body Example

```
{
 filters: [
    {
      "filter": "tag.Location",
      "quality": "eq",
      "value": "Chicago"
    }
  ]
}
```
# HTTP Response

### Response Codes

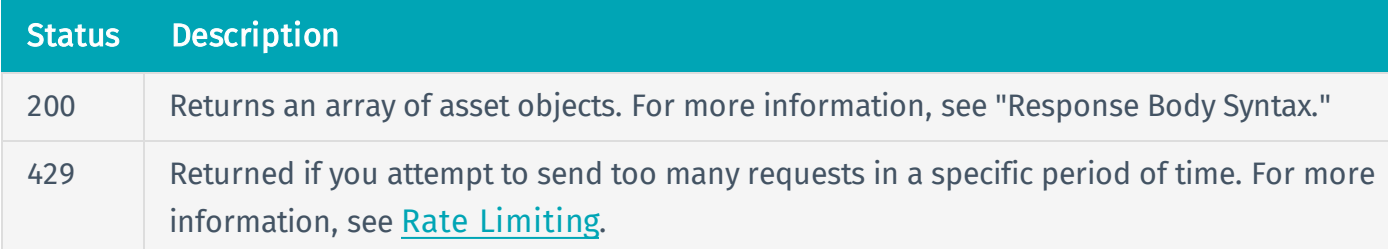

## Response Body Syntax

```
{
  assets: [
    {
      "id": "ebe455fa-0558-4cd4-8b07-7164e27bcb80",
      "has agent": false,
      "last_seen": "2018-08-30T13:46:31.449Z",
      "sources": [
        {
          "name": "connector",
          "first_seen": "2018-08-30T13:39:51.176Z",
          "last_seen": "2018-08-30T13:46:31.449Z"
        }
      ],
      "ipv4": [
        "100.66.33.136",
        "54.193.84.63"
      ],
      "ipv6": [],
      "fqdn": [],
      "netbios name": [],
      "operating_system": [
        "windows"
      ],
      "agent_name": [],
```

```
"aws_ec2_name": [],
      "mac_address": []
    },
  ],
  "total": {integer}
}
```
# Response Body Attributes

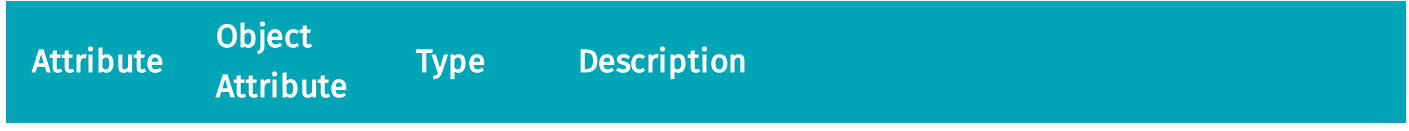

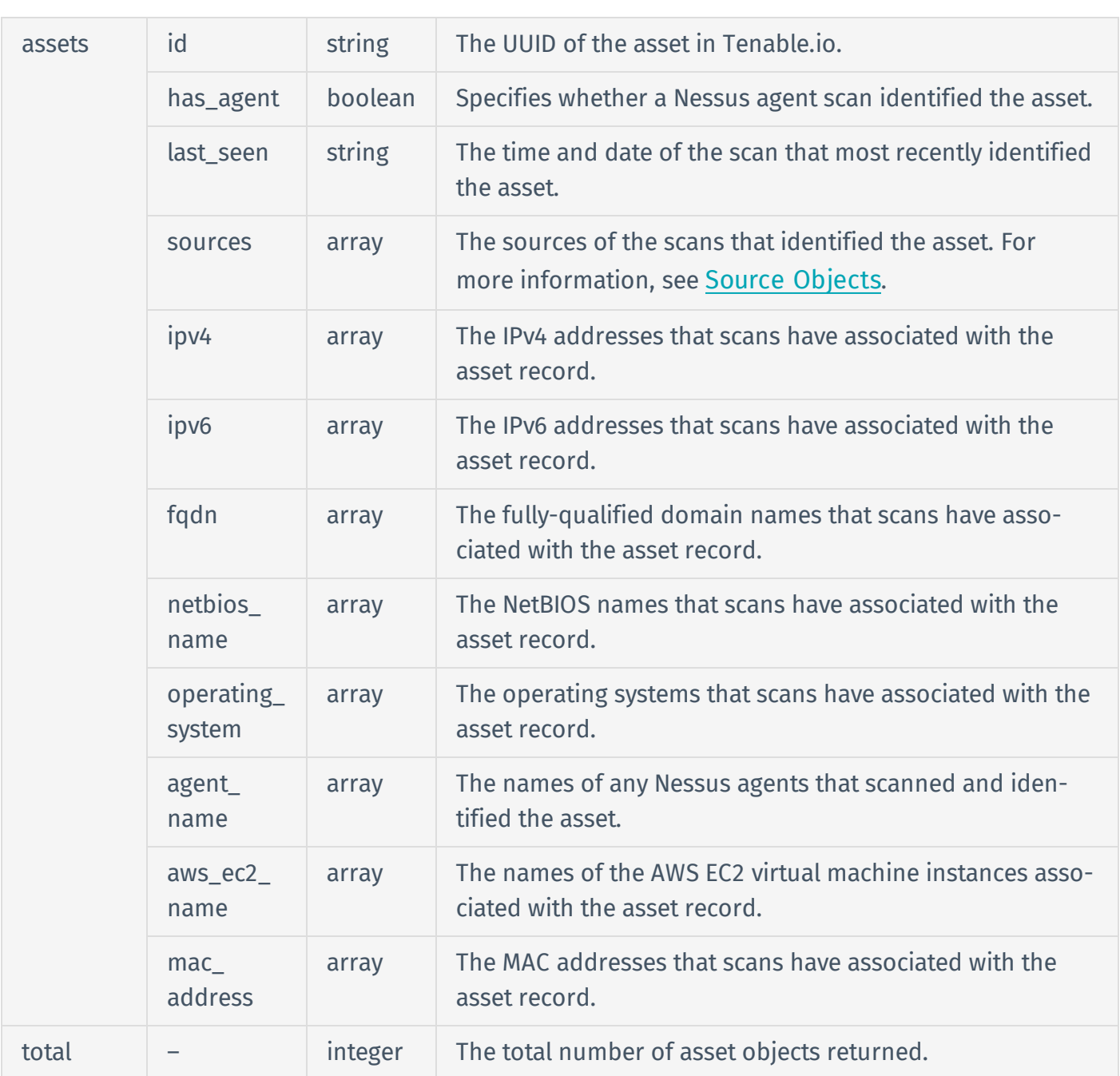

# Response Body Example

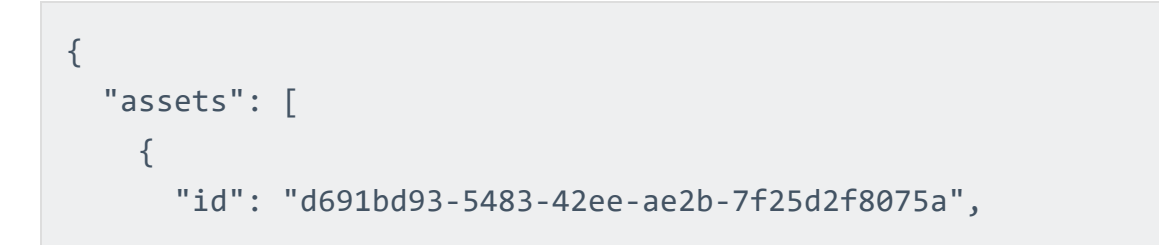

```
"has_agent": false,
  "last_seen": "2018-10-17T15:30:41.411Z",
  "sources": [
    {
      "name": "NESSUS_SCAN",
      "first_seen": "2018-10-17T15:30:41.411Z",
      "last_seen": "2018-10-17T15:30:41.411Z"
    }
  ],
  "ipv4": [
    "172.204.81.57"
  ],
 "ipv6": [],
  "fqdn": [
    "accc5365.ipt.aol.com"
  ],
  "netbios name": [],
  "operating_system": [],
  "agent_name": [],
  "aws_ec2_name": [],
  "mac_address": []
},
{
  "id": "538d2d84-32b7-4d1d-ae6c-8dfa2f50ed0d",
  "has agent": false,
  "last_seen": "2015-05-06T17:48:46.000Z",
  "sources": [
    {
      "name": "NESSUS_SCAN",
      "first_seen": "2015-05-06T17:48:46.000Z",
      "last_seen": "2015-05-06T17:48:46.000Z"
    }
  ],
```

```
"ipv4": [
        "172.82.157.177"
      ],
      "ipv6": [],
      "fqdn": [],
      "netbios name": [],
      "operating_system": [
        "Linux Kernel 2.6.18-278.el5PAE on CentOS release 5.7 (Final)"
      ],
      "agent_name": [],
      "aws_ec2_name": [],
      "mac_address": []
    }
  ],
 "total": 2
}
```
# Reference Guide

<https://cloud.tenable.com/api#/resources/workbenches/assets>

# <span id="page-87-0"></span>List Tags for a Specific Asset

User Permissions: Basic (16)

To list tags assigned to a specific asset, use the API endpoint described below.

## Before You Begin

[Determine](#page-97-0) the UUID of the asset for which you want to view the assigned tags.

### HTTP Request

Note: To authenticate your request, be sure to include API keys in the HTTP header of the request. For more information, see [Authorization](#page-4-0).

#### Request Path Syntax

GET https://cloud.tenable.com/tags/assets/{asset\_uuid}/assignments

#### Request Path Parameters

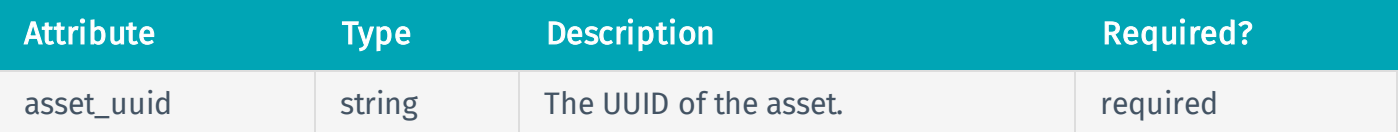

#### Request Path Example

```
GET
https://cloud.tenable.com/tags/assets/6edeee7cf86e47adb4f6f61cb9184eaa/ass-
ignments
```
### Request Body Syntax

None.

## HTTP Response

## Response Codes

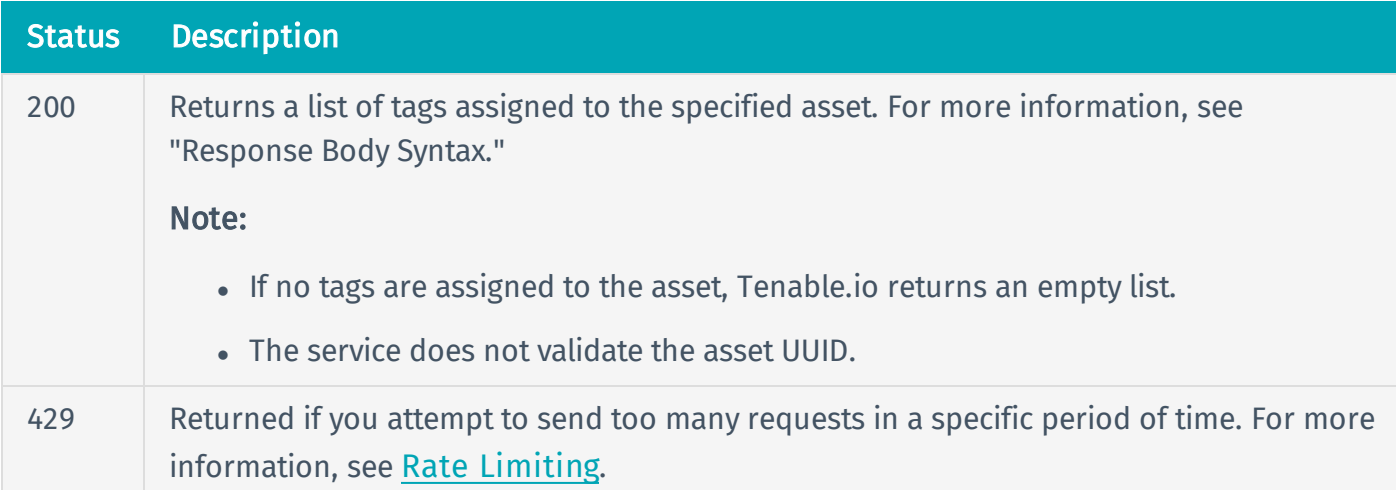

### Response Body Syntax

```
{
  "tags": [
    {
      "value_uuid": {string},
      "category_name": {string},
      "asset_uuid": {string},
      "created_at": {string},
      "source": {string};
      "value": {string};
      "created_by": {string};
      "category_uuid": {string};
    }
  ]
}
```
# Response Body Attributes

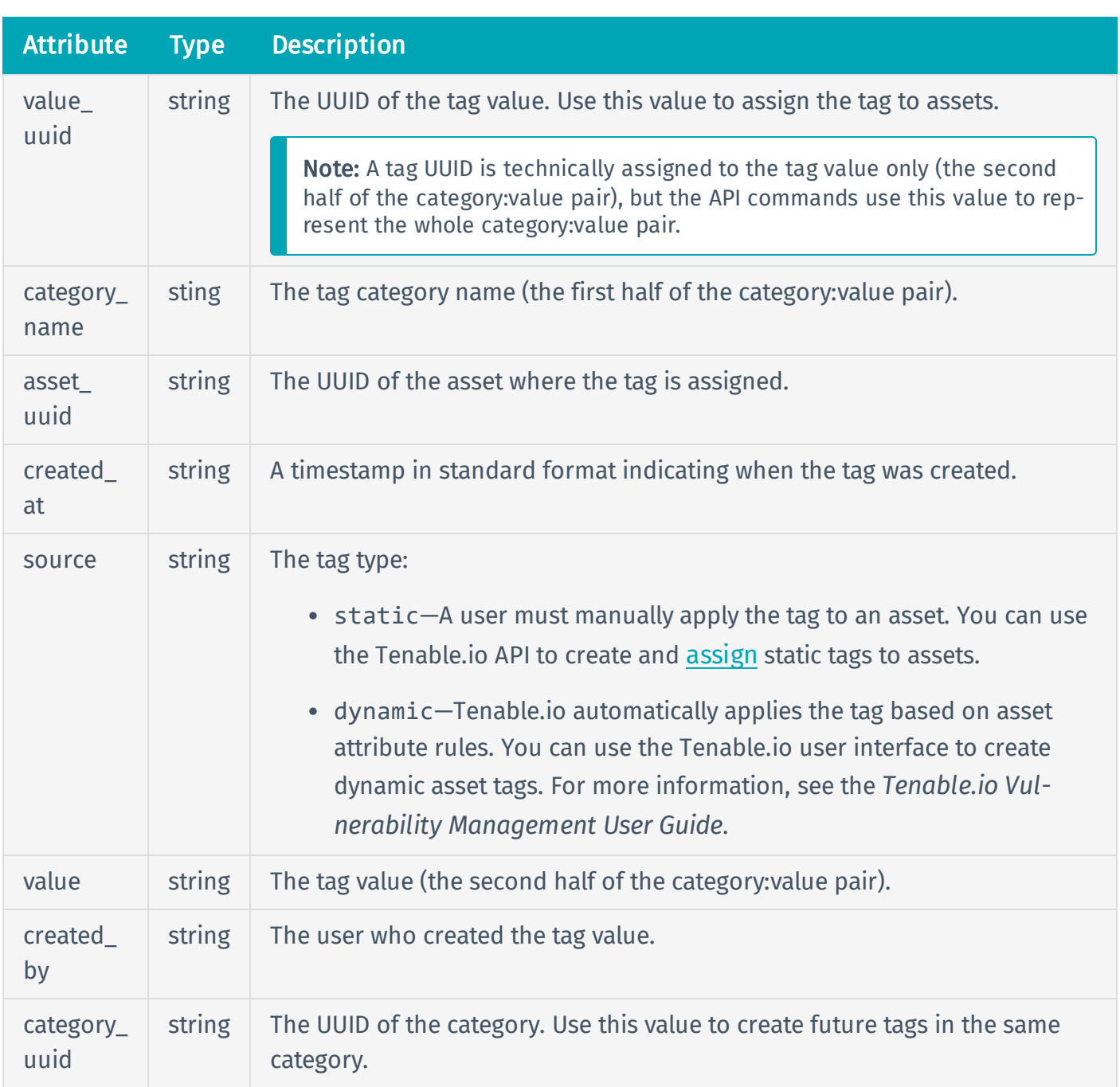

# Response Body Example

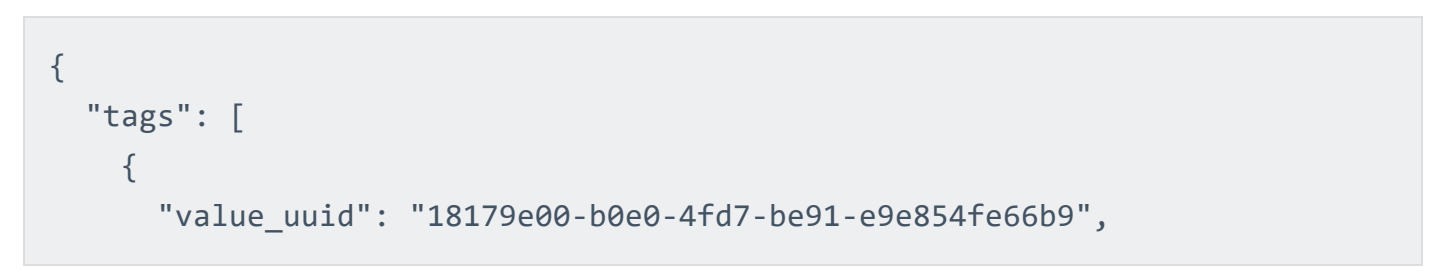

```
"category_name": "location",
      "asset uuid": "842fa017-0141-4fdd-a53b-bcdd971ed1da",
      "created_at": "2018-11-01T16:29:40.606Z",
      "source": "static",
      "value": "Chicago",
      "created_by": "fa76f456-9a6f-4f63-8553-1cee233eb965",
      "category_uuid": "8981f2d8-a043-4a74-ad78-e6a73b13ccaf"
    },
    {
      "value_uuid": "f45a48b4-50e7-41c3-afb9-2e01f5423698",
      "category name": "threat",
      "asset uuid": "842fa017-0141-4fdd-a53b-bcdd971ed1da",
      "created_at": "2018-11-01T16:29:40.606Z",
      "source": "static",
      "value": "wannacry",
      "created_by": "fa76f456-9a6f-4f63-8553-1cee233eb965",
      "category_uuid": "a43054ec-87d7-4290-951f-2c489e848463"
    }
  ]
}
```
## Reference Guide

<https://cloud.tenable.com/api#/resources/tags/list-asset-tags>

# <span id="page-91-0"></span>Assign Tags to Assets

#### User Permissions: Basic (16)

To assign tags to assets, or remove tags from assets, use the API endpoint described below.

## Before You Begin

- [Determine](#page-74-0) the UUID of any tag you want to use in this procedure.
- [Determine](#page-97-0) the UUID of any asset you want to use in this procedure.

### HTTP Request

Note: To authenticate your request, be sure to include API keys in the HTTP header of the request. For more information, see [Authorization](#page-4-0).

#### Request Path Syntax

POST https://cloud.tenable.com/tags/assets/assignments

#### Request Path Parameters

None.

#### Request Path Example

See "Request Path Syntax."

#### Request Body Syntax

```
{
  "action": {string},
  "assets": [
    {string},
    {string},
```

```
{string}
  ],
  "tags": [
    {string},
    {string},
    {string},
  ]
}
```
## Request Body Attributes

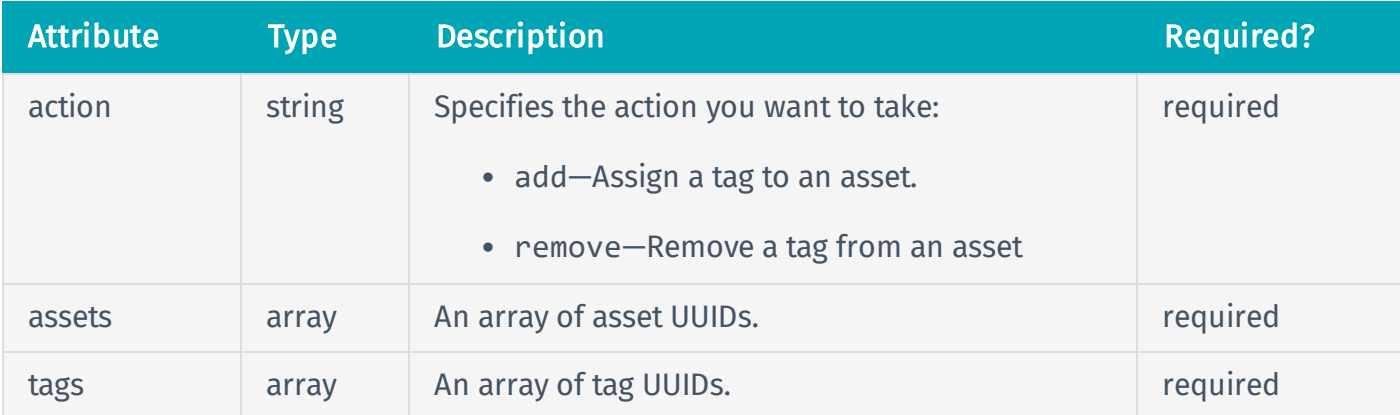

### Request Body Example 1: Add One Tag to Multiple Assets

```
{
  "action": "add",
  "assets": [
    "208d8f5f-73a9-47cd-8b04-4aa99f38af79",
    "c2332afe-5bfd-41fe-9e2e-5462dd3df455",
    "9166eea2-d4aa-4a99-99eb-fee1c36d6457",
    "5fc79177-e820-4ff7-ac28-6a5a995fea8b",
    "fc0a57cb-66fc-43a5-a628-13ef10664fe8"
  ],
  "tags": [
    "18179e00-b0e0-4fd7-be91-e9e854fe66b9"
```
] }

Request Body Example 2: Add Multiple Tags to One Asset

```
{
  "action": "add",
  "assets": [
    "208d8f5f-73a9-47cd-8b04-4aa99f38af79"
  ],
  "tags": [
    "18179e00-b0e0-4fd7-be91-e9e854fe66b9",
    "f45a48b4-50e7-41c3-afb9-2e01f5423698",
    "fb7fae7d-8acb-48e4-928c-d93103e9e73f"
  ]
}
```
Request Body Example 3: Add Multiple Tags to Multiple Assets

```
{
  "action": "add",
  "assets": [
    "208d8f5f-73a9-47cd-8b04-4aa99f38af79",
    "c2332afe-5bfd-41fe-9e2e-5462dd3df455",
    "9166eea2-d4aa-4a99-99eb-fee1c36d6457",
    "5fc79177-e820-4ff7-ac28-6a5a995fea8b",
    "fc0a57cb-66fc-43a5-a628-13ef10664fe8"
  ],
  "tags": [
    "18179e00-b0e0-4fd7-be91-e9e854fe66b9",
    "f45a48b4-50e7-41c3-afb9-2e01f5423698",
    "fb7fae7d-8acb-48e4-928c-d93103e9e73f"
```
}

]

# HTTP Response

### Response Codes

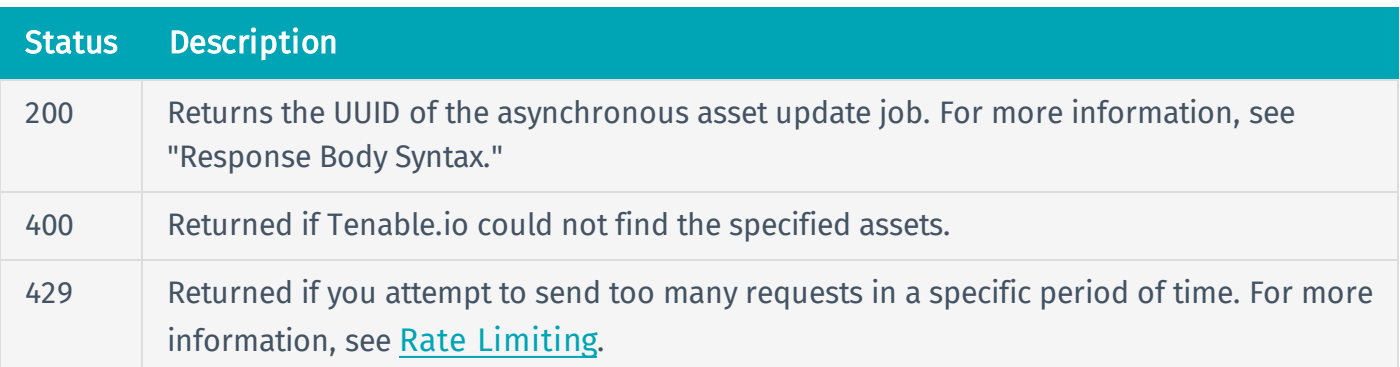

### Response Body Syntax

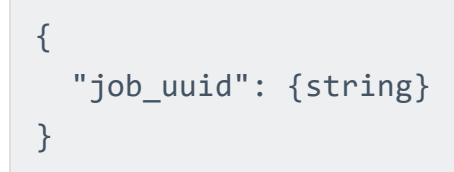

# Response Body Attributes

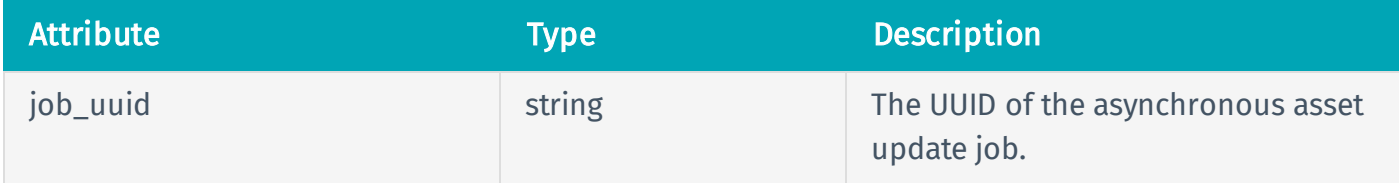

## Response Body Example

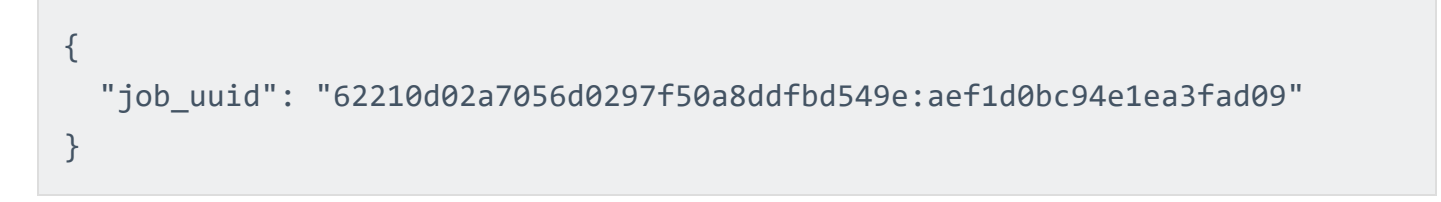

# Reference Guide

<https://cloud.tenable.com/api#/resources/tags/assign-asset-tags>

# Correct Assigned Asset Tags

If you assign an incorrect tag to multiple assets, Tenable recommends that you take the following approach to correct the tags:

- 1. [Create](#page-58-0) the new, correct tag.
- 2. [Identify](#page-80-0) assets with the incorrect tag.
- 3. [Assign](#page-91-0) the new, correct tag to the assets identified in the previous step.
- 4. [Delete](#page-67-0) old, incorrect tag.

# <span id="page-97-0"></span>List Assets

User Permissions: Administrator (64)

To list assets, use the API endpoint described below.

Note: Tenable.io lists only assets from access groups to which you belong. For more information, see [access-groups](https://cloud.tenable.com/api#/resources/access-groups) in the Tenable.io API reference guide.

## HTTP Request

Note: To authenticate your request, be sure to include API keys in the HTTP header of the request. For more information, see [Authorization](#page-4-0).

#### Request Path Syntax

GET https://cloud.tenable.com/assets

#### Request Path Parameters

None.

#### Request Path Example

See "Request Path Syntax."

### HTTP Response

#### Response Codes

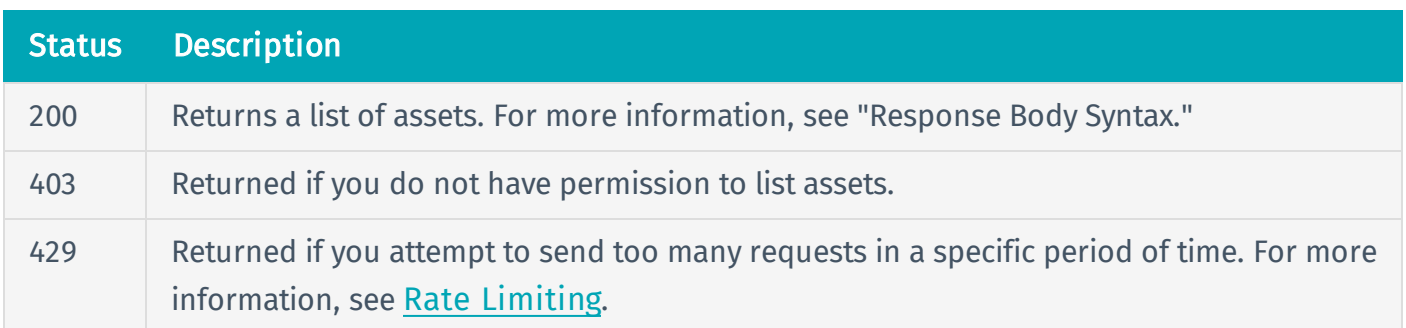

### Response Body Syntax

```
{
  "assets": [
    {
      "id": {string},
      "has_agent": {boolean},
      "last_seen": {string},
      "sources": [
          {
            "name": {string},
            "first seen": {string},
            "last seen": {string}
          }
      ],
      "ipv4": [
        {string},
        {string}
      ],
      "ipv6": [
        {string},
        {string}
      ],
      "fqdn": [
        {string},
        {string}
      ],
      "netbios_name": [
        {string},
        {string}
      ],
      "operating_system": [
        {string},
        {string}
```

```
],
    "agent_name": [
      {string},
      {string}
    ],
    "aws_ec2_name": [
     {string},
     {string}
    ],
    "mac_address": [
     {string},
      {string}
    ]
  },
],
"total": {integer}
}
```
# Response Body Attributes

}

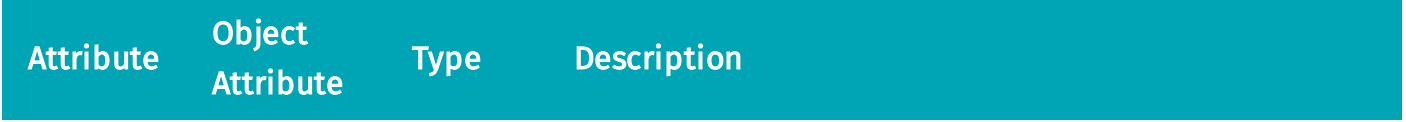

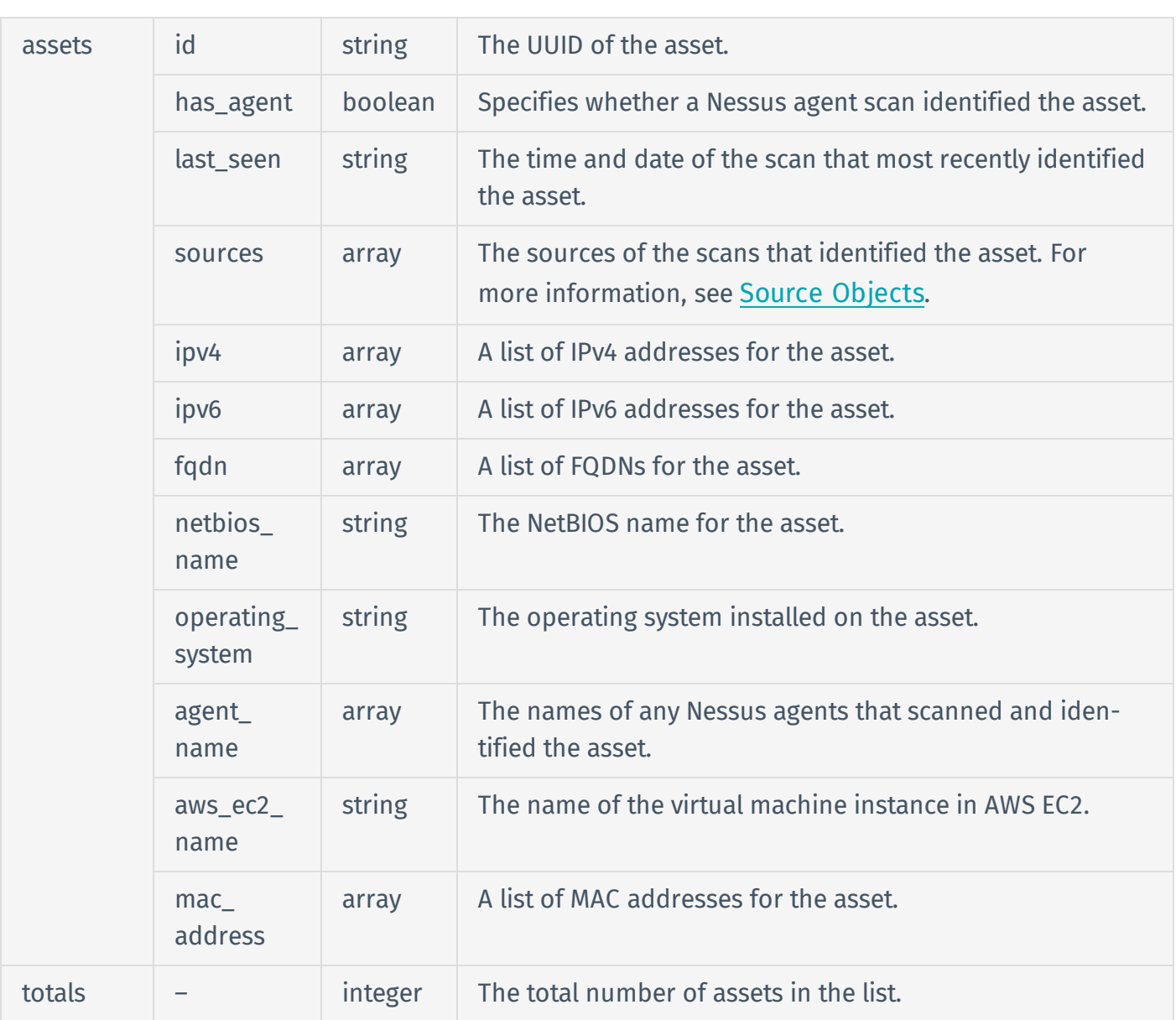

# Response Body Example

```
{
  "assets": [
    {
      "id": "ebe455fa-0558-4cd4-8b07-7164e27bcb81",
      "has_agent": false,
      "last_seen": "2018-08-30T13:46:31.449Z",
      "sources": [
```

```
{
          "name": "connector",
          "first_seen": "2018-08-30T13:39:51.176Z",
          "last_seen": "2018-08-30T13:46:31.449Z"
        }
    ],
    "ipv4": [
      "172.204.81.57",
      "172.82.157.177"
    ],
    "ipv6": [],
    "fqdn": [],
    "netbios_name": [],
    "operating_system": [
      "windows"
    ],
    "agent_name": [],
      "aws_ec2_name": [],
      "mac_address": []
    },
  ],
  "total": 102
}
```
# Reference Guide

}

<https://cloud.tenable.com/api#/resources/assets/list-assets>

# View Asset Details

User Permissions: Administrator (64)

To view asset details, use the API endpoint described below.

## Before You Begin

[Determine](#page-97-0) the UUID of the asset for which you want to view details.

### HTTP Request

Note: To authenticate your request, be sure to include API keys in the HTTP header of the request. For more information, see [Authorization](#page-4-0).

#### Request Path Syntax

GET https://cloud.tenable.com/assets/{asset\_uuid}

#### Request Path Parameters

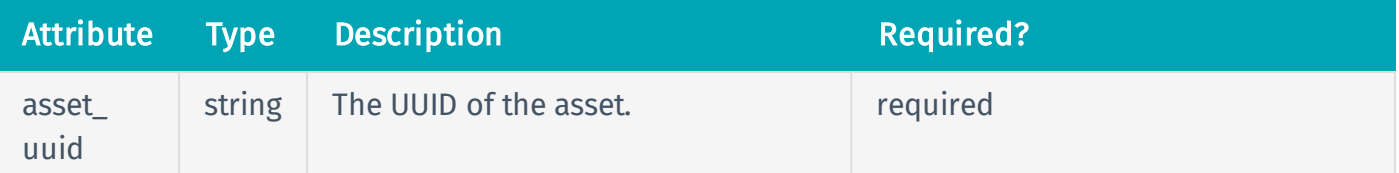

### Request Path Example

https://cloud.tenable.com/assets/538d2d84-32b7-4d1d-ae6c-8dfa2f50ed0d

### Request Body Syntax

None.

# HTTP Response

### Response Codes

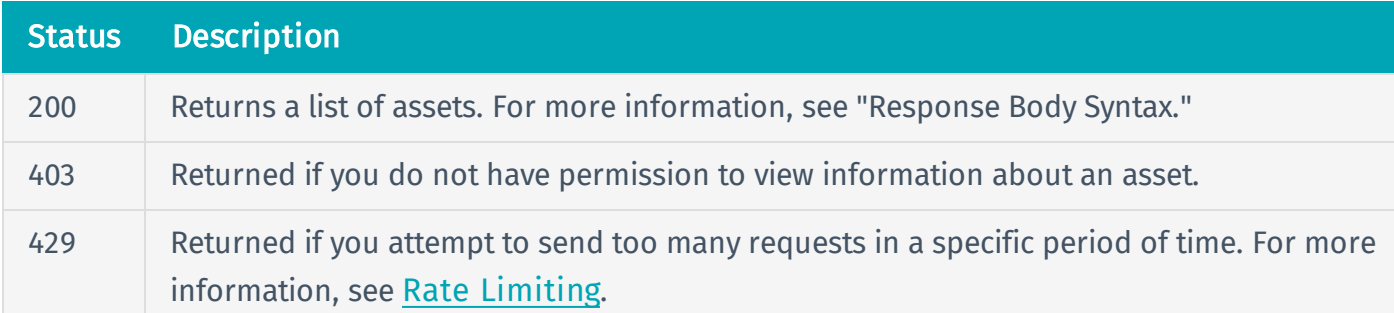

### Response Body Syntax

```
{
  "id": {string},
  "has agent": {boolean],
  "created_at": {string},
  "updated at": {string},
  "first seen": {string},
  "last seen": {string},
  "last authenticated scan date": {string},
  "last_licensed_scan_date": {string},
  "sources": [
    { 
      "name": {string},
      "first seen": {string},
      "last_seen": {string}
    }
  ],
  "tags": [
    {
      "tag_uuid": {string},
      "tag_key": {string},
      "tag_value": {string},
      "added_by": {string},
      "added_at": {string}
```

```
}
],
"ipv4": [
 {string}
],
"ipv6": [
 {string}
],
"fqdn": [
 {string}
],
"mac_address": [
 {string}
],
"netbios_name": [
 {string}
],
"operating_system": [
 {string}
],
"system_type": [
 {string}
],
"hostname": [
 {string}
],
"agent_name": [
 {string}
],
"bios_uuid": [
  {string}
],
"aws_ec2_instance_id": [
```

```
{string}
],
"aws_ec2_instance_ami_id": [
 {string}
],
"aws owner id": [
 {string}
],
"aws availability zone": [
 {string}
],
"aws_region": [
 {string}
],
"aws vpc id": [
 {string}
],
"aws_ec2_instance_group_name": [
 {string}
],
"aws ec2 instance state name": [
 {string}
],
"aws_ec2_instance_type": [
 {string}
],
"aws subnet id": [
 {string}
],
"aws_ec2_product_code": [
 {string}
],
"aws ec2 name": [
```

```
{string}
],
"azure_vm_id": [
 {string}
],
"azure resource id": [
  {string}
],
"gcp_project_id": [
 {string}
],
"gcp_zone": [
 {string}
],
"gcp_instance_id": [
 {string}
],
"ssh_fingerprint": [
 {string}
],
"mcafee_epo_guid": [
  {string}
],
"mcafee_epo_agent_guid": [
 {string}
],
"qualys_asset_id": [
 {string}
],
"qualys_host_id": [
  {string}
],
"servicenow_sysid": [
```

```
{string}
  ]
}
```
# Response Body Attributes

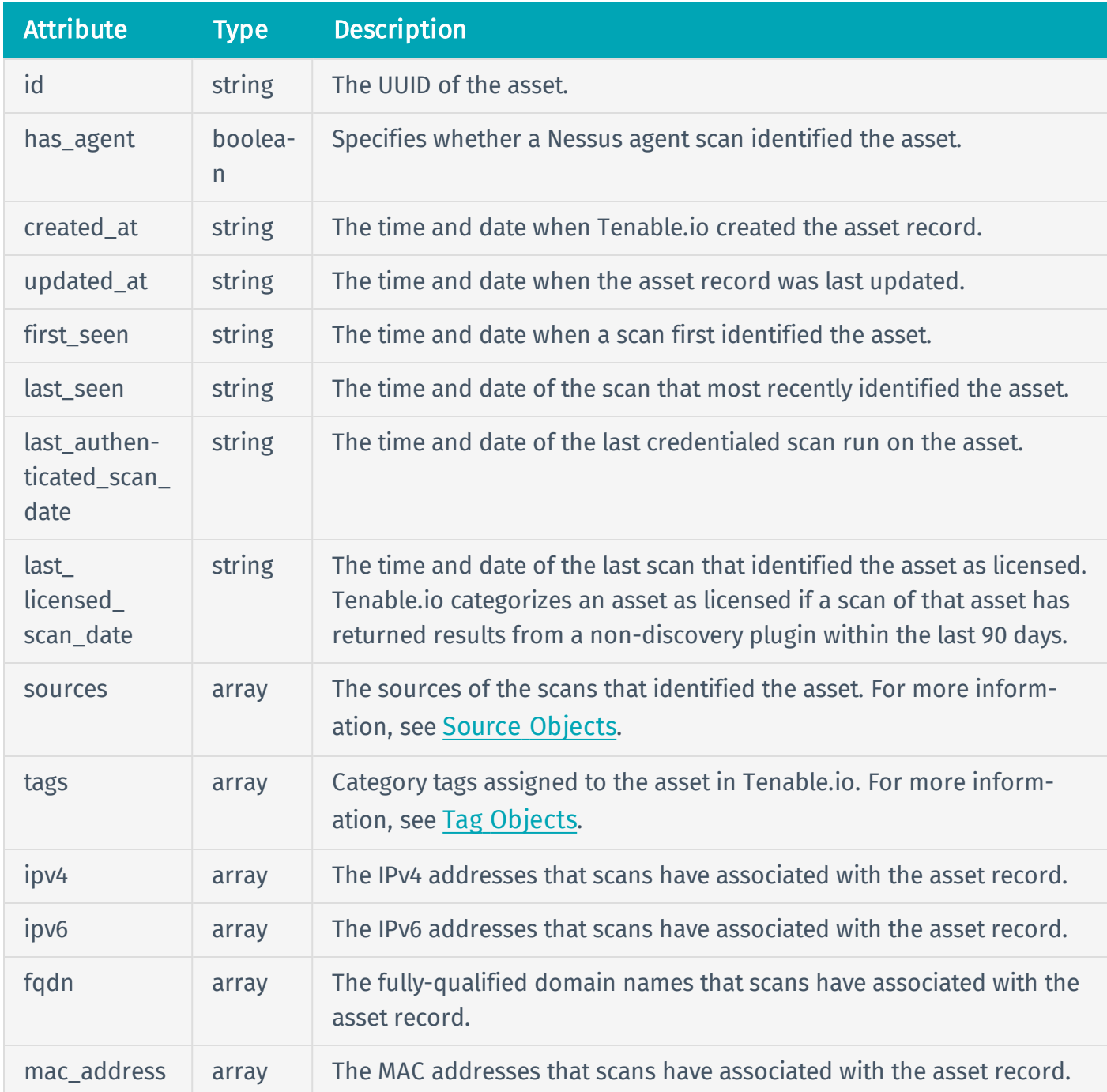
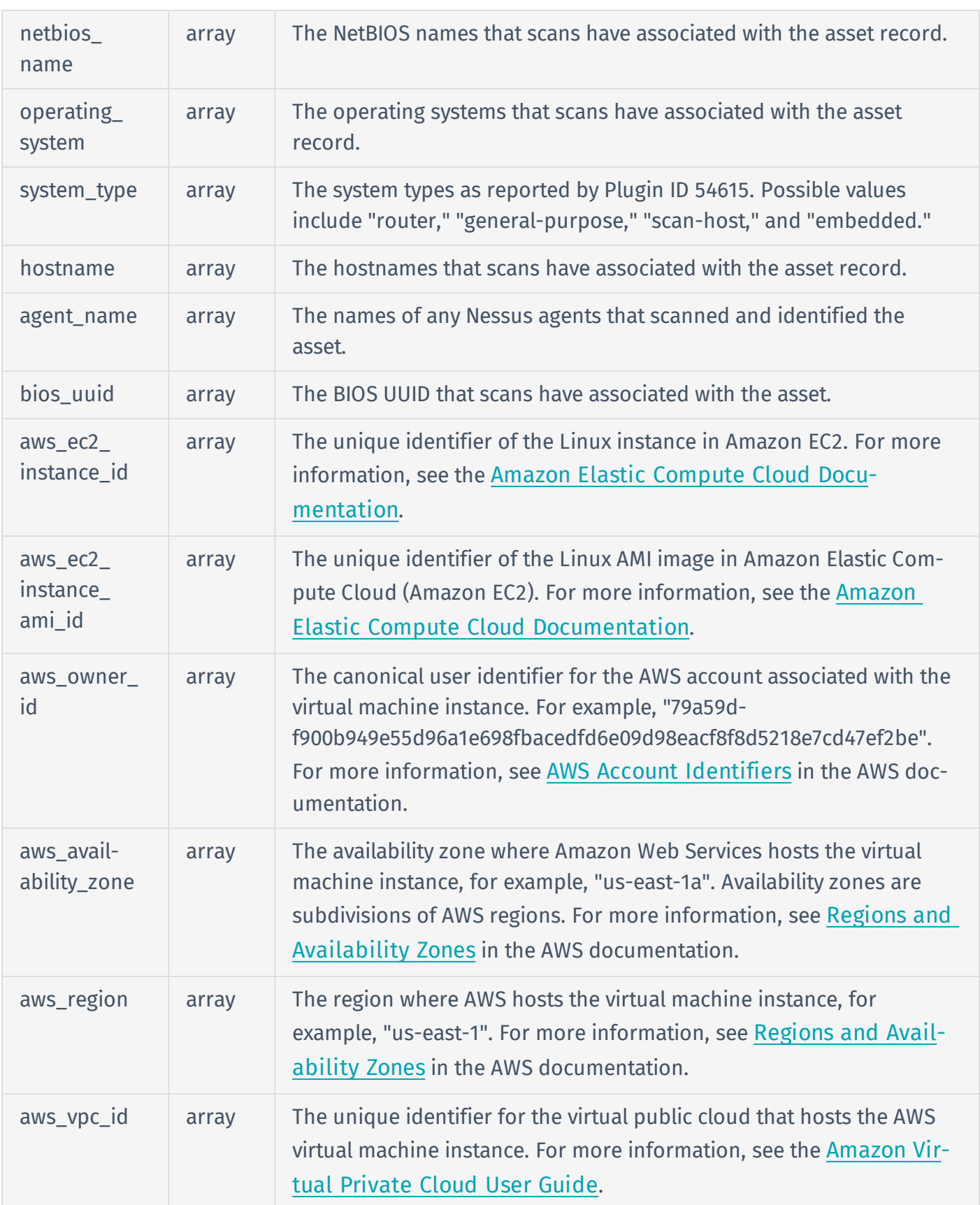

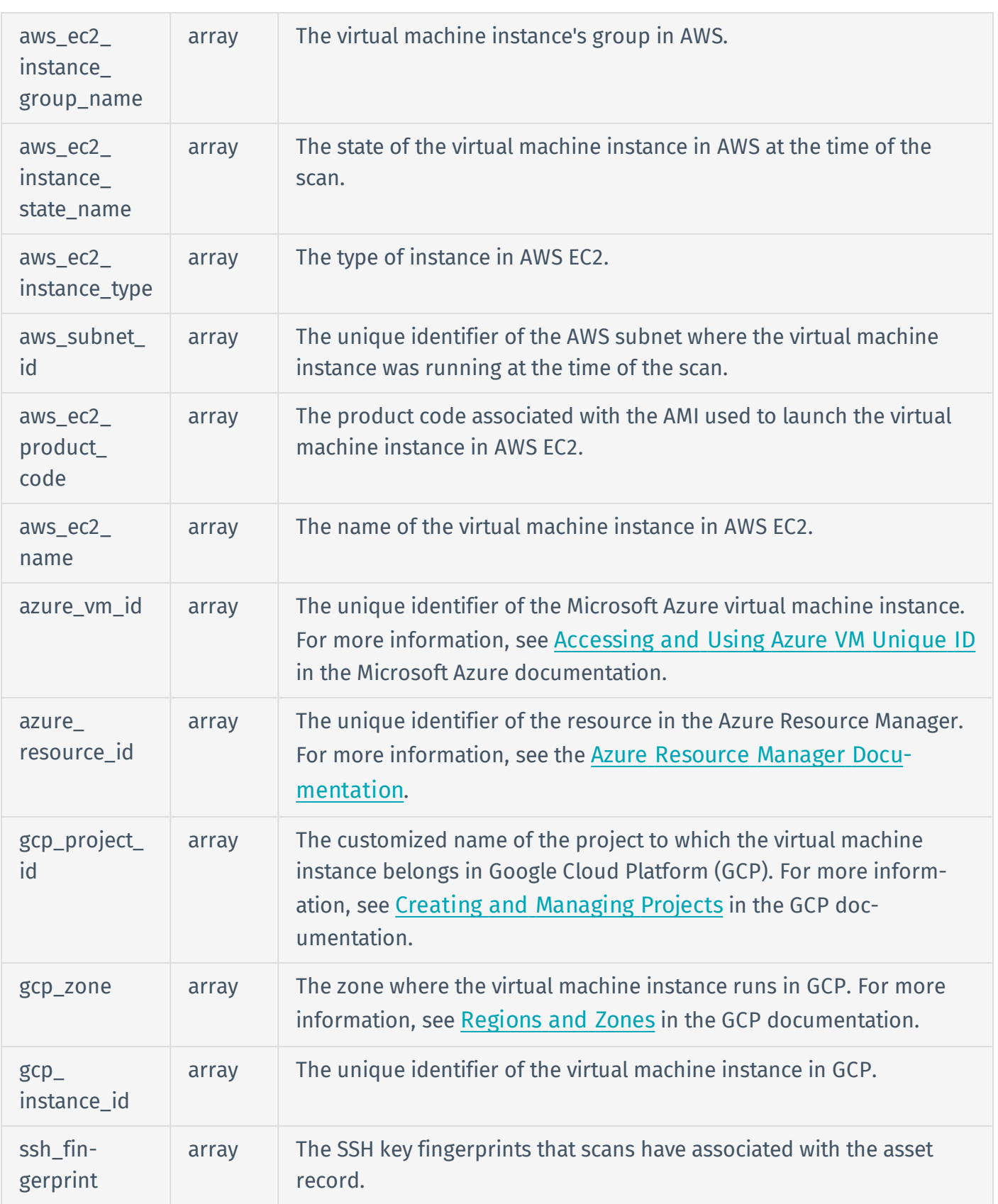

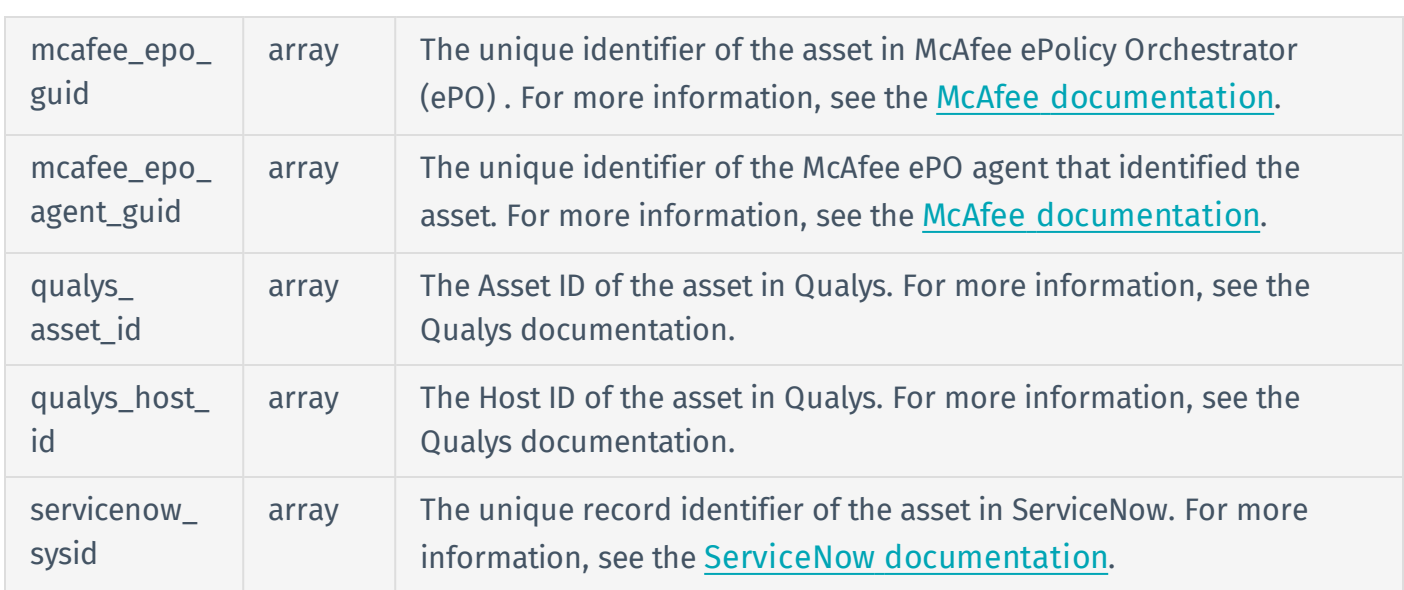

### Response Body Example

```
{
  "id": "60d5a1e7-aec0-45d3-b196-c2356b1567b9",
  "has agent": false,
  "created_at": "2017-12-14T20:40:44.535Z",
  "updated_at": "2018-02-23T22:27:58.599Z",
  "first_seen": "2017-12-14T20:40:23.447Z",
  "last_seen": "2018-02-23T22:27:52.869Z",
  "last authenticated scan date": null,
  "last_licensed_scan_date": null,
  "sources": [
    { 
      "name": "NESSUS_SCAN",
      "first_seen": "2017-12-14T20:40:23.447Z",
      "last_seen": "2018-02-23T22:27:52.869Z"
    }
  ],
  "tags": [
    {
      "tag_uuid": "6ee5761f-5c99-434b-aecb-e09b755921b7",
```

```
"tag_key": "Geographic Area",
    "tag_value": "APAC",
    "added_by": "e7ecb50b-1330-4a8c-b8e5-ee00ec8c46f8",
    "added_at": "2018-02-13T14:53:13.817Z"
  }
],
"ipv4": [
 "172.1.2.57"
],
"ipv6": [],
"fqdn": [
  "172-1-2-57.lightspeed.hstntx.sbcglobal.net"
],
"mac address": [],
"netbios name": [],
"operating_system": [],
"system_type": [],
"hostname": [],
"agent_name": [],
"bios uuid": [],
"aws ec2 instance id": [],
"aws ec2 instance ami id": [],
"aws owner id": [],
"aws_availability_zone": [],
"aws region": [],
"aws vpc id": [],
"aws ec2 instance group name": [],
"aws ec2 instance_state_name": [],
"aws ec2 instance type": [],
"aws subnet id": [],
"aws ec2 product code": [],
"aws ec2 name": [],
"azure_vm_id": [],
```

```
"azure_resource_id": [],
  "gcp_project_id": [],
  "gcp_zone": [],
  "gcp instance id": [],
  "ssh_fingerprint": [],
  "mcafee epo guid": [],
  "mcafee_epo_agent_guid": [],
  "qualys_asset_id": [],
  "qualys_host_id": [],
  "servicenow_sysid": []
}
```
### Reference Guide

<https://cloud.tenable.com/api#/resources/assets/asset-info>

# Asset Objects

You can specify the attributes listed below in asset objects when [adding](#page-22-0) asset data to Tenable.io.

# Object Syntax

```
{
  "tenable uuid": {string},
  "mac_address": [
    {string}
  ],
  "netbios_name": {string},
  "fqdn": [
    {string}
  ],
  "ip_address": [
    {string}
  ],
  "ipv4": [
   {string}
  ],
  "ipv6": [
    {string}
  ],
  "hostname": [
    {string}
  ],
  "operating_system": [
    {string}
  ],
  "ssh fingerprint": {string},
  "bios_uuid": {string},
  "manufacturer_tpm_id": {string},
```

```
"mcafee epo guid": {string},
  "mcafee epo agent guid": {string},
  "symantec ep hardware key": {string},
  "qualys asset id": {string},
  "qualys host id": {string},
  "servicenow sys id": {string},
  "gcp_project_id": {string},
  "gcp_zone": {string},
  "gcp_instance_id": {string},
  "azure vm id": {string},
  "azure resource id": {string},
  "aws availability zone": {string},
  "aws ec2 instance id": {string},
  "aws ec2 instance_ami_id": {string},
  "aws ec2 instance group name": [
    {string}
  ],
  "aws ec2 instance state name": {string},
  "aws ec2 instance type": {string},
  "aws ec2_name": {string},
  "aws ec2 product code": [
    {string}
  ],
  "aws owner id": {string},
  "aws region": {string},
  "aws subnet id": {string},
  "aws_vpc_id": {string}
}
```
# Object Attributes

The table below defines the attributes of an asset object.

Note: To add an asset object to Tenable.io, the asset object in the request must contain a value for at least one identifier attribute. The Required column in the table below indicates which attributes are required identifiers.

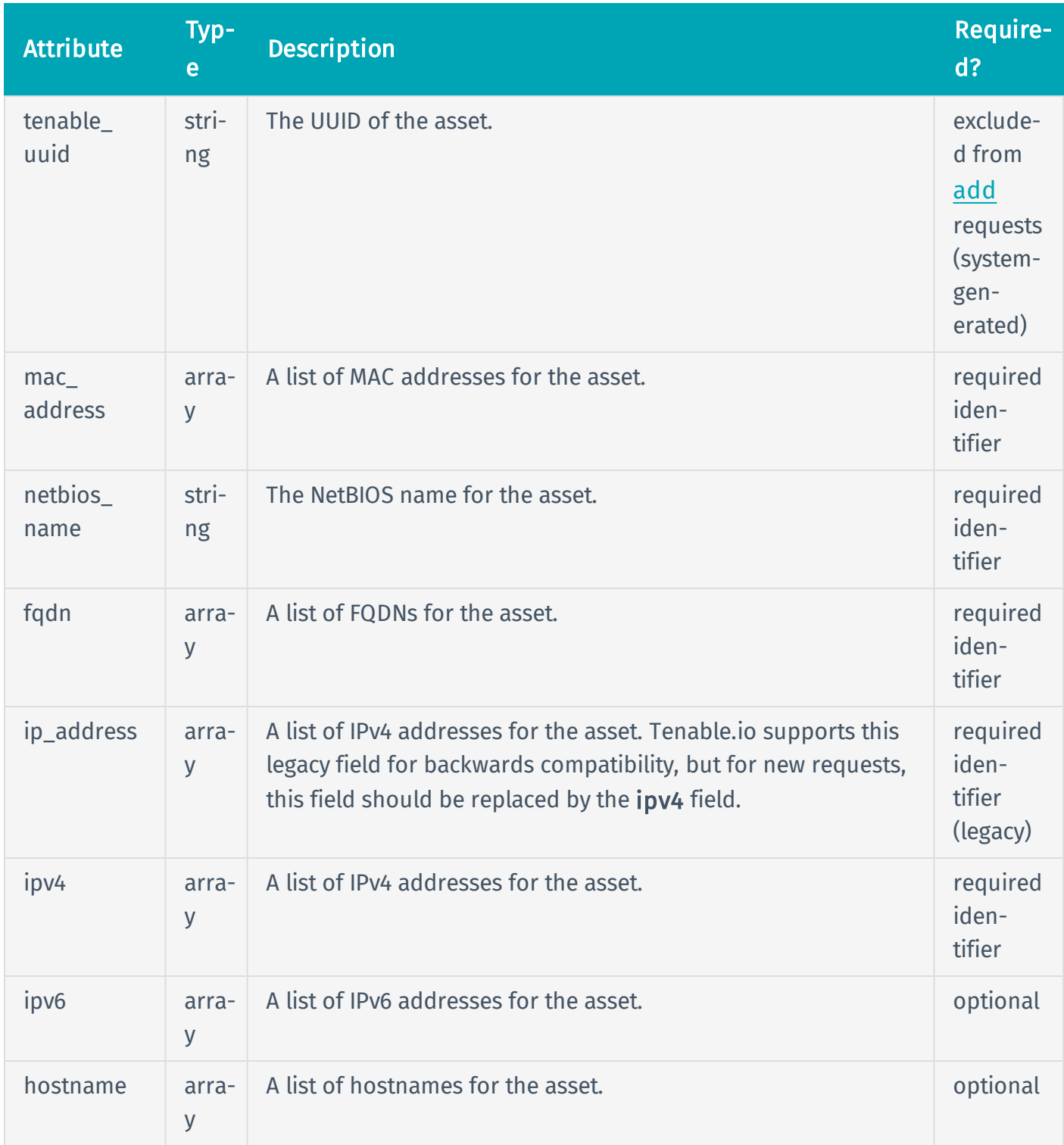

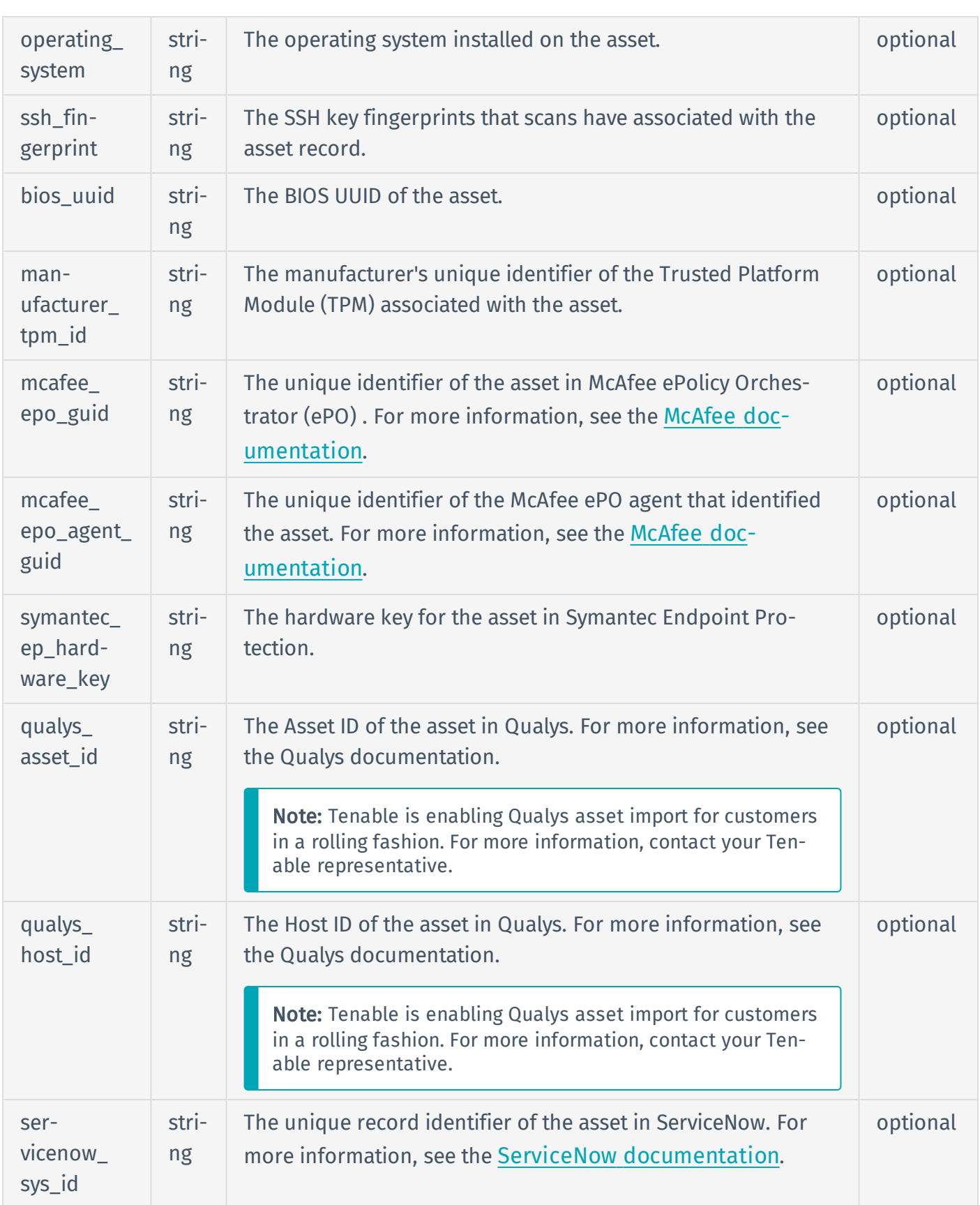

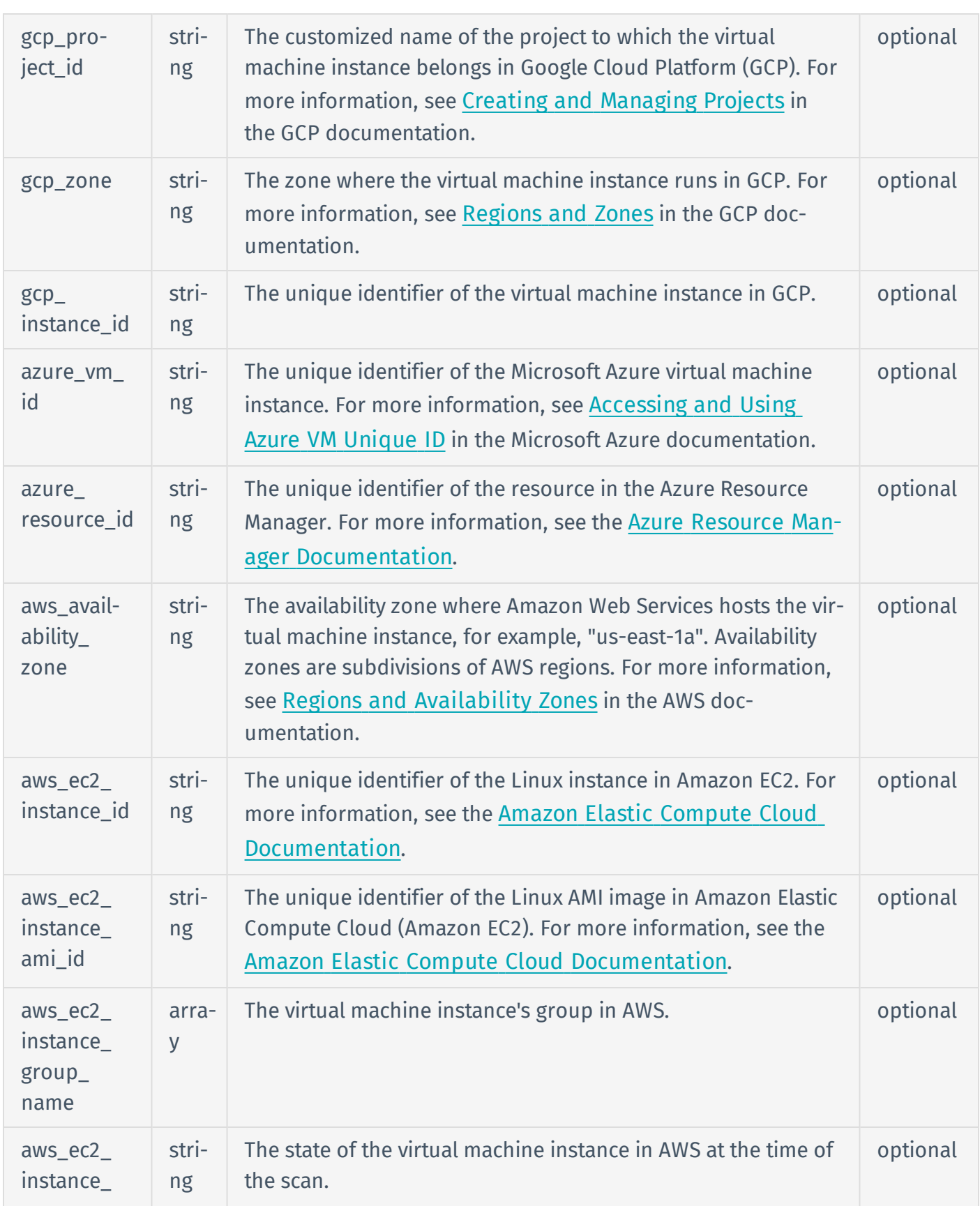

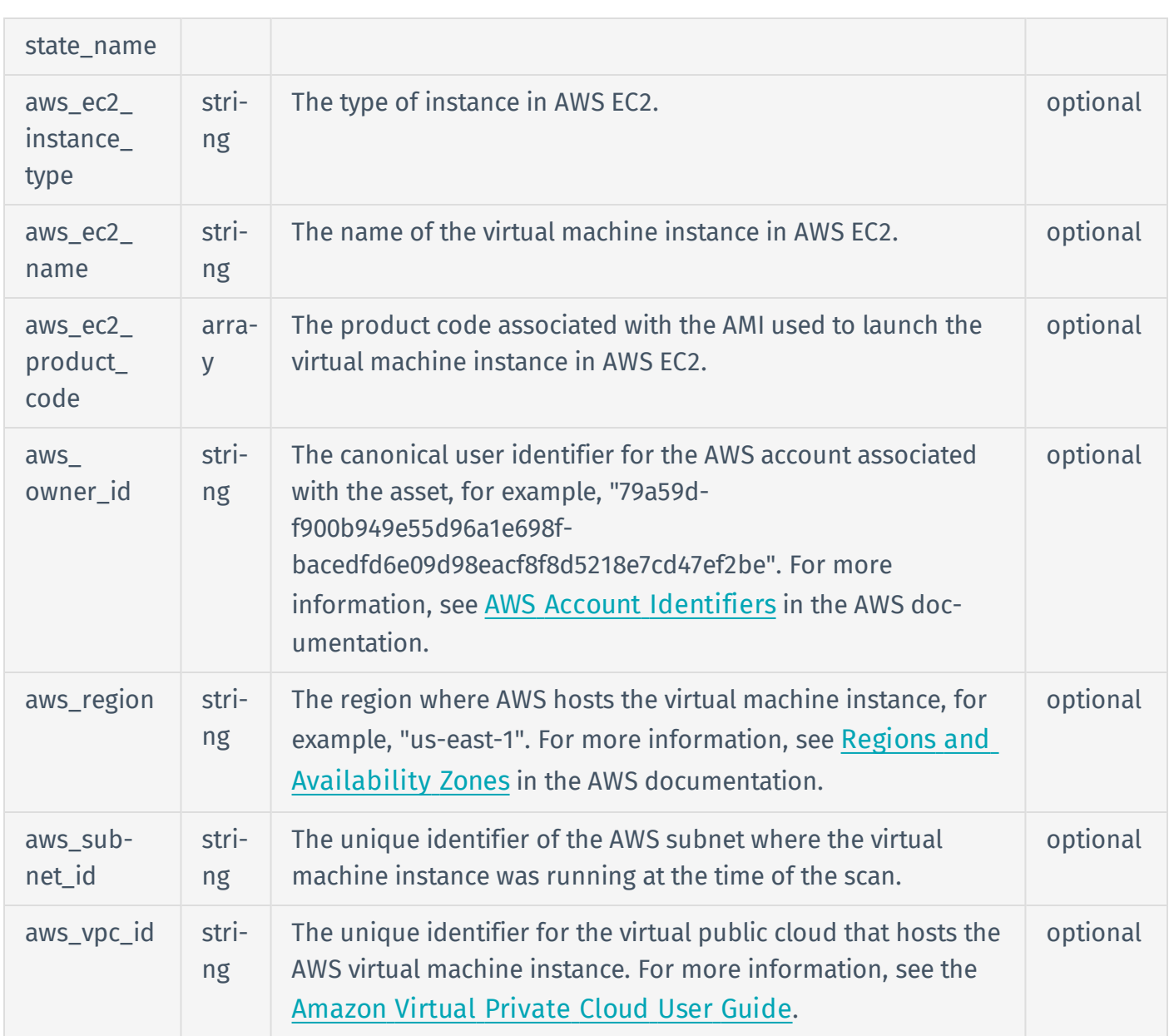

# Object Example

```
{
  "tenable_uuid": "6edeee7cf86e47adb4f6f61cb9184eaa",
  "mac_address": [
    {
      "00-00-5E-00-53-00",
      "00-00-5E-00-53-FF"
```

```
}
  ],
  "netbios_name": "COMPUTERNAME1",
  "fqdn": [
    {
      "example.com"
    }
  ],
  "ip_address": [],
  "ipv4": [
    {
      "172.204.81.57",
      "172.82.157.177"
    }
  ],
  "ipv6": [
    {
      "2001:DB8:1234:1234/32"
    }
  ],
  "hostname": [
    {
      "rhel6x86.target.example.com"
    }
  ],
  "operating_system": [
    {
         "Linux Kernel 2.6.32-71.el6.i686 on Red Hat Enterprise Linux Server
release 6.0 (Santiago)"
       }
  ],
  "ssh_fingerprint": "423fa07b4a12f386149e09ea10021a89",
  "bios_uuid": "423ee0f1-0032-700c-afd7-a686d88da63e",
```

```
"manufacturer tpm id": null,
"mcafee epo guid": null,
"mcafee epo agent guid": null,
"symantec ep hardware key": null,
"qualys asset id": null,
"qualys host id": null,
"servicenow_sys_id": null,
"gcp_project_id": null,
"gcp_zone": null,
"gcp_instance_id": null,
"azure vm id": null,
"azure resource id": null,
"aws availability zone": null,
"aws ec2 instance id": null,
"aws ec2 instance ami id": null,
"aws ec2 instance group name": [],
"aws ec2 instance state name": null,
"aws ec2 instance type": null,
"aws ec2 name": null,
"aws ec2 product code": [],
"aws owner id": null,
"aws_region": null,
"aws subnet id": null,
"aws_vpc_id": null
```
}

# Network Interface Objects

Tenable.io returns network interface objects when you [retrieve](#page-28-0) asset data from Tenable.io. For the complete list of attributes included in an asset export chunk, see Asset Export [Attributes](#page-44-0).

# Object Syntax

```
{
  "name": {string},
  "mac_address": {array},
  "ipv4": {array},
  "ipv6": {array},
  "fqdn": {array}
}
```
# Object Attributes

The table below defines the attributes of a network interface object.

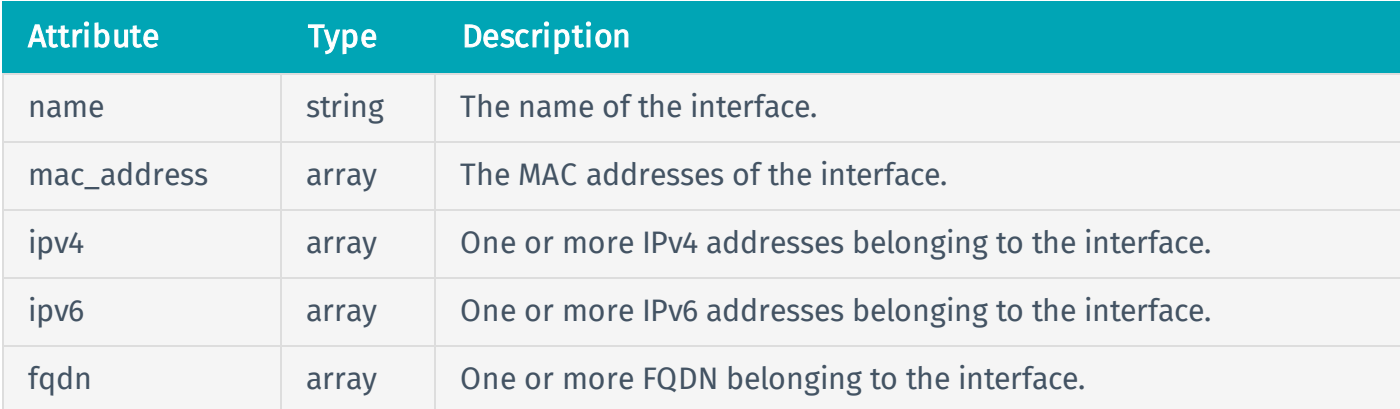

# Object Example

```
{
  "name": "enccw0.0.1234"
  "mac_address": [
```

```
{
      "00-00-5E-00-53-00",
      "00-00-5E-00-53-FF"
    }
  ],
  "ipv4": [
    {
      "172.204.81.57",
      "172.82.157.177"
   }
 ],
  "ipv6": [
   {
      "2001:DB8:1234:1234/32"
       }
  ],
  "fqdn": [
    {
      "example.com"
    }
  ]
}
```
# Source Objects

Tenable.io returns source objects when you list asset details in Tenable.io.

# Object Syntax

```
{
  "name": {string},
  "first seen": {string},
  "last_seen": {string}
}
```
# Object Attributes

The table below defines the attributes of a source object.

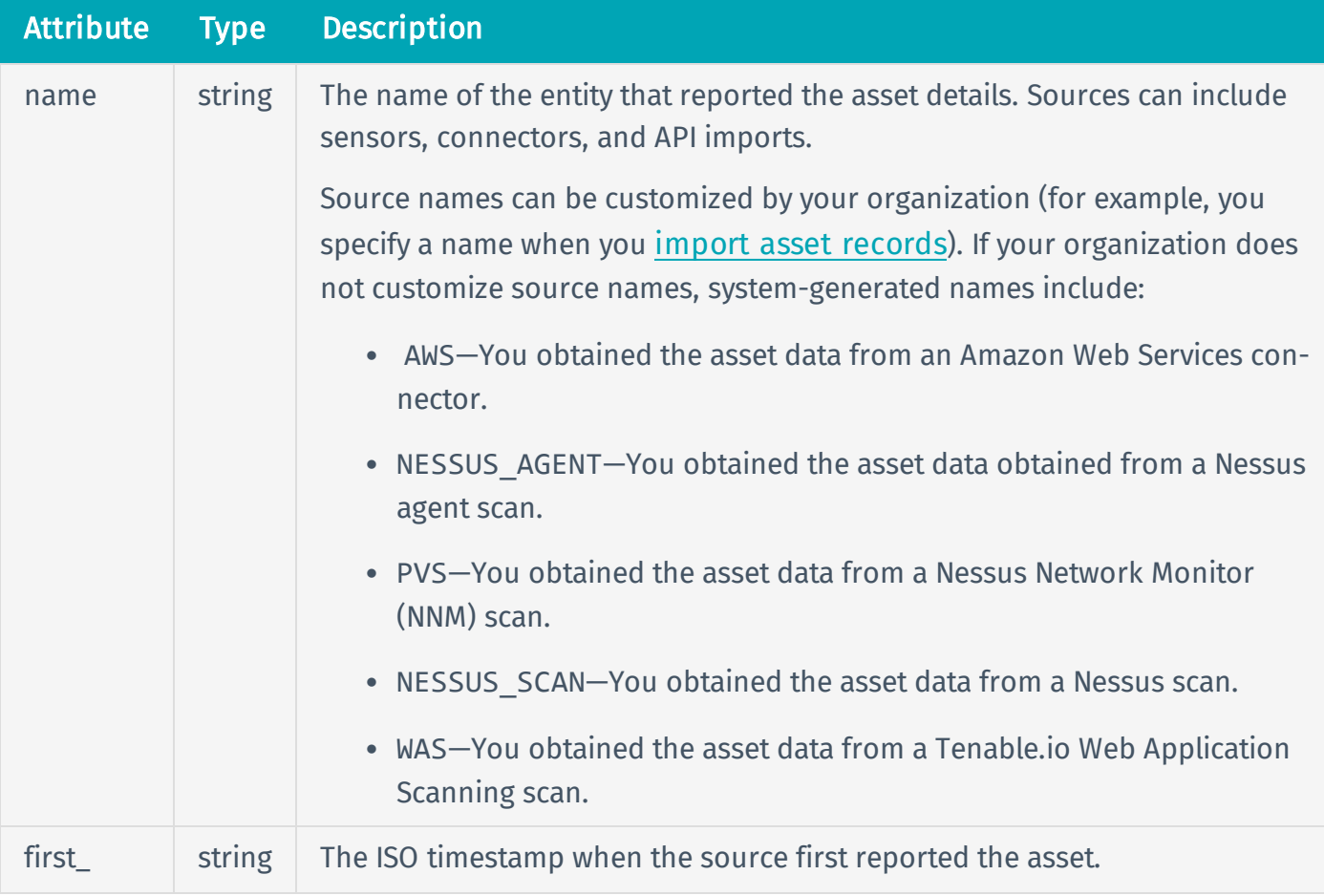

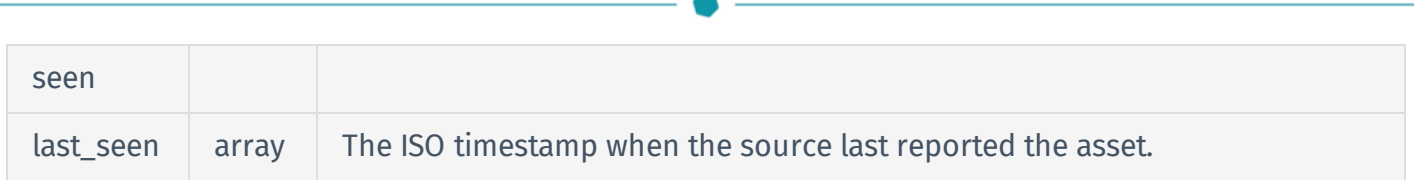

# Object Example

```
{
  "name": "NESSUS_SCAN",
  "first_seen": "2015-05-06T17:48:46.000Z",
  "last_seen": "2015-05-06T17:48:46.000Z"
}
```
# Tag Objects

<span id="page-125-0"></span>Tenable.io API responses can include **[detailed](#page-125-0)** or **[brief](#page-127-0)** tag objects.

# Detailed Tag Object

Tenable.io returns this object in response messages from the [/tags](#page-57-0) endpoints.

### Detailed Tag Object Syntax

```
{
  "uuid": {string},
  "created_at": {string},
  "created_by": {string},
  "updated_at": {string},
  "updated by": {string},
  "category_uuid": {string},
  "value": {string},
  "description": {string},
  "type": {string},
  "category name": {string},
  "category_description": {string}
}
```
# Detailed Tag Object Attributes

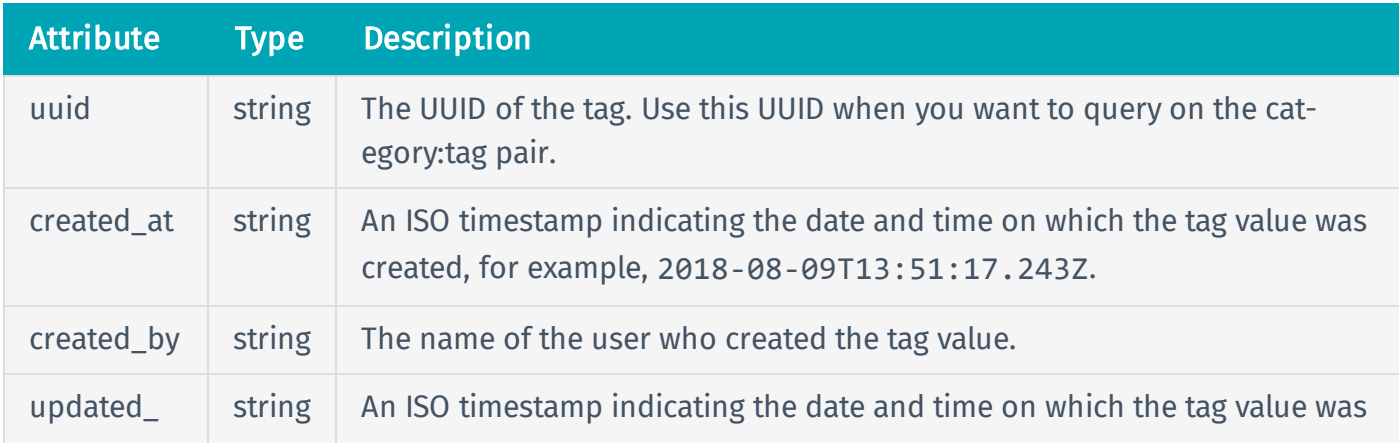

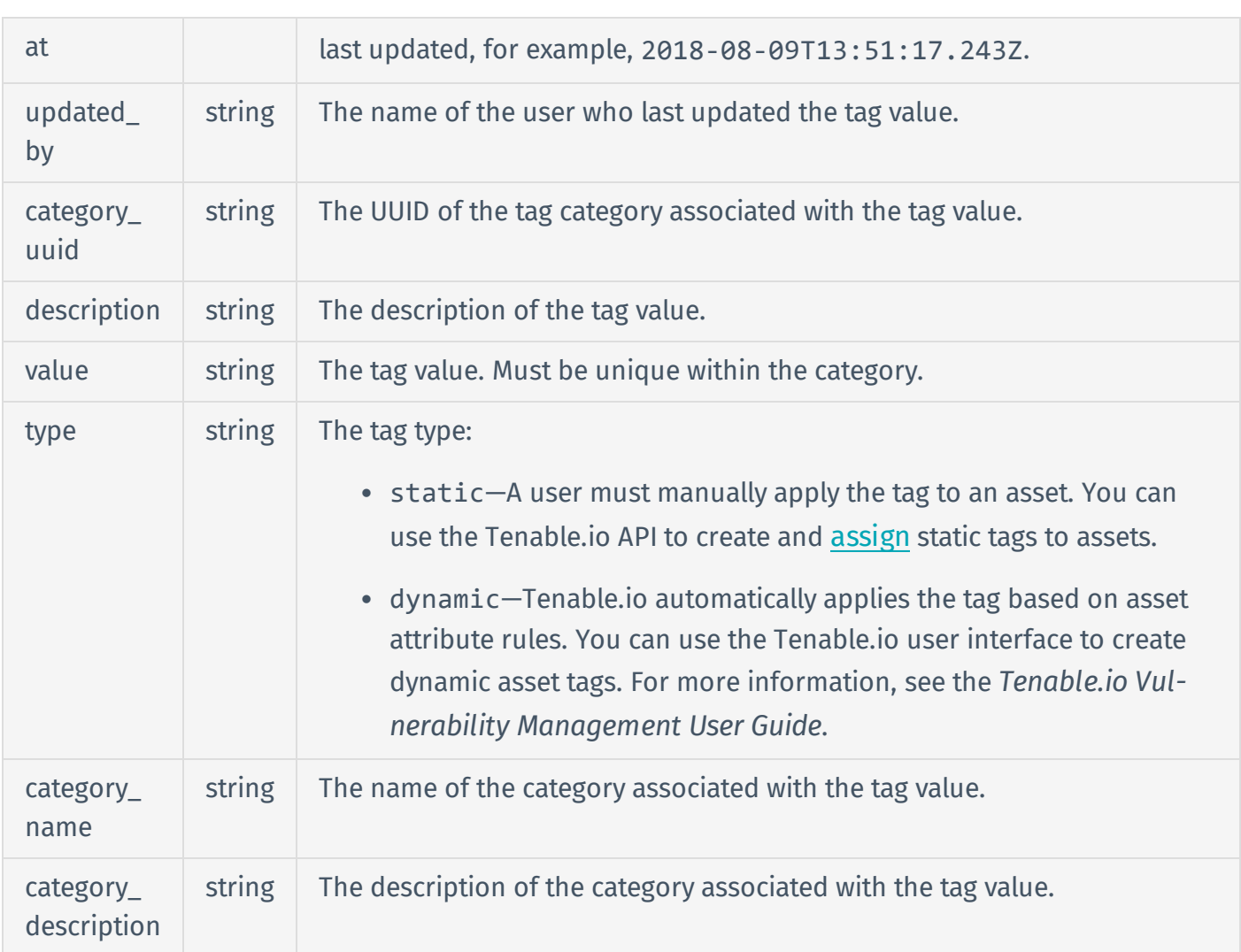

### Detailed Tag Object Example

```
{
  "uuid": "0a6c1176-4c03-4776-a60a-048021a48799",
  "created_at": "2018-10-30T15:39:16.687Z",
  "created_by": "user3@example.com",
  "updated_at": "2018-10-30T15:39:16.687Z",
  "updated_by": "user3@example.com",
  "category_uuid": "8981f2d8-a043-4a74-ad78-e6a73b13ccaf",
  "value": "Seattle",
  "description": "",
  "type": "static",
```

```
"category_name": "location",
  "category_description": "Asset location",
}
```
# <span id="page-127-0"></span>Brief Tag Object

Tenable.io returns this object in asset chunk downloads when you [retrieve](#page-28-0) asset data.

### Brief Tag Object Syntax

```
{
  "uuid": {string},
  "key": {string},
  "value": {string},
  "added_by": {string},
  "added_at": {string}
}
```
### Brief Tag Object Attributes

The table below defines the attributes of a brief asset tag object.

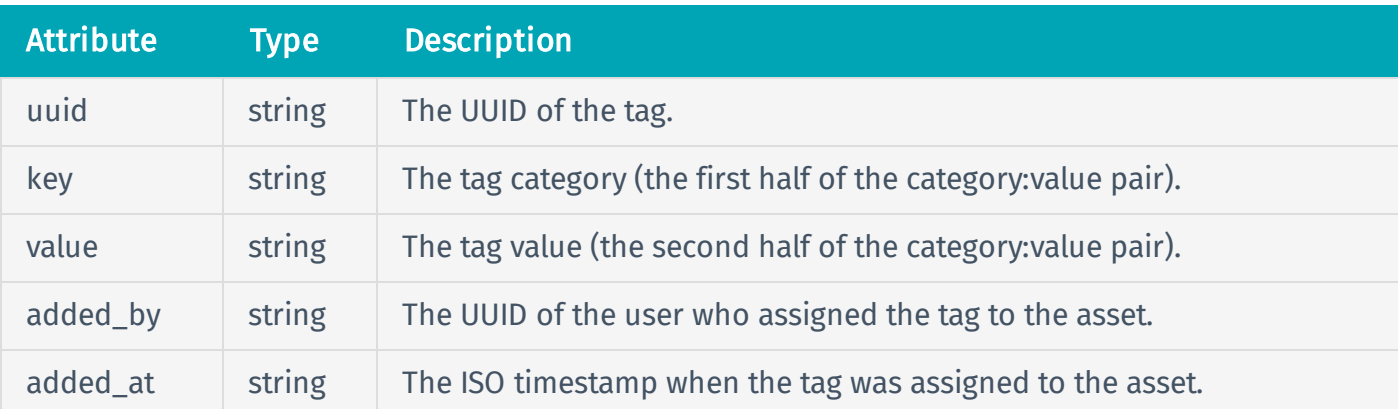

### Brief Tag Object Example

```
{
 "uuid": "6ee5761f-5c99-434b-aecb-e09b755921b7",
  "key": "Geographic Area",
  "value": "APAC",
  "added_by": "e7ecb50b-1330-4a8c-b8e5-ee00ec8c46f8",
  "added_at": "2018-02-13T14:53:13.817Z"
}
```
Copyright © 2019 Tenable, Inc. All rights reserved. Tenable, Tenable.io, Tenable Network Security, Nessus, SecurityCenter, SecurityCenter Continuous View and Log Correlation Engine are registered trademarks of Tenable, Inc.. Tenable.sc, Lumin, Assure, and the Cyber Exposure Company are trademarks of Tenable, Inc. All other products or services are trademarks of their respective owners.

# Vulnerabilities

You can use the Tenable.io API to perform the following tasks:

- Retrieve [Vulnerability](#page-130-0) Data from Tenable.io
- **Generate the [Vulnerability](#page-131-0) Export File**
- Query for [Vulnerability](#page-141-0) Export Status and Chunk ID Information
- Download [Vulnerability](#page-145-0) Export Chunks

# <span id="page-130-0"></span>Retrieve Vulnerability Data from Tenable.io

#### User Permissions: Administrator (64)

The vulnerability export APIs provide the ability to retrieve all vulnerabilities on each asset, including the vulnerability state, for integration into third-party tools. With these APIs, you can perform a large initial synchronization of Tenable.io with a third-party tool. You can then retrieve differentials to update on a regular basis. For example, you can use the vulnerability export APIs to retrieve all vulnerabilities that are currently active in your environment and integrate them with a ticketing system. You can then leverage the differential functionality to:

- Retrieve newly discovered vulnerabilities and create new tickets.
- Retrieve fixed vulnerabilities to automatically close open tickets.

The Tenable.io API exports vulnerability data in data chunks. You can configure chunk size to maximize network performance and satisfy data ingestion requirements for third-party applications.

To retrieve vulnerability data using the Tenable.io API, Tenable recommends the following approach:

- 1. [Generate](#page-131-0) the export file.
- 2. [Query](#page-141-0) for the export generation status and chunk identification information.
- 3. [Download](#page-145-0) completed export chunks.

# <span id="page-131-0"></span>Generate the Vulnerability Export File

#### User Permissions: Administrator (64)

To generate the export file, use the API endpoint described below.

#### Note:

- <sup>l</sup> *The first time you generate a vulnerabilities export file*, you can omit filters parameters to export all current data, or if appropriate use filters parameters to limit by date and other attributes.
- <sup>l</sup> *Every time you export after that*, Tenable recommends that you specify parameters for a differential export, with the filters parameters set to the time you last exported vulnerability data from Tenable.io.

### HTTP Request

Note: To authenticate your request, be sure to include API keys in the HTTP header of the request. For more information, see [Authorization](#page-4-0).

### Request Path Syntax

POST https://cloud.tenable.com/vulns/export

#### Request Path Parameters

None.

#### Request Path Example

See "Request Path Syntax."

### Request Body Syntax

{ "num assets": {integer},

```
"filters": {
    "cidr_range": {string},
    "first_found": {long},
    "last found": {long},
    "last_fixed": {long},
   "plugin_family": [
     {string},
     {string}
    ],
    "severity": [
     {string},
     {string}
    ],
    "since": {long},
   "state": [
     {string},
     {string}
    ],
    "tag.category": [
     {string},
     {string}
    ]
  }
}
```
### Request Body Attributes

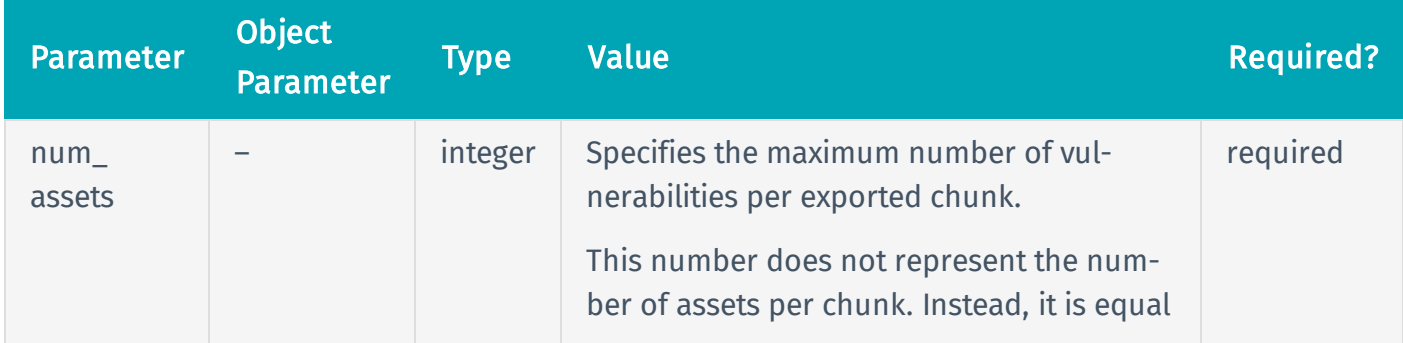

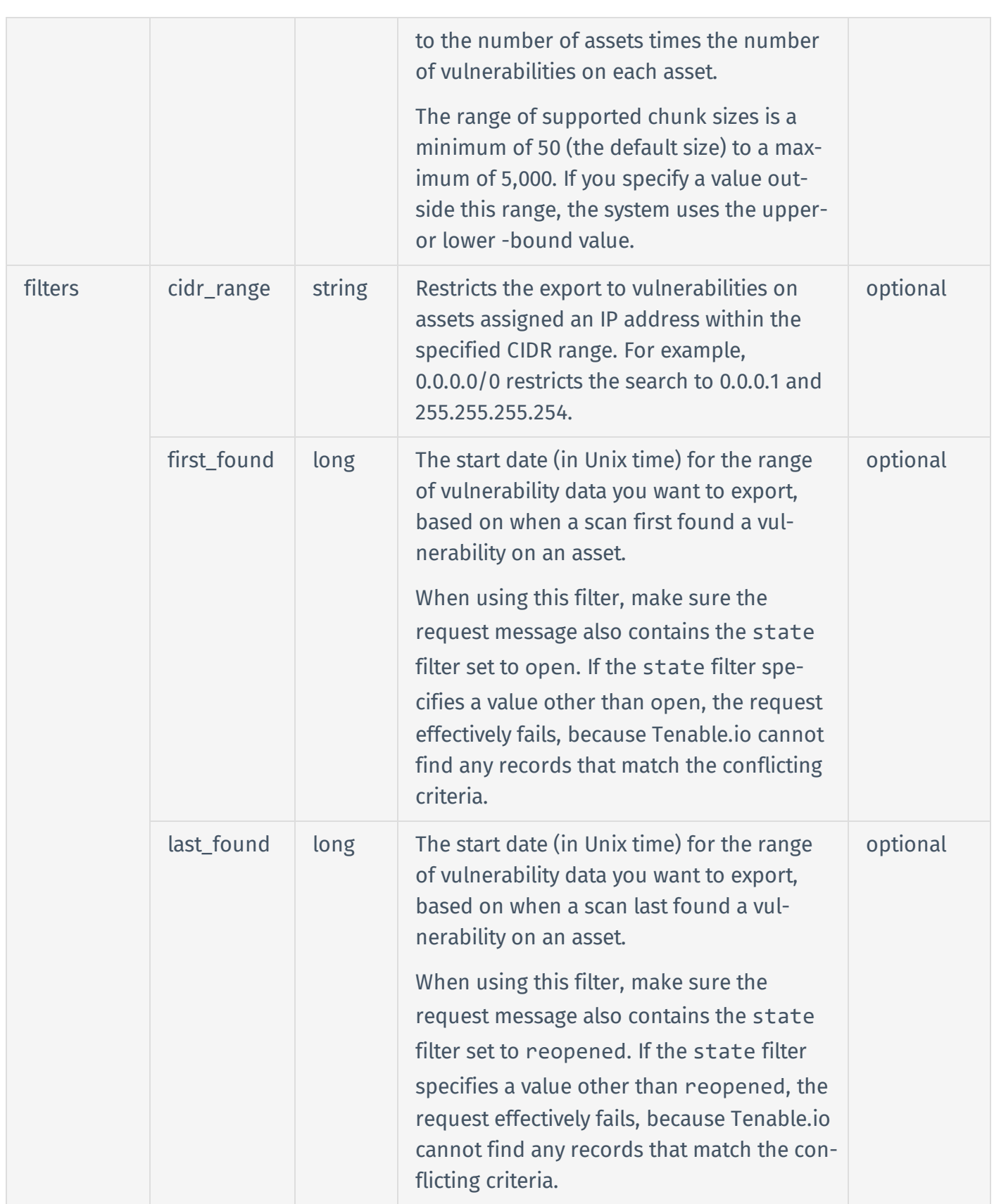

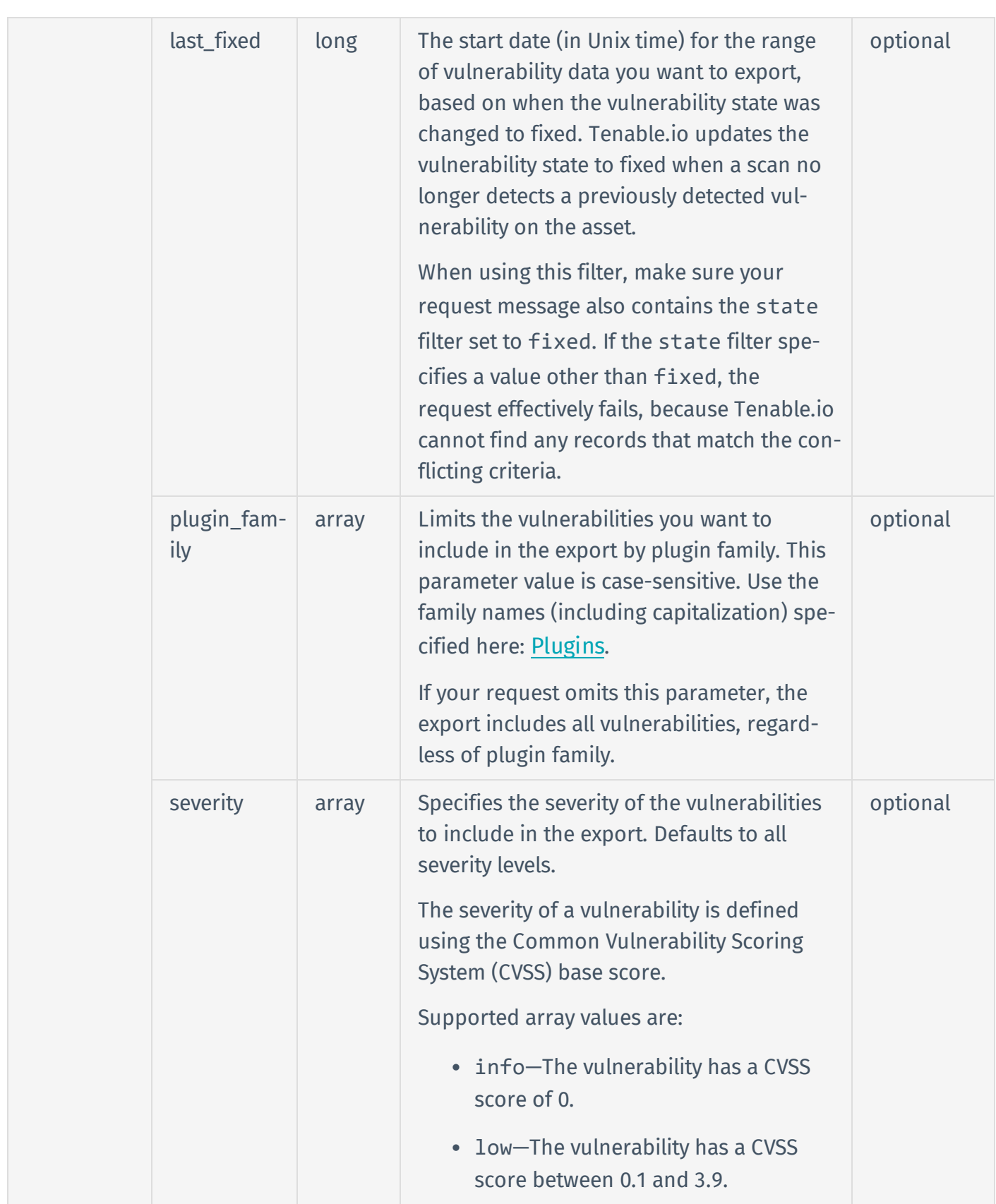

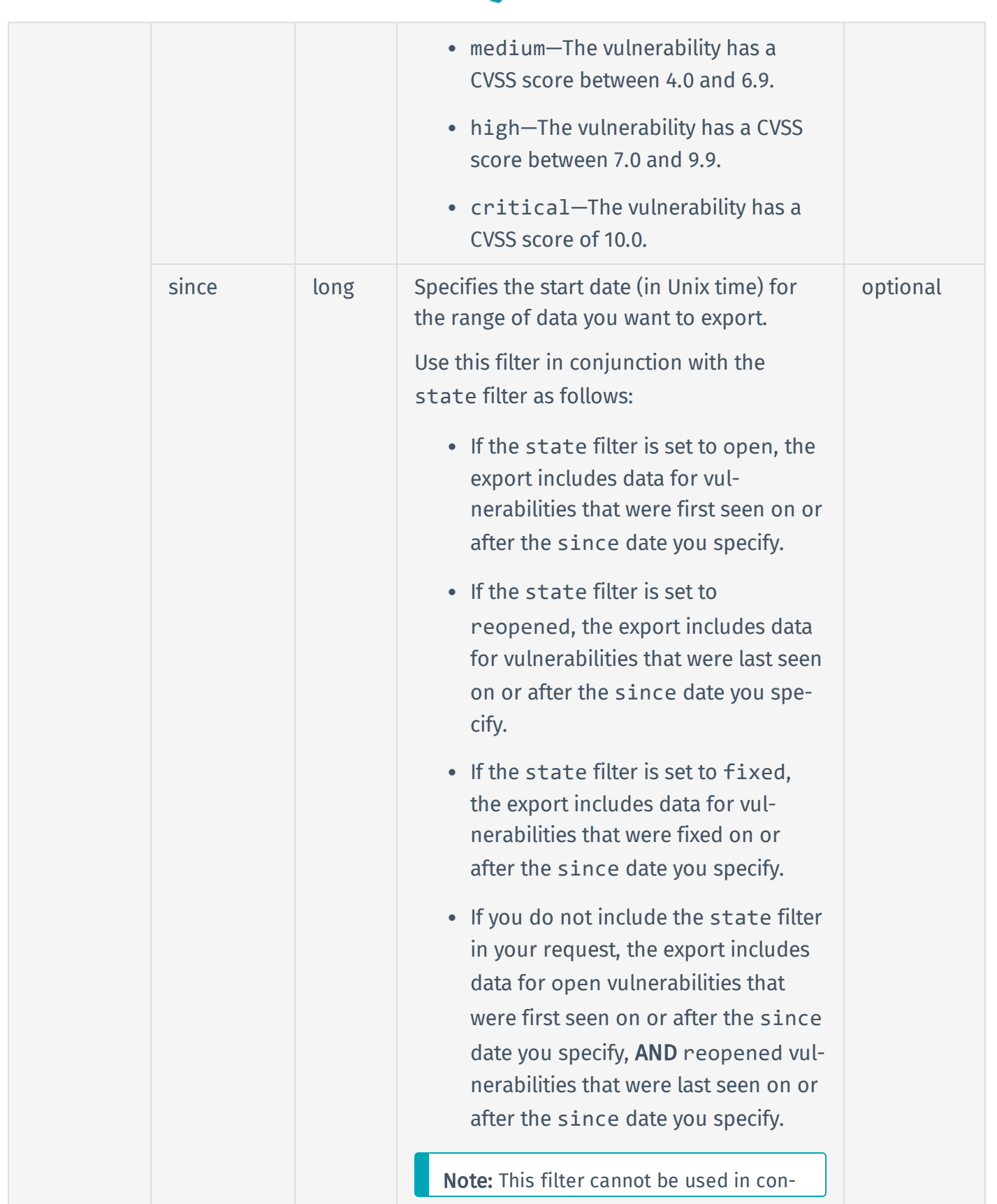

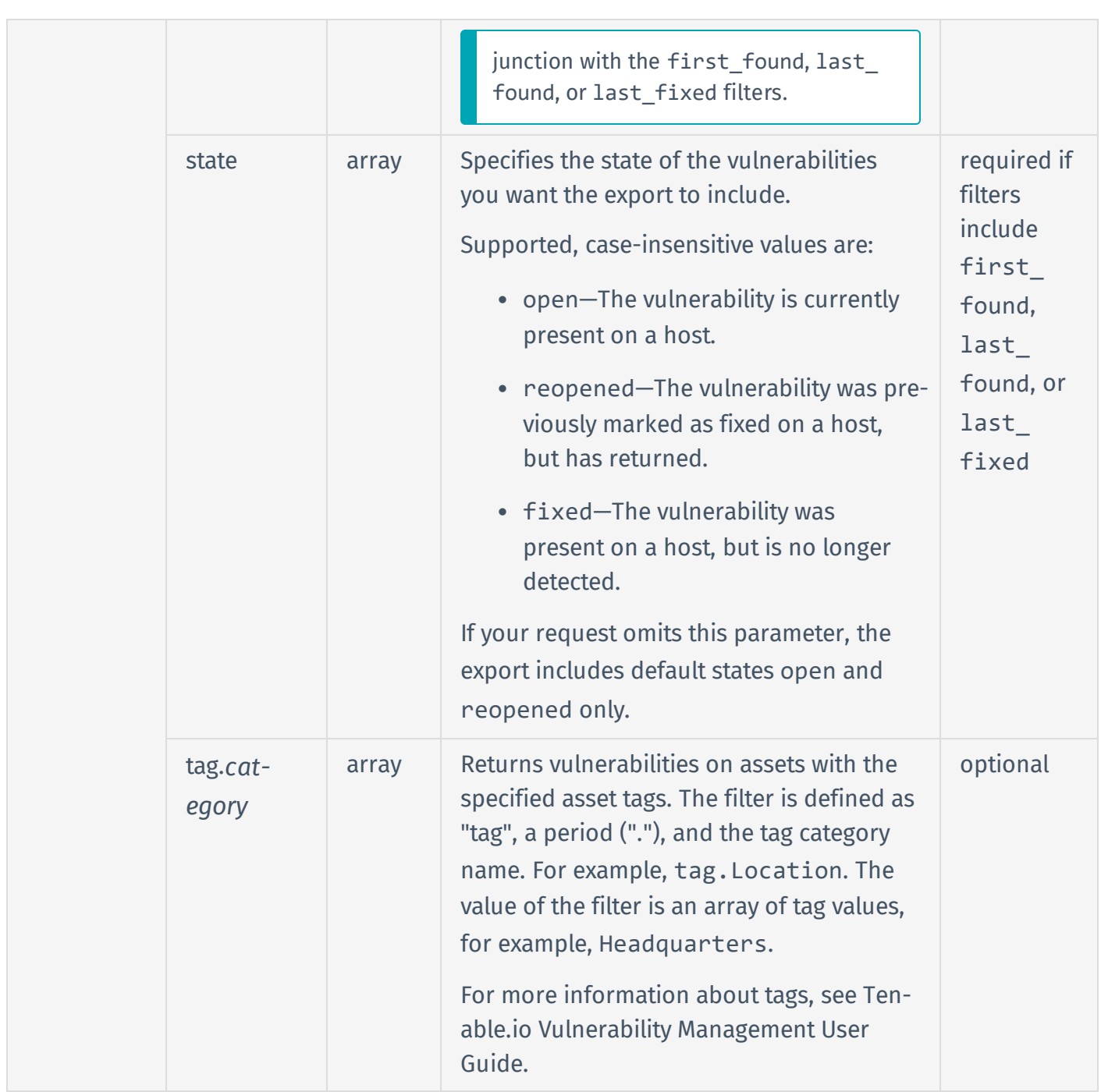

# Request Body Example 1: Since Only

```
{
 "num_assets": 100,
  "filters": {
```

```
"severity": [
      "low",
      "medium",
      "high",
      "critical"
      ],
    "since": 1546300800
  }
}
```
In this example, the request message contains a since filter specifying Jan 1, 2019, and does not contain a state filter.

The export includes vulnerabilities that meet the following criteria:

- The state attribute in the vulnerability record is open AND the first found attribute in the vulnerability record is 1/1/19 or later.
- The state attribute in the vulnerability is reopened AND the last found attribute in the vulnerability record is 1/1/19 or later.

The export omits any vulnerabilities where the state attribute in the vulnerability record is fixed.

### Request Body Example 2: Since and State

```
{
  "num_assets": 100,
  "filters": {
    "severity": [
      "low",
      "medium",
      "high",
      "critical"
      ],
    "since": 1546300800,
    "state": [
```

```
"open",
       "reopened",
       "fixed"
    ]
  }
}
```
In this example, the request message includes both the since and state filters.

The export includes only vulnerabilities where the state attribute in the vulnerability record is either open, reopened, or fixed. AND the since attribute in the vulnerability record is 1/1/19 or later.

### Request Body Example 3: Last\_fixed and Correct State

```
{
  "num_assets": 100,
  "filters": {
    "severity": [
      "low",
      "medium",
      "high",
      "critical"
      ],
    "last fixed": 1546300800,
    "state": [
      "fixed"
    ]
  }
}
```
In this example, the request message contains both the last fixed and state parameters.

The export includes only vulnerabilities where the state attribute in the vulnerability record is fixed AND the since attribute in the vulnerability record is 1/1/19 or later.

## Request Body Example 4: Tags

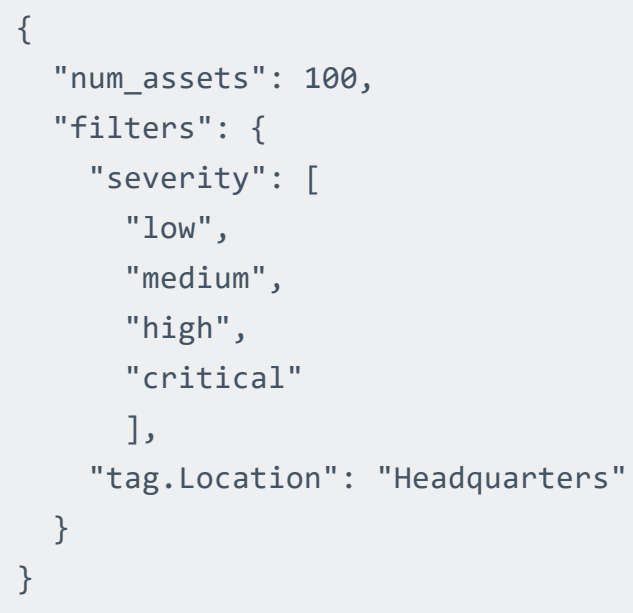

In this example, the export includes only vulnerabilities on assets that you assigned the Location:Headquarters tag.

# HTTP Response

### Response Codes

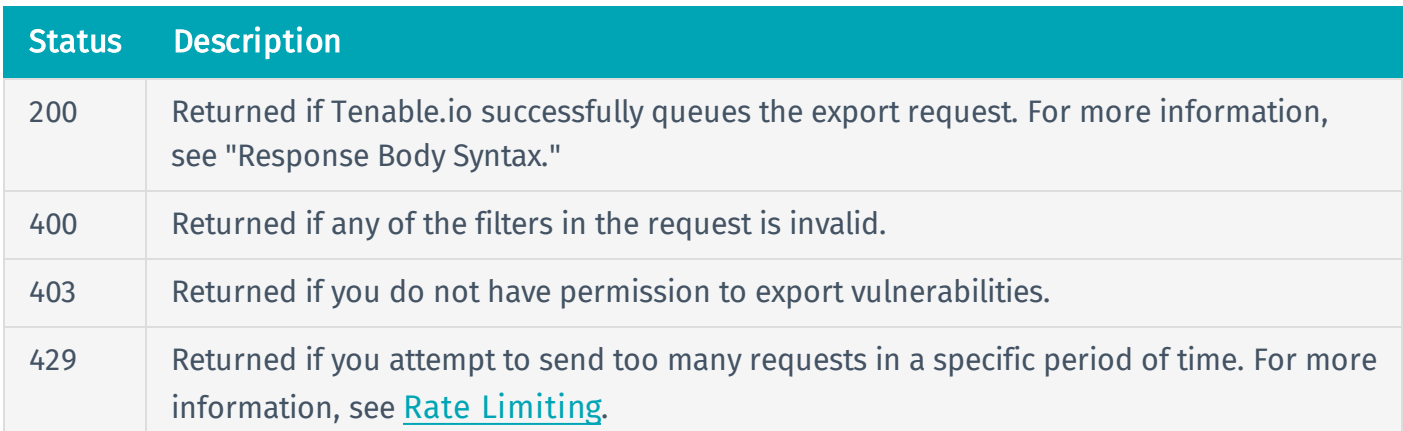

### Response Body Syntax

```
{
  "export_uuid": {string}
}
```
# Response Body Attributes

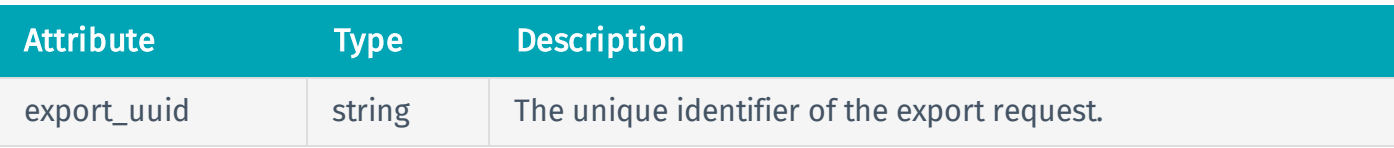

### Response Body Example

```
{
  "export_uuid": "a483adf8-24e3-4c7f-818a-6867b02310dd"
}
```
# Reference Guide

<https://cloud.tenable.com/api#/resources/exports/vulns-request-export>

# Examples

- [exports](https://github.com/tenable/pyTenable/blob/master/tenable/io/exports.py) (library)
- [exports](https://github.com/tenable/Tenable.io-SDK-for-Python/blob/master/tenable_io/api/exports.py) (SDK)

# <span id="page-141-0"></span>Query for Vulnerability Export Status and Chunk ID Information

User Permissions: Administrator (64)

Note: When generating the vulnerabilities export, Tenable.io processes the chunks in parallel, so the chunks may not complete in order.

To query for the status of the export and chunk identification information, use the API endpoint described below.

### HTTP Request

Note: To authenticate your request, be sure to include API keys in the HTTP header of the request. For more information, see [Authorization](#page-4-0).

#### Request Path Syntax

GET https://cloud.tenable.com/vulns/export/{export\_uuid}/status

#### Request Path Parameters

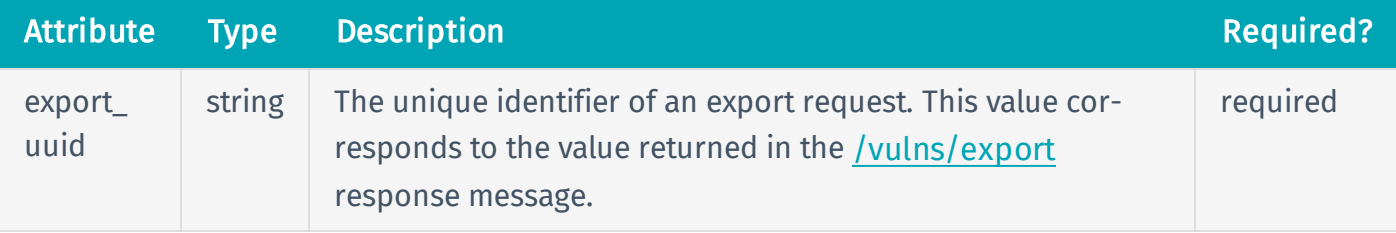

#### Request Path Example

```
GET https://cloud.tenable.com/vulns/export/a483adf8-24e3-4c7f-818a-
6867b02310dd/status
```
### Request Body Syntax

None.

### HTTP Response

### Response Codes

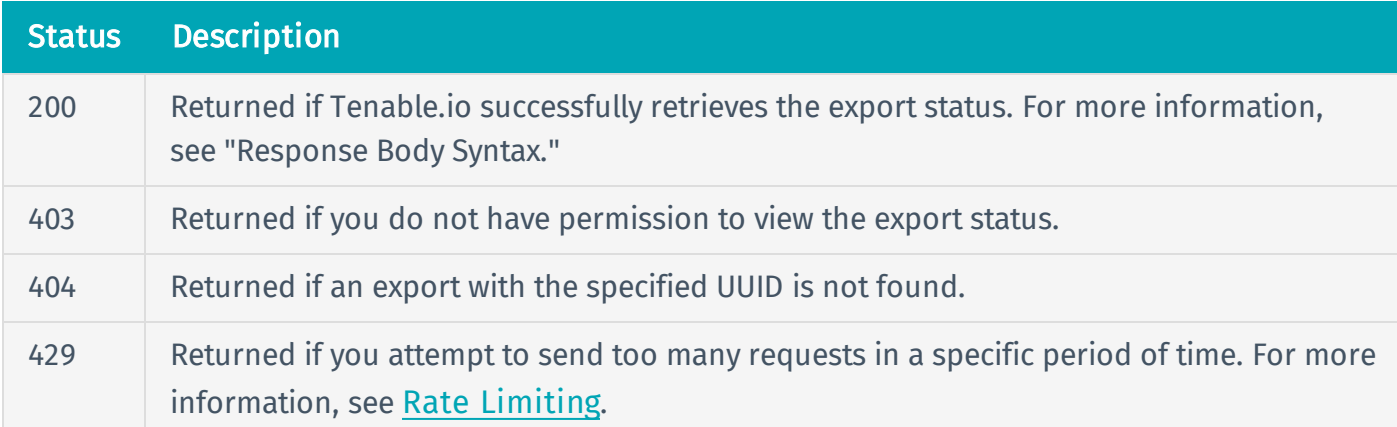

### Response Body Syntax

```
{
  "status": {string},
  "chunks_available": [{integer},{integer}...],
  "chunks_failed": [{integer},{integer}...],
  "chunks_cancelled": [{integer},{integer}...]
}
```
# Response Body Attributes

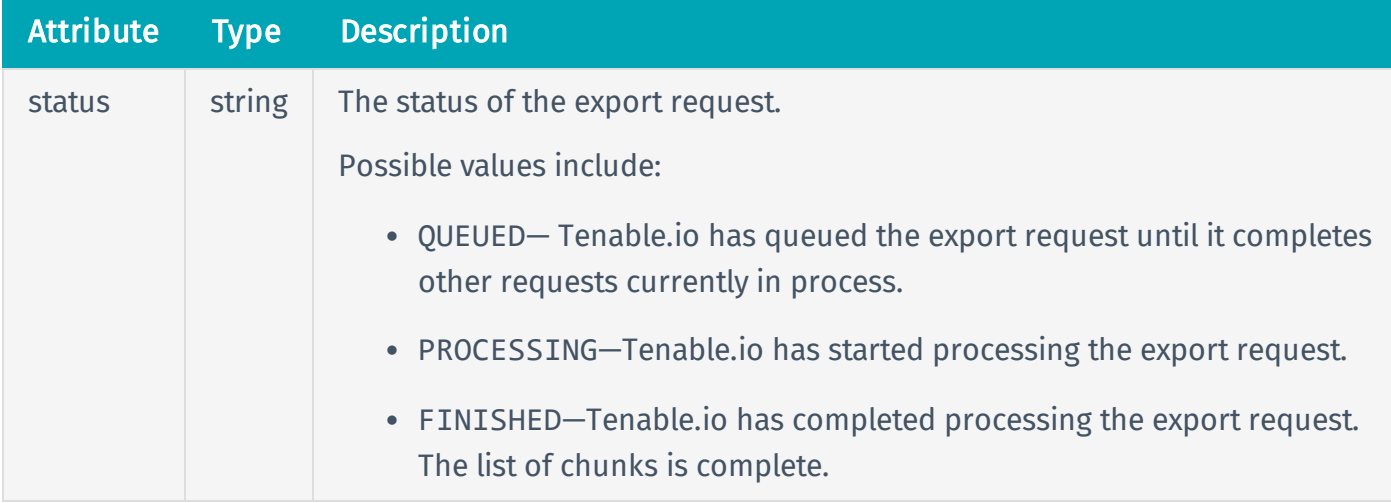

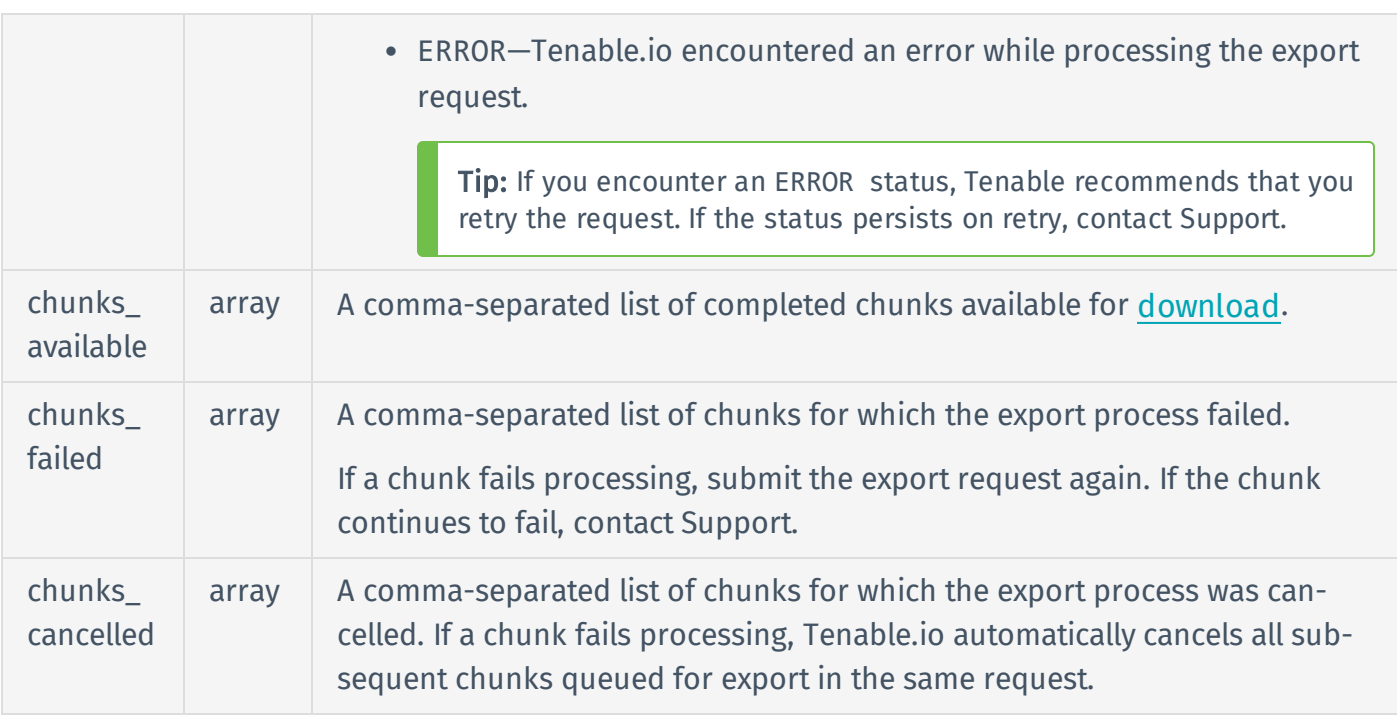

### Response Body Example

```
{
  "status": "FINISHED",
  "chunks_available": [
    1,
    2
    ],
  "chunks_failed": [],
  "chunks_cancelled": []
}
```
# Reference Guide

<https://cloud.tenable.com/api#/resources/exports/vulns-export-status>

### Examples
- [exports](https://github.com/tenable/pyTenable/blob/master/tenable/io/exports.py) (library)
- [exports](https://github.com/tenable/Tenable.io-SDK-for-Python/blob/master/tenable_io/api/exports.py) (SDK)

## Download Vulnerability Export Chunks

#### User Permissions: Administrator (64)

To download available export chunks, use the API endpoint described below.

### HTTP Request

Note: To authenticate your request, be sure to include API keys in the HTTP header of the request. For more information, see [Authorization](#page-4-0).

#### Request Path Syntax

GET https://cloud.tenable.com/vulns/export/{export uuid}/chunks/{chunk id}

#### Request Path Parameters

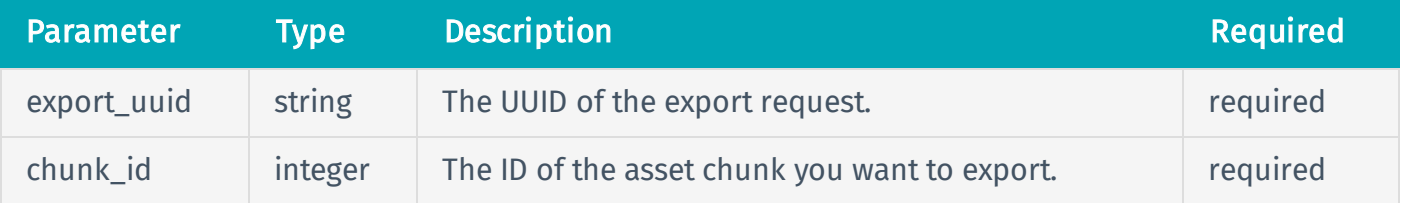

#### Request Path Example

GET https://cloud.tenable.com/vulns/export/a483adf8-24e3-4c7f-818a-6867b02310dd/chunks/1

#### Request Body Syntax

None.

#### HTTP Response

#### Response Codes

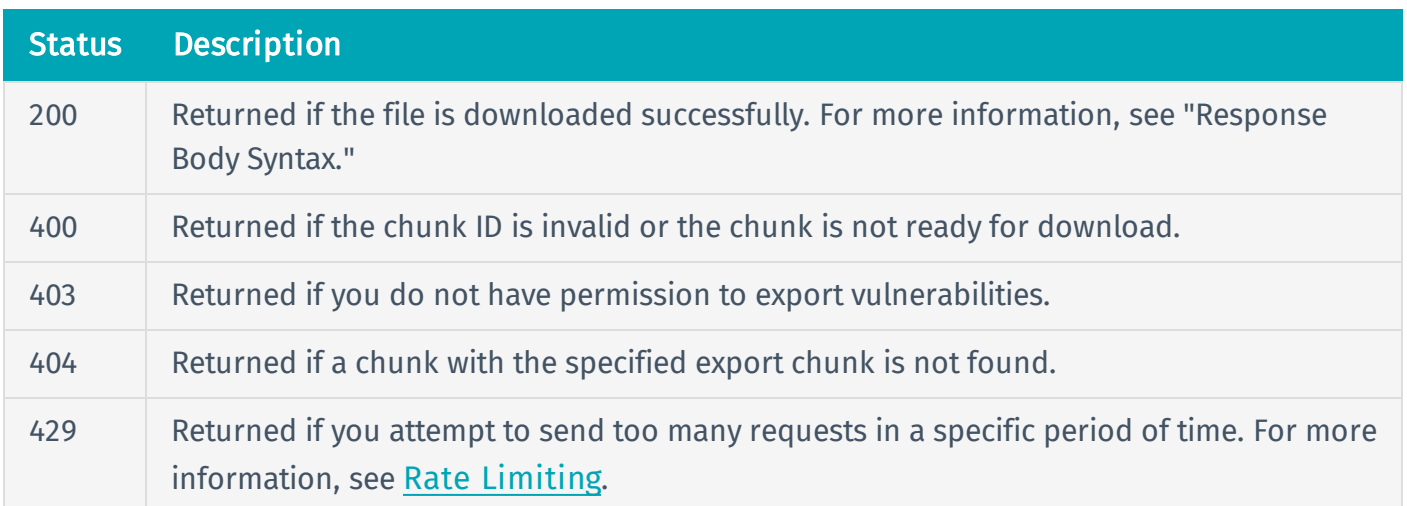

## Response Body Syntax

Note: The response attributes listed below represent all available attributes. The API response body excludes an attribute if the attribute is empty in the vulnerability record. For a description of the attributes, see [Vulnerability](#page-154-0) Export Attributes.

```
{
  "asset": [ 
    "agent uuid": {string},
    "bios uuid": {string},
    "device type": {string},
    "fqdn": {string},
    "hostname": {string},
   "uuid": {string},
    "ipv4": {string},
   "ipv6": {string},
    "last authenticated_results": {string},
    "last unauthenticated results": {string},
    "mac address": {string},
    "netbios_name": {string},
    "netbios_workgroup": {string},
    "operating system": {string},
    "tracked": {string},
```

```
"output": {string},
"plugin": [
  "bid": {string},
 "canvas package": {string},
 "checks for default account": {string},
 "checks for malware": {string},
 "cpe": {string},
 "cve": {string},
 "cvss3 base score": {string},
 "cvss3_temporal_score": {string},
 "cvss3_temporal_vector": {
    "Exploitability": {string},
    "RemediationLevel": {string},
    "ReportConfidence": {string},
   },
  "cvss3_vector": {
    "AccessComplexity": {string},
   "AccessVector": {string},
    "Authentication": {string},
    "Availability-Impact": {string},
```
],

```
"Confidentiality-Impact": {string},
  "Integrity-Impact": {string},
 },
"cvss base score": {string},
"cvss_temporal_score": {string},
"cvss temporal vector": {
 "Exploitability": {string},
  "RemediationLevel": {string},
  "ReportConfidence": {string},
 },
"cvss_vector": {
```

```
"AccessComplexity": {string},
```

```
"AccessVector": {string},
  "Authentication": {string},
  "Availability-Impact": {string},
  "Confidentiality-Impact": {string},
  "Integrity-Impact": {string},
  },
"d2 elliot_name": {string},
"description": {string},
"exploit available": {string},
"exploit framework canvas": {string},
"exploit framework_core": {string},
"exploit framework d2 elliot": {string},
"exploit framework exploithub": {string},
"exploit_framework_metasploit": {string},
"exploitability_ease": {string},
"exploited by malware": {string},
"exploited by_nessus": {string},
"exploithub sku": {string},
"family": {string},
"family_id": {string},
"has patch": {string},
"id": {string},
"in_the_news": {string},
"metasploit_name": {string},
"ms bulletin": {string},
"name": {string},
"patch publication date": {string},
"modification date": {string},
"publication_date": {string},
"risk_factor": {string},
"see also": {string},
"solution": {string},
"stig severity": {string},
```

```
"synopsis": {string},
    "type": {string},
    "unsupported_by_vendor": {string},
    "usn": {string},
    "version": {string},
    "vuln publication date": {string},
    "xrefs": {string},
    ],
  "port": [
    "port": {string},
    "protocol": {string},
    "service": {string},
    ],
  "recast reason": {string},
  "recast rule uuid": {string},
  "scan": [
    "completed at": {string},
    "schedule_uuid": {string},
    "started_at": {string},
    "uuid": {string},
   ],
  "severity": {string},
  "severity id": {string},
  "severity default id": {string},
  "severity modification type": {string},
  "first found": {string},
  "last fixed": {string},
  "last found": {string},
 "state": {string},
}
```
## Response Body Attributes

See [Vulnerability](#page-154-0) Export Attributes.

#### Response Body Example

```
\Gamma{
    "asset": {
      "fqdn":"example.com",
      "hostname":"172.106.217.225",
      "uuid":"150dee8f-6090-4a9c-907c-54a1c39ddab0",
      "ipv4":"172.156.65.8",
      "operating system":["Apple Mac OS X 10.5.8"],
      "tracked":true
      },
    "output":"The observed version of Google Chrome is : \n
Chrome/21.0.1180.90",
    "plugin":{
      "cve":[
        "CVE-2016-1620",
        "CVE-2016-1614",
        "CVE-2016-1613",
        "CVE-2016-1612",
        "CVE-2016-1618",
        "CVE-2016-1617",
        "CVE-2016-1616",
        "CVE-2016-1615",
        "CVE-2016-1619"
        ],
      "cvss_base_score":9.3,
      "cvss temporal score":6.9,
      "cvss_temporal_vector":{
      "exploitability": "Unproven",
      "remediation_level":"Official-fix",
      "report_confidence":"Confirmed",
      "raw":"E:U/RL:OF/RC:C"
      },
```
"cvss\_vector":{

"access\_complexity":"Medium",

"access\_vector":"Network",

"authentication":"None required",

"availability\_impact":"Complete",

"confidentiality\_impact":"Complete",

"integrity\_impact":"Complete","raw":"AV:N/AC:M/Au:N/C:C/I:C/A:C"

},

"description":"The version of Google Chrome on the remote host is prior to 48.0.2564.82 and is affected by the following vulnerabilities :\n\n - An unspecified vulnerability exists in Google V8 when handling compatible receiver checks hidden behind receptors. An attacker can exploit this to have an unspecified impact. No other details are available. (CVE-2016-1612)\n - A use-after-free error exists in 'PDFium' due to improper invalidation of 'IPWL\_FocusHandler' and 'IPWL\_Provider' upon destruction. An attacker can exploit this to dereference already freed memory, resulting in the execution of arbitrary code. (CVE-2016- 1613)\n - An unspecified vulnerability exists in 'Blink' that is related to the handling of bitmaps. An attacker can exploit this to access sensitive information. No other details are available. (CVE-2016-1614)\n - An unspecified vulnerability exists in 'omnibox' that is related to origin confusion. An attacker can exploit this to have an unspecified impact. No other details are available. (CVE-2016-1615)\n - An unspecified vulnerability exists that allows an attacker to spoof a displayed URL. No other details are available. (CVE-2016-1616)\n - An unspecified vulnerability exists that is related to history sniffing with HSTS and CSP. No other details are available. (CVE-2016-1617)\n - A flaw exists in 'Blink' due to the weak generation of random numbers by the ARC4-based random number generator. An attacker can exploit this to gain access to sensitive information. No other details are available. (CVE-2016-1618)\n - An out-of-bounds read error exists in 'PDFium' in file 'fx\_ codec jpx opj.cpp' in the 'sycc4{22,44} to rgb()' functions. An attacker can exploit this to cause a denial of service by crashing the application

```
linked using the library. (CVE-2016-1619)\n - Multiple vulnerabilities
exist, the most serious of which allow an attacker to execute arbitrary
code via a crafted web page. (CVE-2016-1620)\n - A flaw in 'objects.cc' is
triggered when handling cleared 'WeakCells', which may allow a context-
dependent attacker to have an unspecified impact. No further details have
been provided. (CVE-2016-2051)",
```

```
"family":"Web Clients",
"family_id":1000020,
"has patch":false,
"id":9062,
"name":"Google Chrome < 48.0.2564.82 Multiple Vulnerabilities",
"risk_factor":"HIGH",
"see_also":
  \lceil
```
"http://googlechromereleases.blogspot.com/2016/01/beta-channelupdate\_20.html"

```
],
      "solution":"Update the Chrome browser to 48.0.2564.82 or later.",
      "synopsis":"The remote host is utilizing a web browser that is
affected by multiple vulnerabilities."
```

```
},
    "port":{
      "port":0,
      "protocol":"TCP"
      },
  "scan":{
      "completed_at":"2018-05-23T20:59:47Z",
      "schedule_uuid":"413765fb-e941-7eea-ca8b-
0a79182a2806e1b6640fe8a2217b",
      "started_at":"2018-05-23T20:59:47Z",
      "uuid":"e2c070ae-ec37-d9ff-f003-2e89b7e5e1ab8af3a9957a077904"
      },
    "severity":"high",
```

```
"severity_id":3,
   "severity_default_id":3,
    "severity_modification_type":"NONE",
    "first_found":"2018-05-23T20:59:47Z",
    "last_found":"2018-05-23T20:59:47Z",
    "state":"OPEN"
   },
 {"asset": ...
  }
]
```
## Reference Guide

<https://cloud.tenable.com/api#/resources/exports/vulns-download-chunk>

## Examples

- [exports](https://github.com/tenable/pyTenable/blob/master/tenable/io/exports.py) (library)
- [exports](https://github.com/tenable/Tenable.io-SDK-for-Python/blob/master/tenable_io/api/exports.py) (SDK)

# <span id="page-154-0"></span>Vulnerability Export Attributes

The table below defines all available attributes of a vulnerability export data chunk. Export chunks do not include an attribute if that attribute is empty in the vulnerability record.

Note: Attribute values that correspond CVSS codes are described fully in the following documents:

- <sup>l</sup> CVSSv2 codes in *A Complete Guide to the Common [Vulnerability](https://www.first.org/cvss/v2/guide) Scoring System, Version 2.0*
- <sup>l</sup> CVSSv3 codes in the *Common Vulnerability Scoring System v3.0: [Specification](https://www.first.org/cvss/specification-document) Document*.

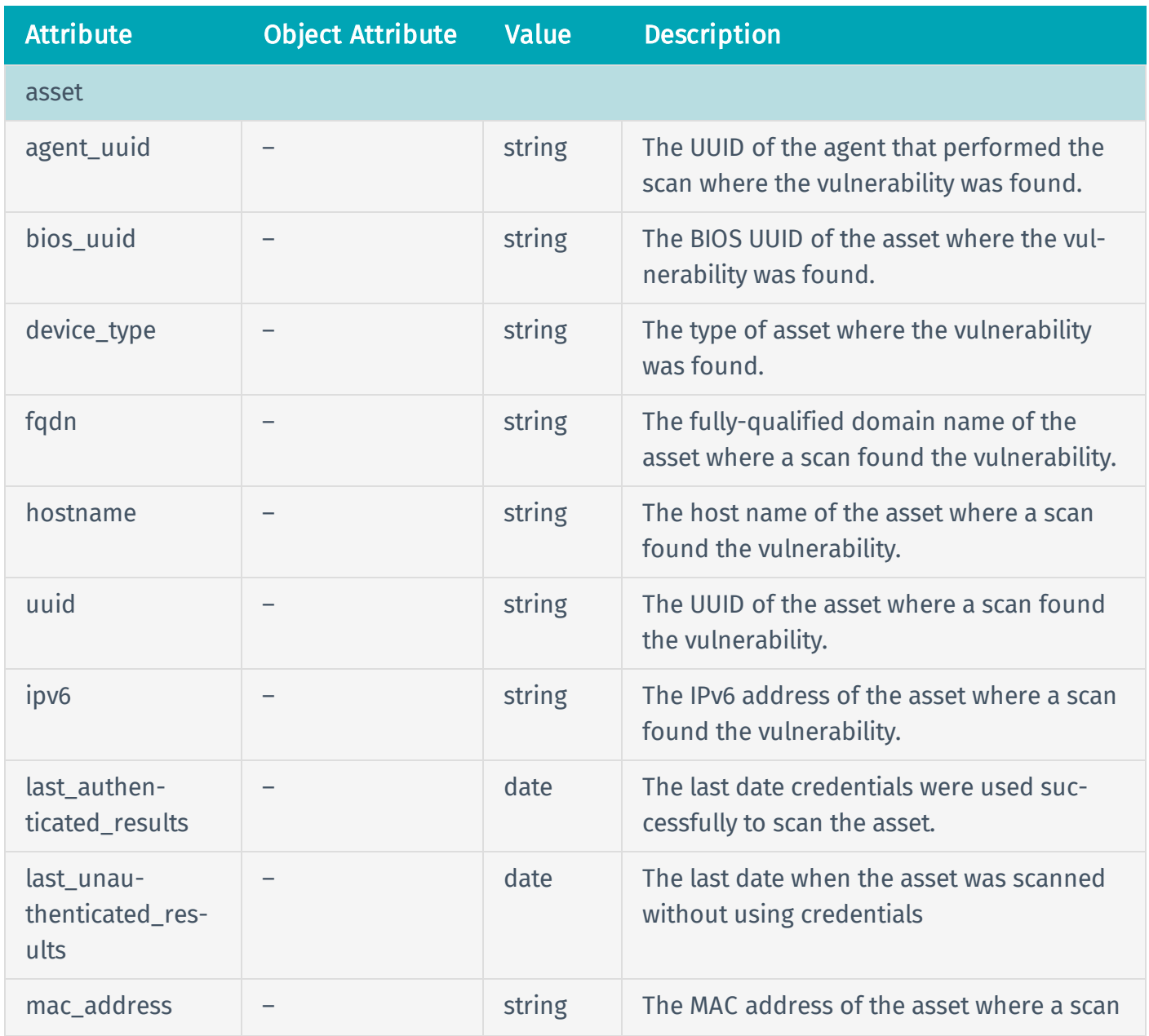

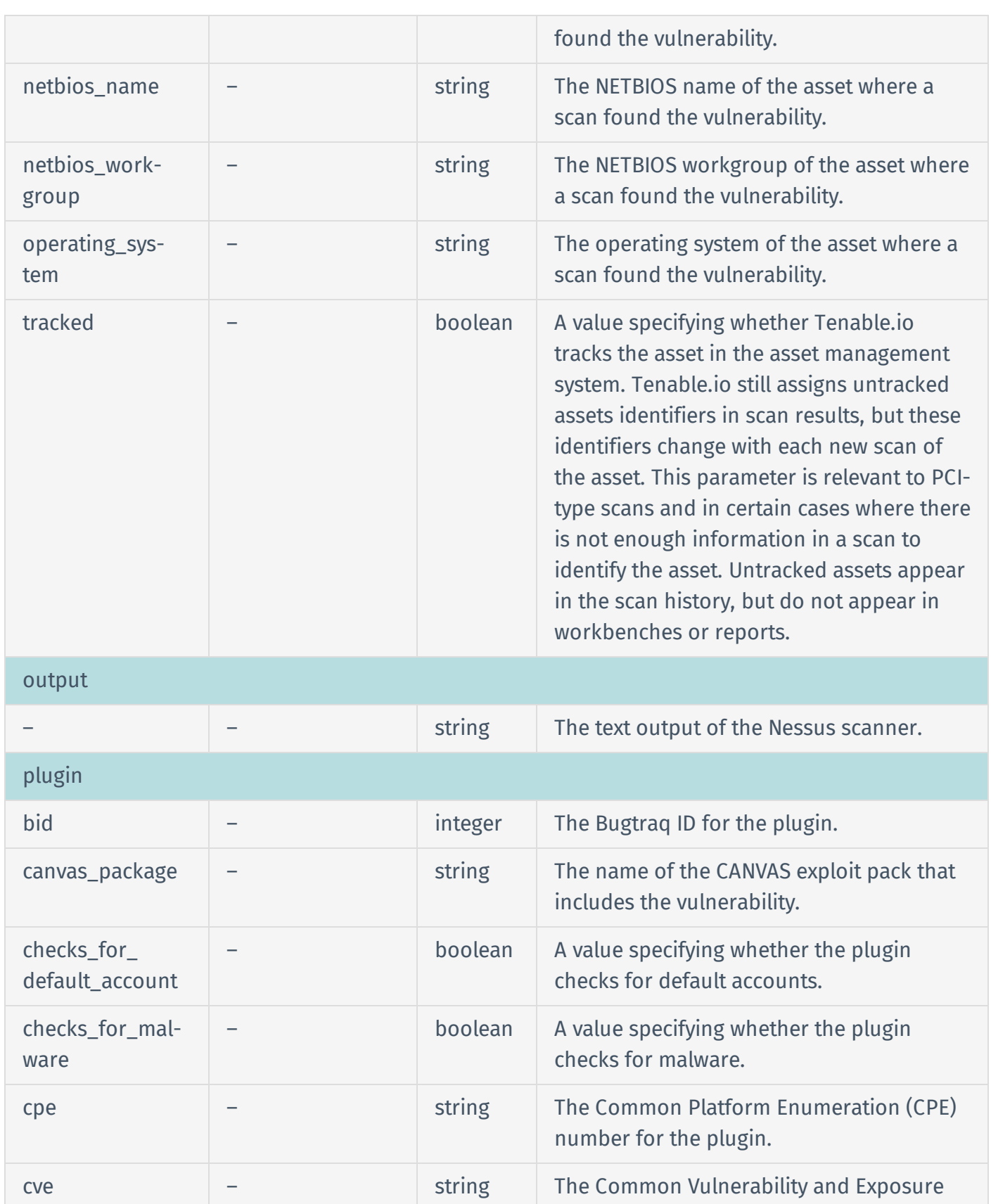

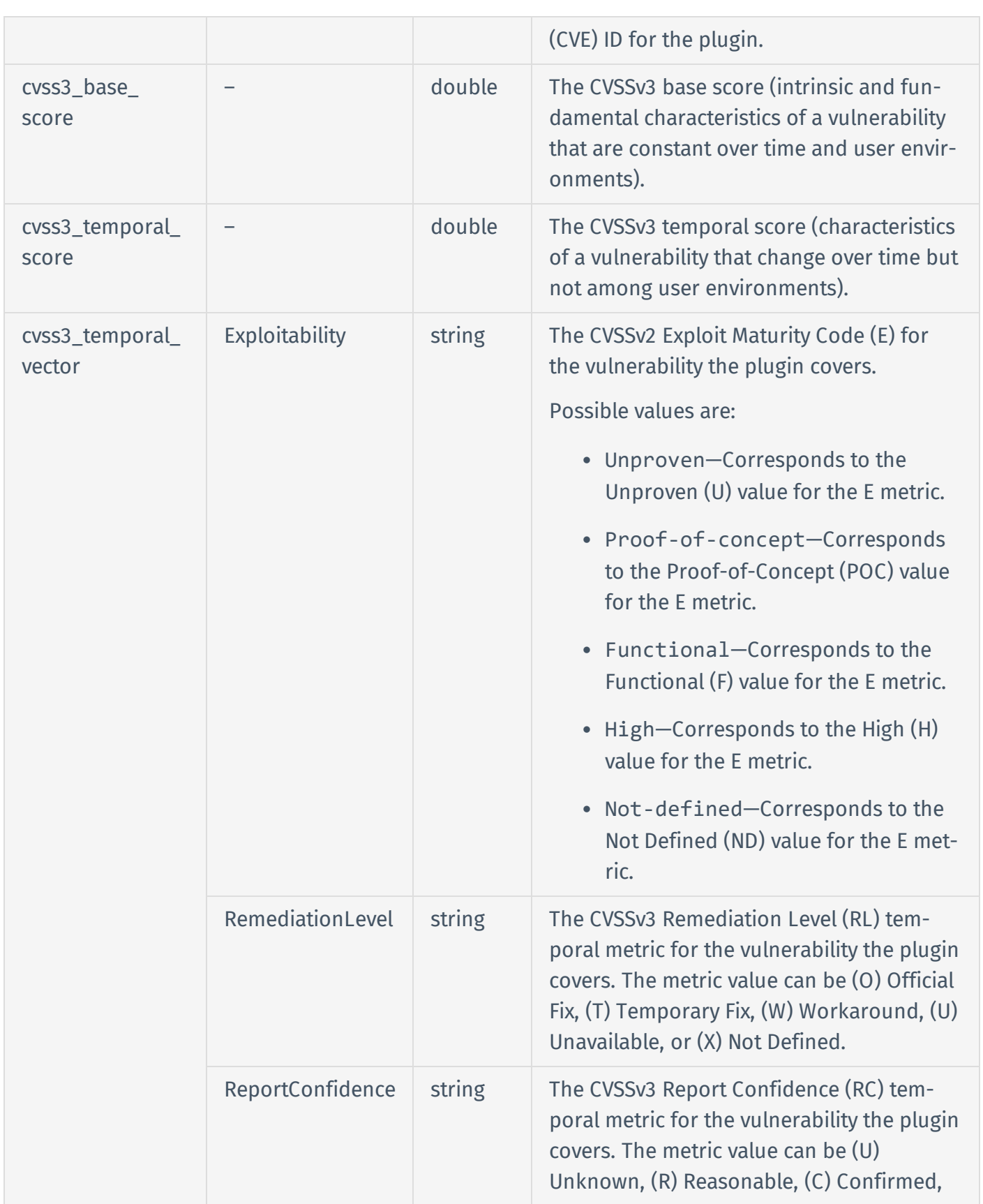

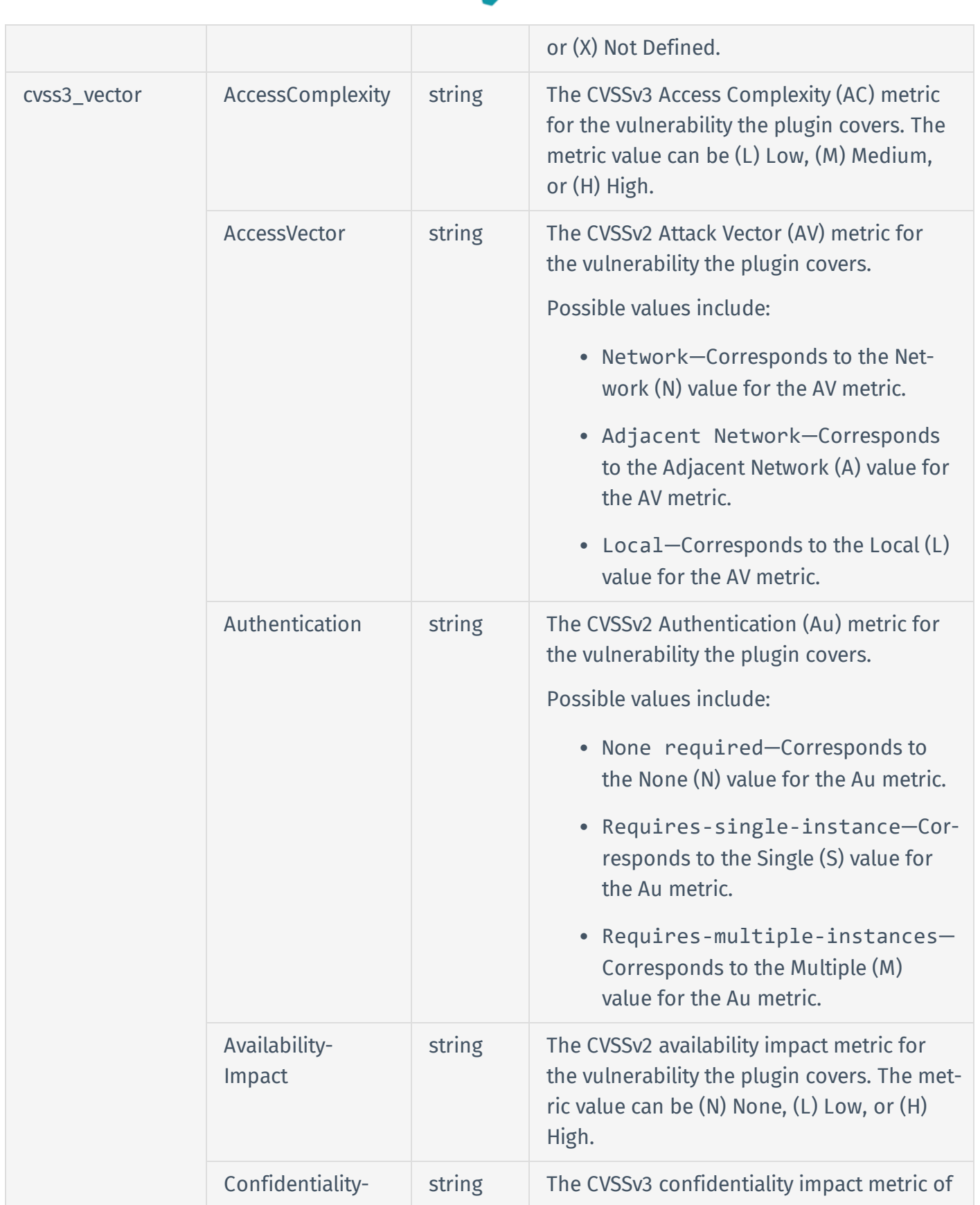

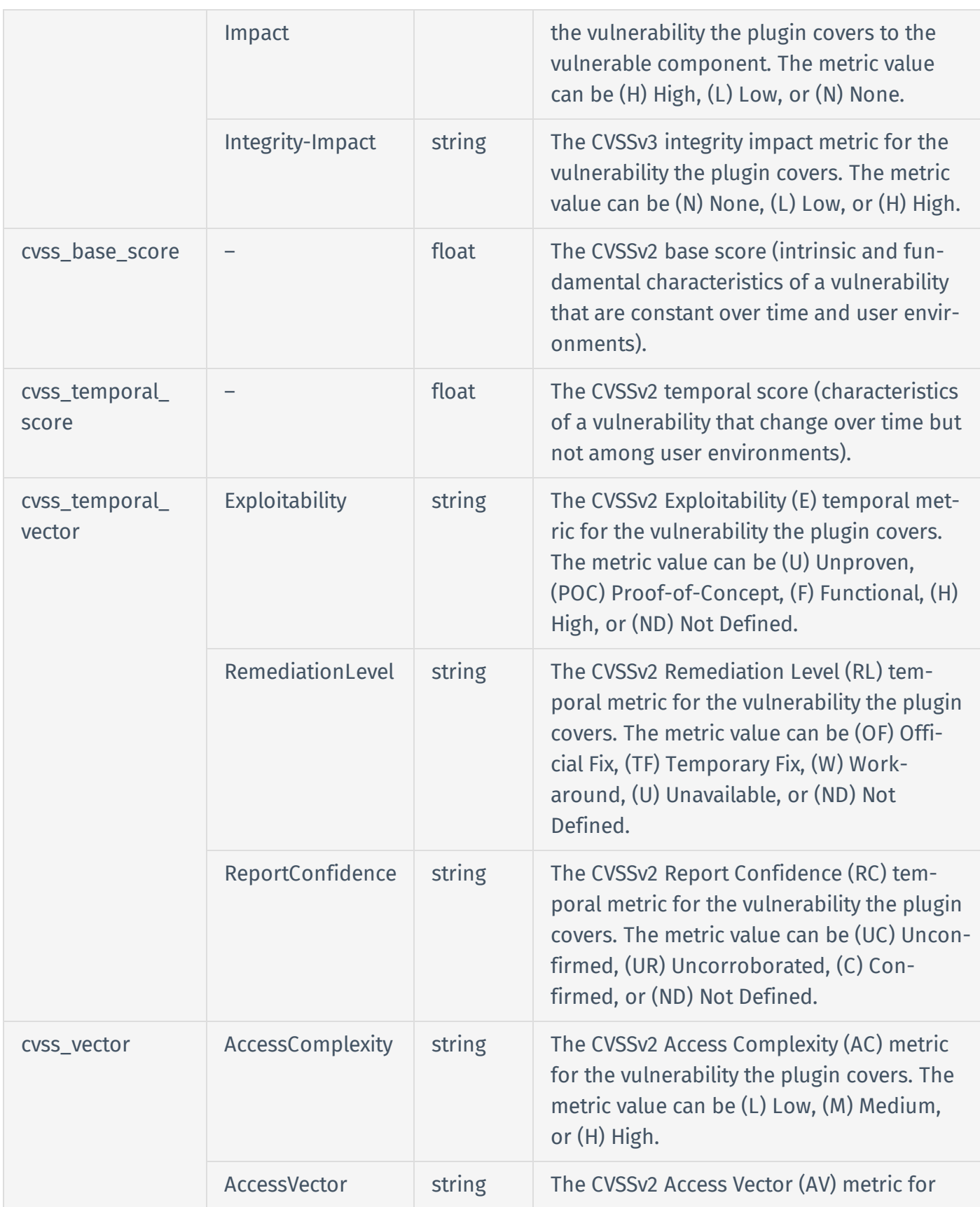

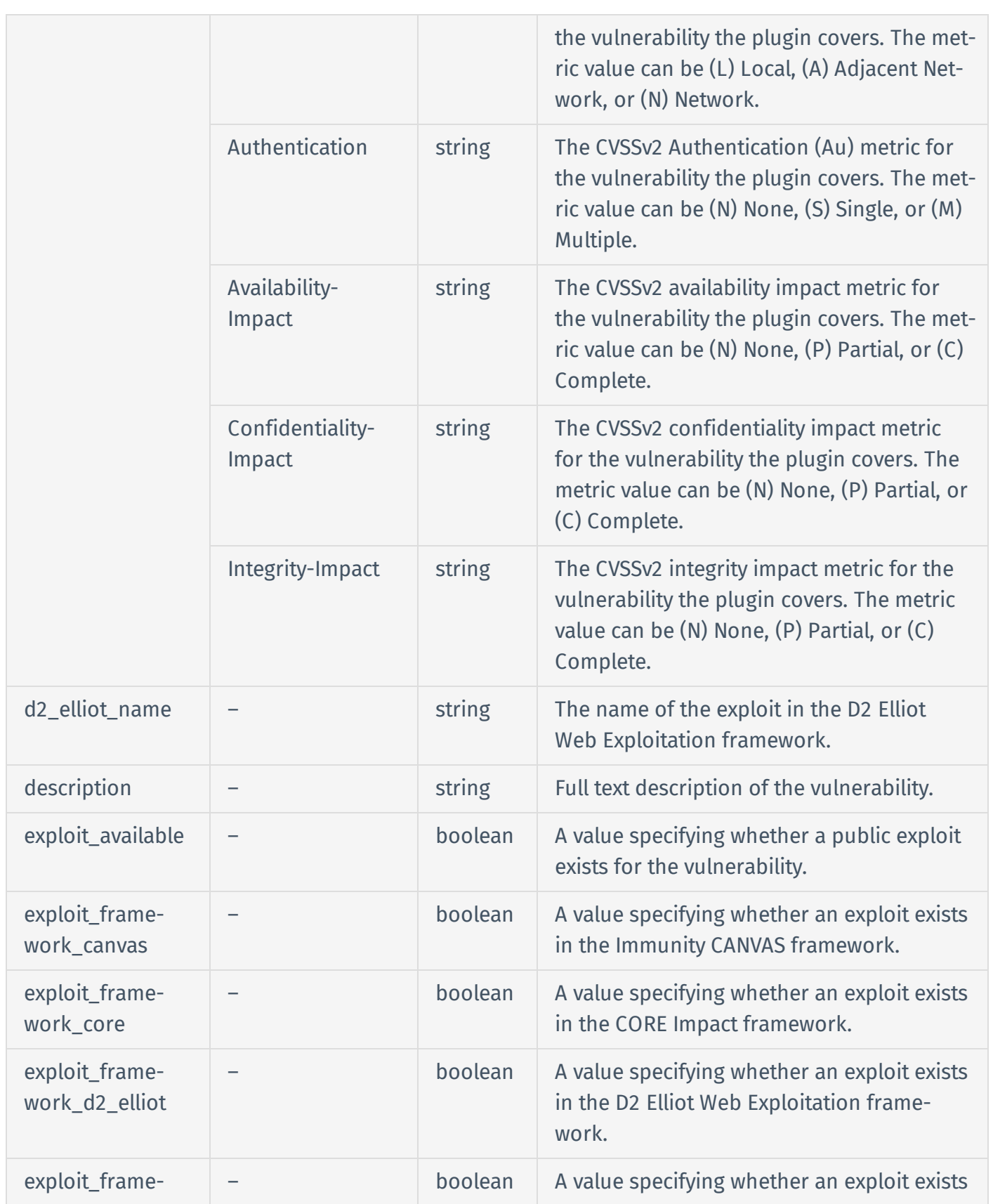

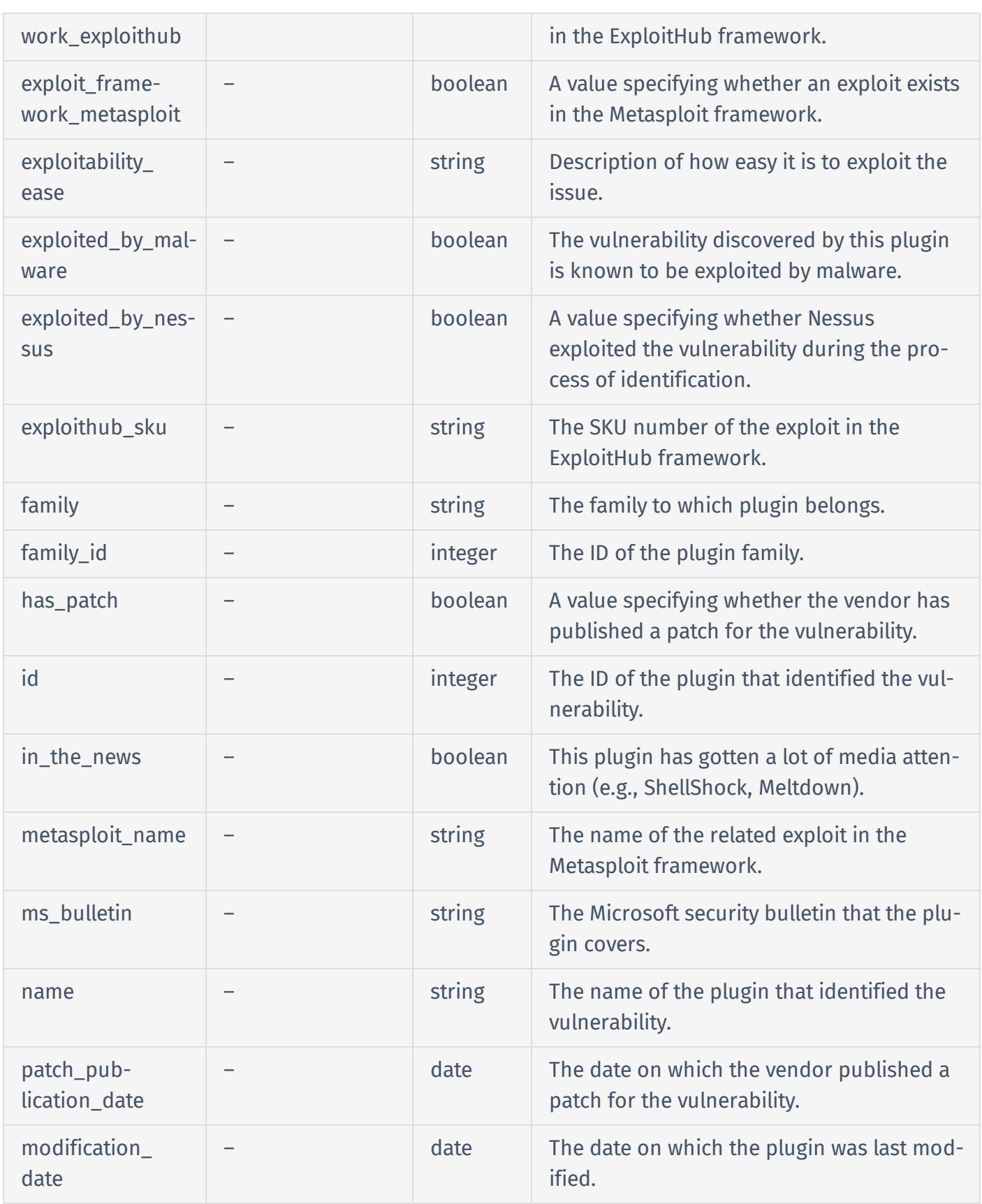

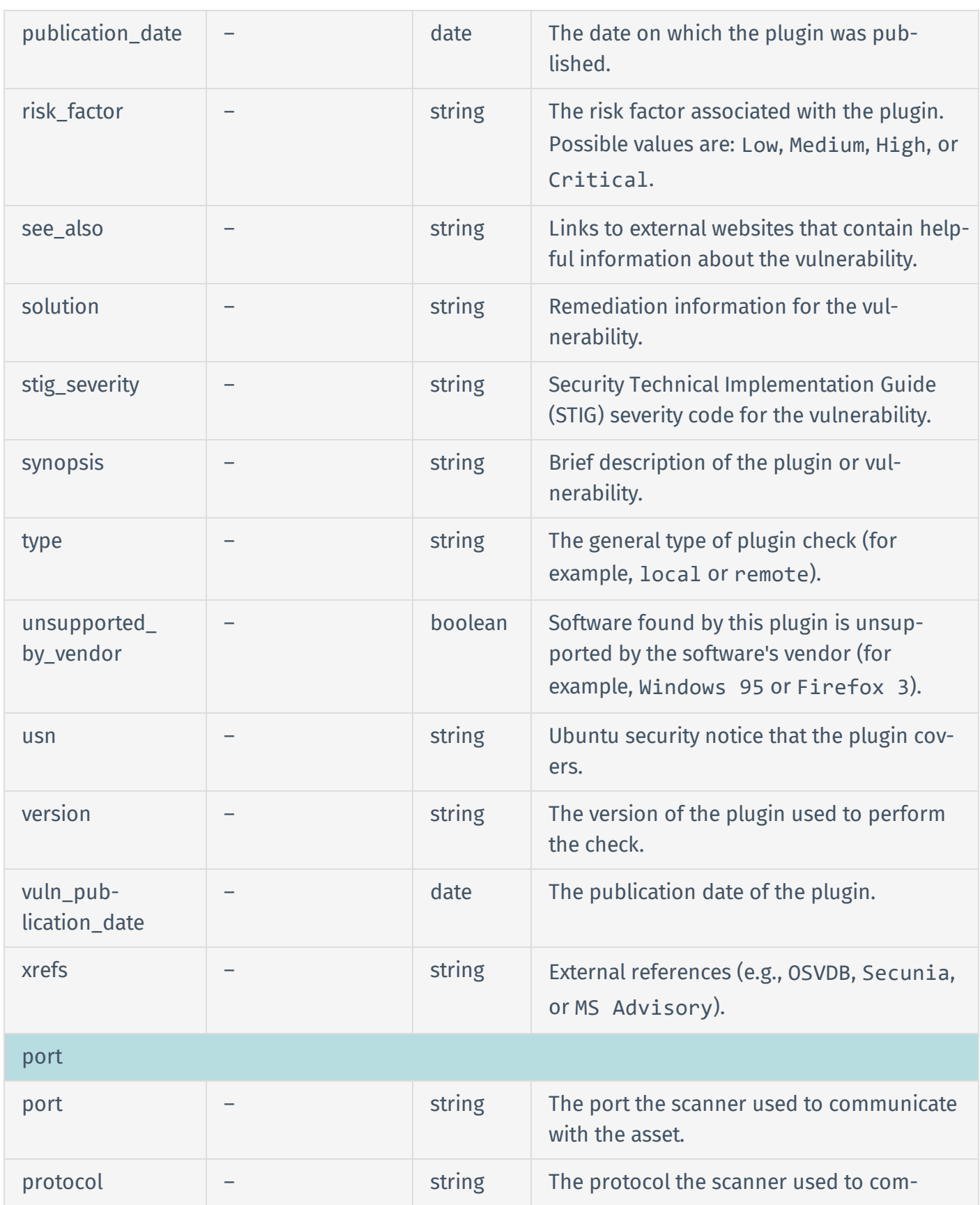

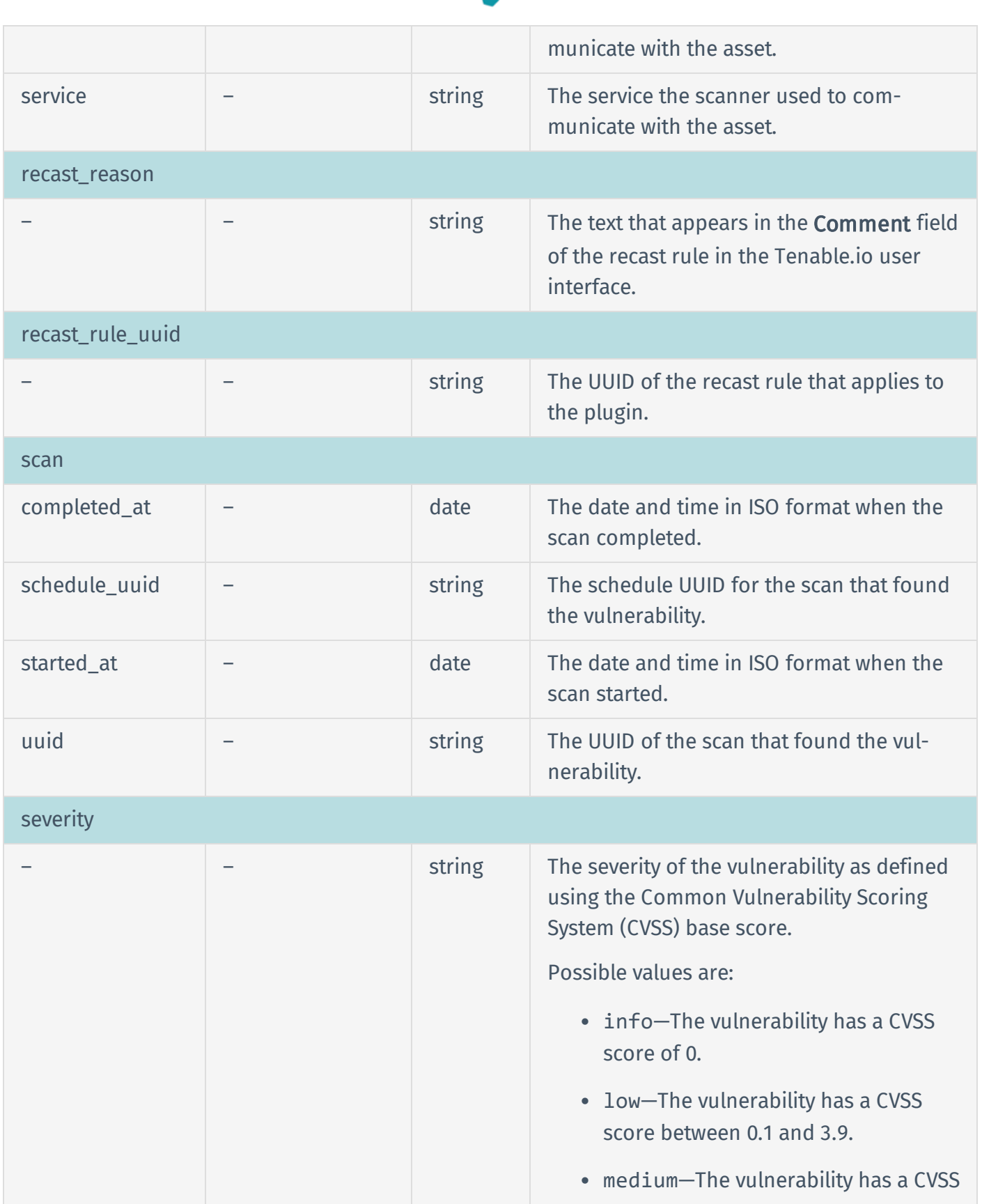

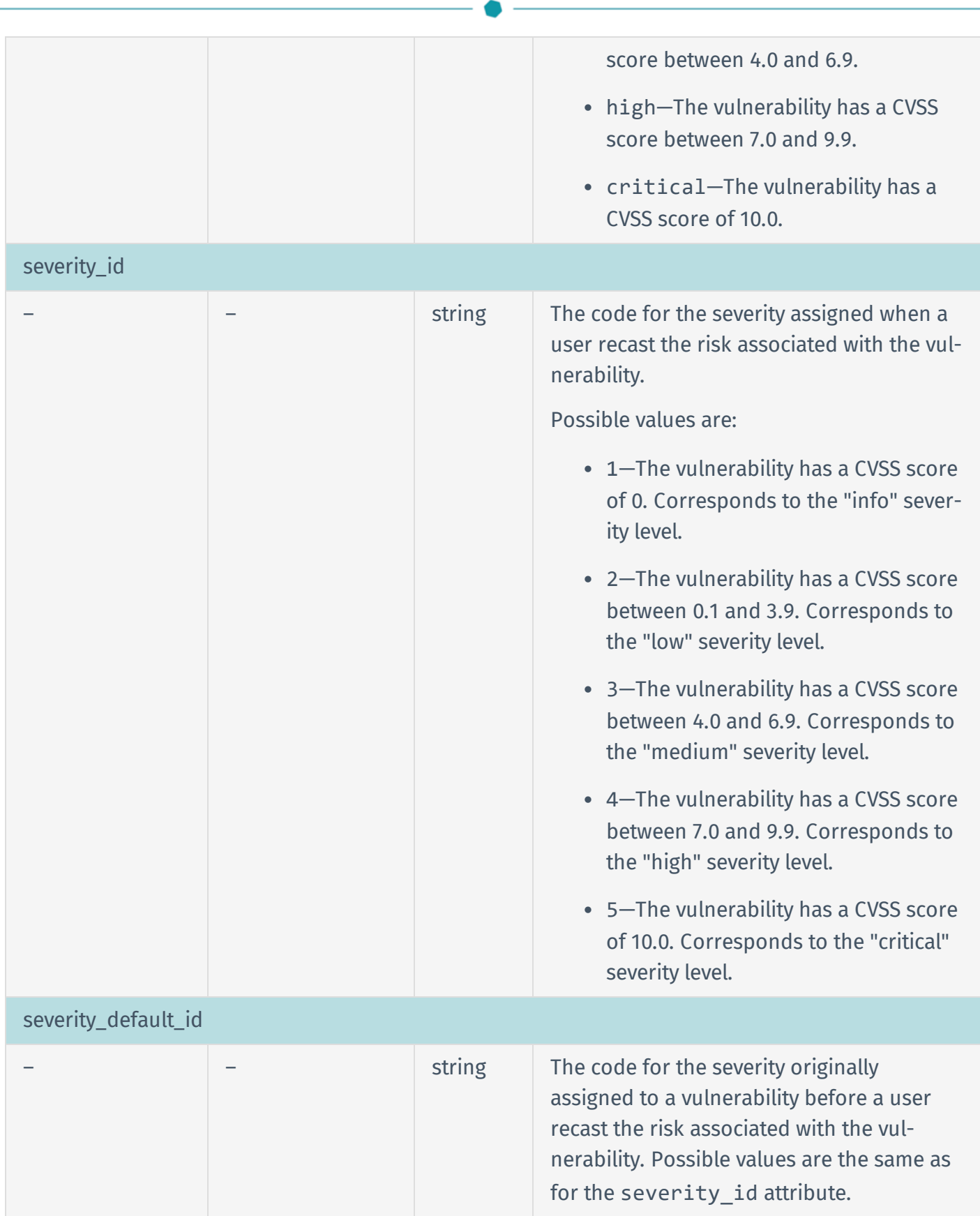

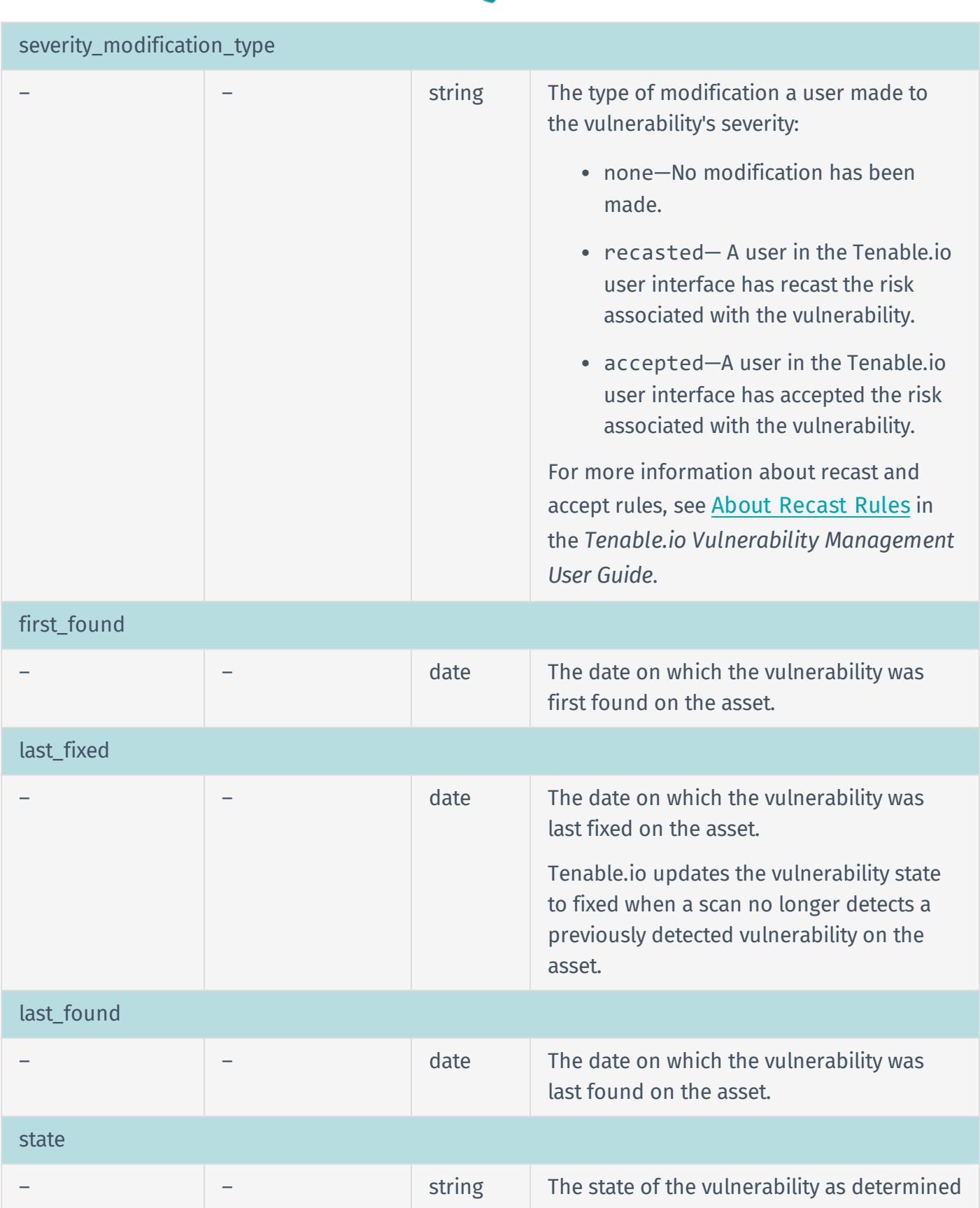

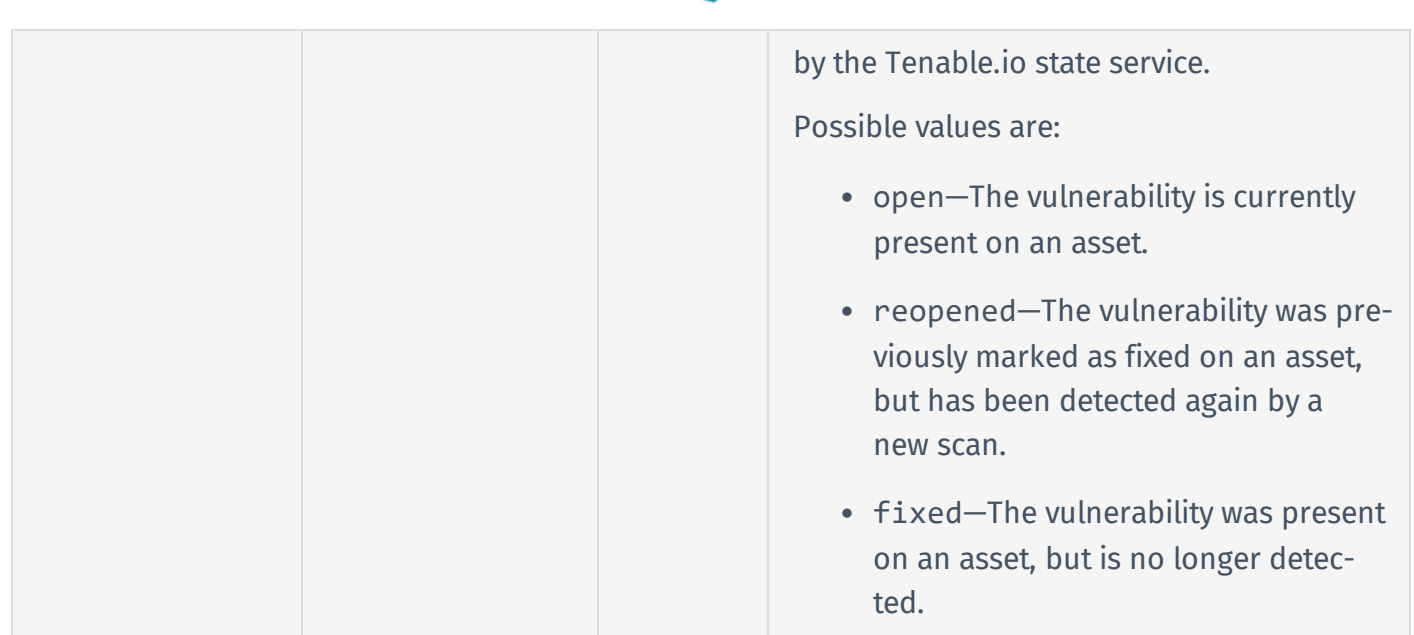